# **Prise en main d'une formation m@gistère**

## **- DU CODIFAD 2014**

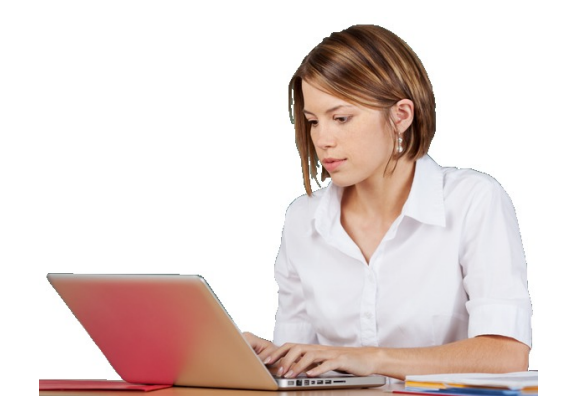

Patrice HARDOUIN

*Paternité : http://creativecommons.org/licenses/by/2.0/fr/* 07 septembre 2014

### Table des matières

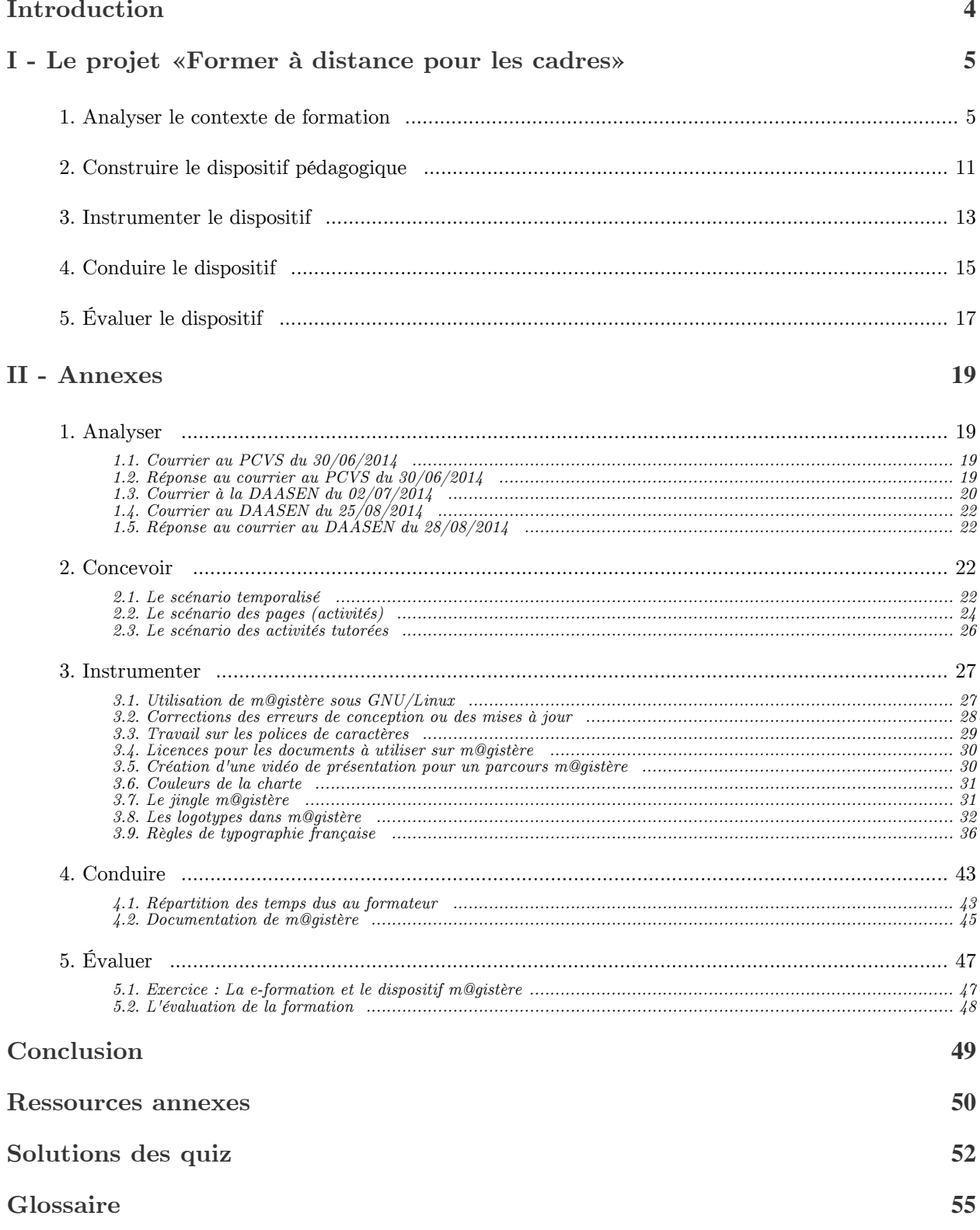

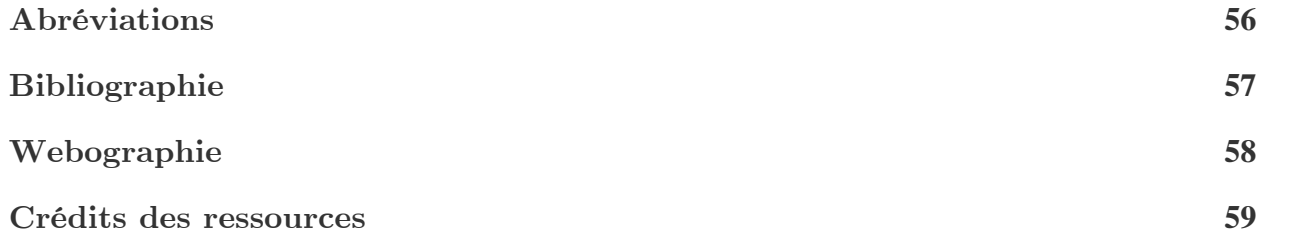

### <span id="page-3-1"></span><span id="page-3-0"></span>**Introduction**

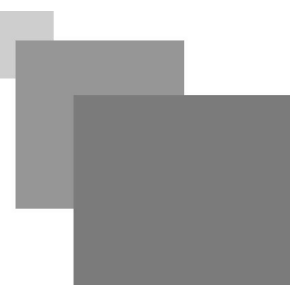

Ce rapport traite de la **prise en main d'une formation m@gistère par un formateur**. Les cinq étapes du processus des bonnes pratiques de l'AFNOR Bonnes pratiques : formation ouverte et à distance *- p.* 57 <del></del>[®](#page-56-1) sont suivies pour décrire cette prise en main (analyser, construire, instrumenter, conduire, évaluer).

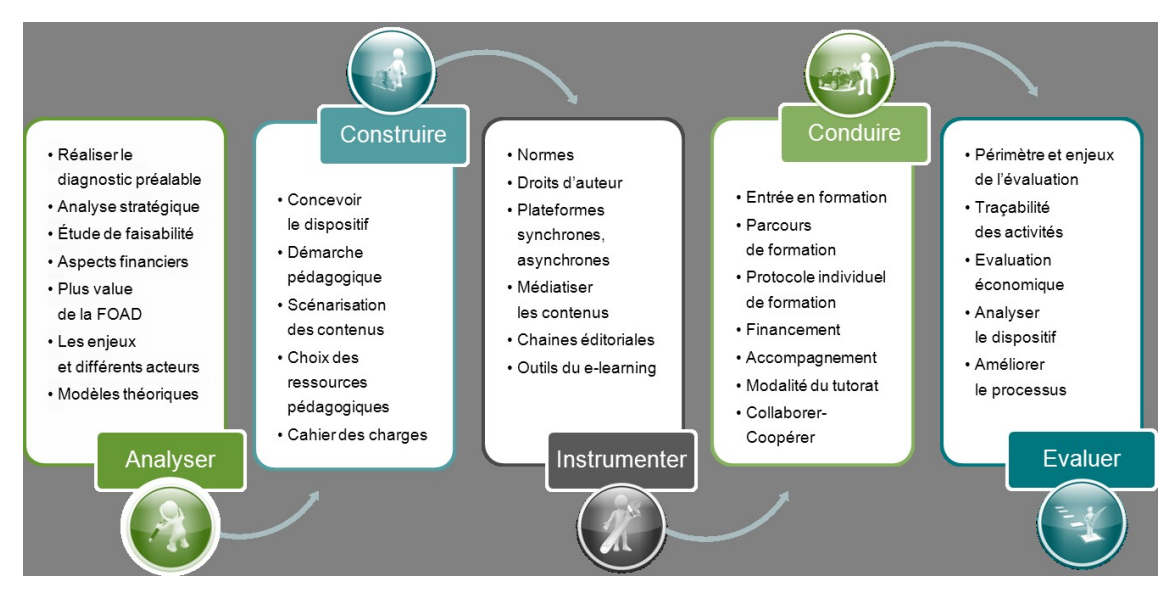

*Processus des bonnes pratiques pour la conception de formations à distance*

La prise en main d'une formation existante pose les mêmes problèmes qu'un travail de conception complet. En premier lieu, il convient de bien *analyser* la demande de formation pour sélectionner les modules de formations existants les mieux adaptés en fonction des besoins et des moyens alloués. Deuxièmement, il convient de s'approprier la formation existante dans la partie *construire* afin de la contextualiser et d'en planifier les étapes. Troisièmement, la partie *instrumenter* s'attache à regrouper les documentations nécessaires à l'utilisation de la plate-forme m@gistère et à choisir les outils informatiques nécessaires à la contextualisation des médias. Quatrièmement, le bon déroulement de la formation sera encadré dans la partie *conduire*. Enfin, la partie *évaluer* s'attache à analyser l'ensemble du dispositif de formation dans le but d'améliorer le processus dans le cadre d'une démarche qualité.

> *La version papier (PDF) de ce rapport ne contiendra aucune des annexes multimédia. Étant donné que je ne peux pas divulguer mes codes d'accès personnels à m@gistère, plusieurs ressources sont des vidéos et des enregistrements de page web afin de permettre aux lecteurs de visualiser le travail réalisé. De plus, ce rapport ayant été rédigé avec la chaîne éditoriale Opale (Scenari), de nombreuses fonctionnalités de lecture ne seront utilisables que dans la version web. Il est donc vivement conseillé de prendre connaissance de ce rapport depuis un navigateur internet à l'adresse web : [foad.biotechno.fr](http://foad.biotechno.fr) .*

> *Les abréviations sont des incontournables lorsqu'il s'agit de décrire des structures ou des services de l'Éducation Nationale (et de la formation en général). Pour ne pas alourdir les textes, il a été choisi de ne donner la signification des abréviations que dans une table en fin de rapport et lors du survol à la souris.*

 $\mathbb{R}^n$ 

 $\sim$ 

⋋

⋘

### <span id="page-4-0"></span>**Le projet «Former à distance pour les cadres»**

[Analyser le contexte de formation 5](#page-4-1)00  $\pm$  500  $\pm$  500  $\pm$  500  $\pm$  500  $\pm$  500  $\pm$  500  $\pm$  500  $\pm$  500  $\pm$  500  $\pm$  500  $\pm$  500  $\pm$  500  $\pm$  500  $\pm$  500  $\pm$  500  $\pm$  500  $\pm$  500  $\pm$  500  $\pm$  500  $\pm$  500  $\pm$ [Construire le dispositif pédagogique 11](#page-10-0) d'ans les la mateixes de la mateixe de la mateixe de la mateixe de la m [Instrumenter le dispositif 13](#page-12-0) [Conduire le dispositif 15](#page-14-0)  $\acute{E}$ valuer le dispositif  $17$ 

**I**

#### <span id="page-4-2"></span><span id="page-4-1"></span>**1. Analyser le contexte de formation**

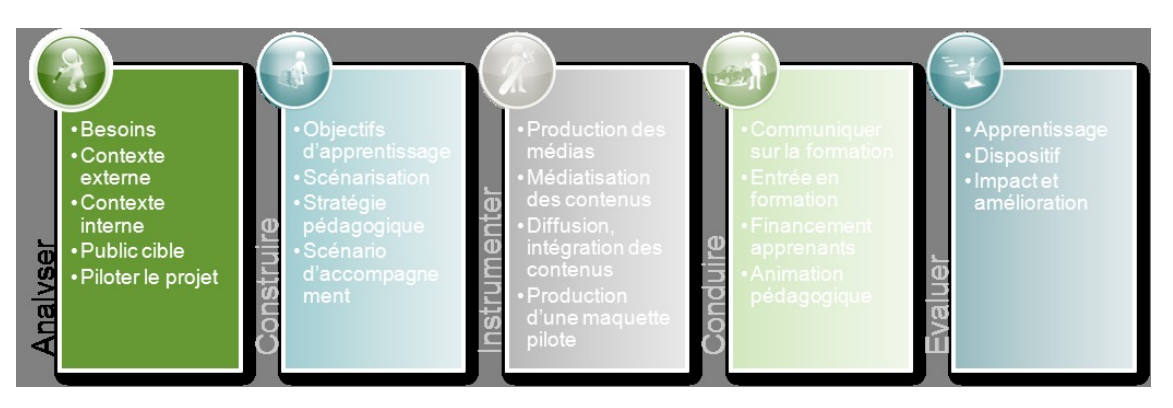

*Analyser*

#### *Besoins*

La demande porte sur la formation à la prise en main de m@gistère en tant que *formateur - p. [13](#page-12-0)* , d'une quinzaine de cadres chaque année sur l'académie de la Guyane. Ils devront être capables de lancer des formations sur m@gistère pour leurs pairs ou pour leurs personnels.

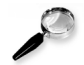

*Remarque : Public-cible*

La formation *« Former à distance »* de m@gistère doit être contextualisée aux personnels d'encadrement et répondre aux spécificités des cadres et à leurs exigences. Les entretiens avec le DAN<sup[>](#page-55-2)DAN - p. 56  $\omega$  adjoint et le PCVS<sup>PCVS</sup> <sup>- p. 56</sup>  $\omega$  ont permis de faire ressortir les points</sup> suivants.

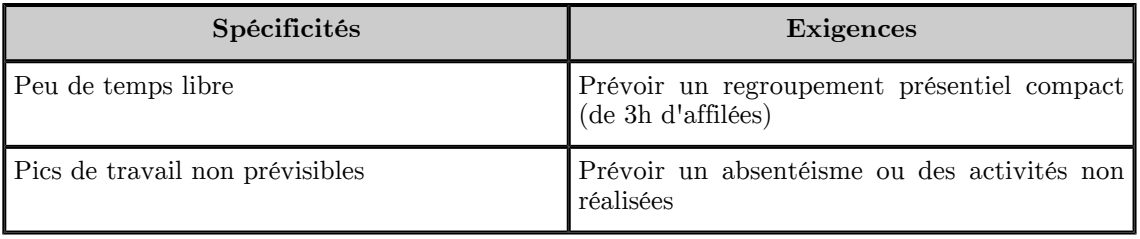

 $\bar{\alpha}$ 

 $\mathcal{L}$ 

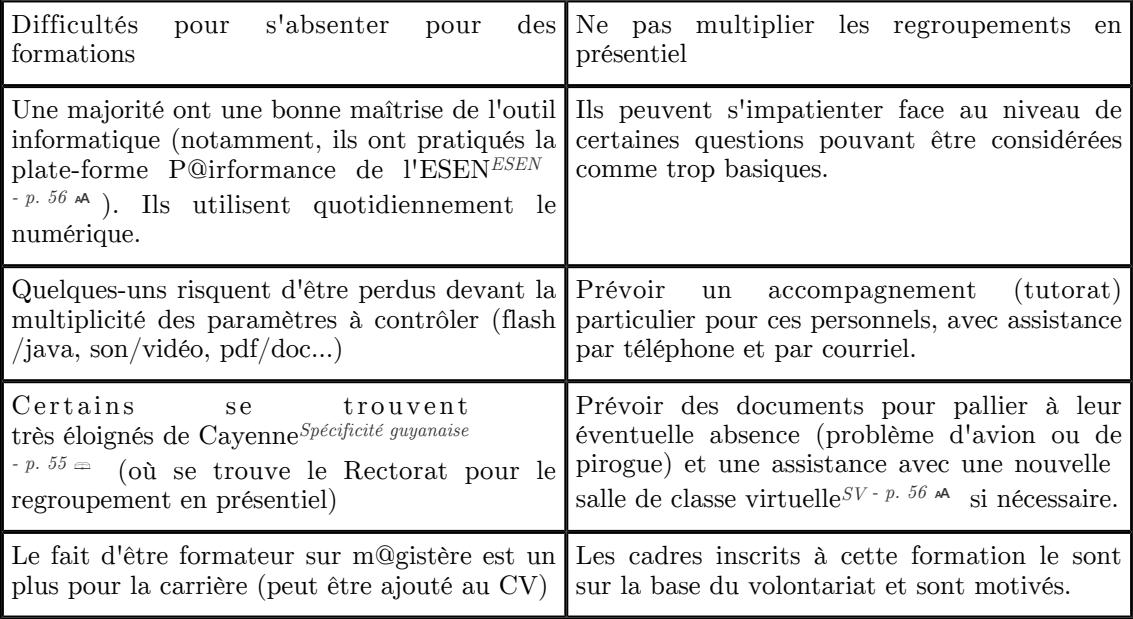

*spécificités des cadres et exigences*

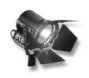

#### *Fondamental : Typologie des formations sur m@gistère*

La plupart des formations sur m@gistère se veulent hybrides. Selon la définition donnée par Allen et Seaman (2008) <sup>Allen</sup> / <sup>Seaman (2008) <sup>- p. 57</sup> ₹ il s'agit de formations à mi-chemin entre le</sup> présentiel classique et l'enseignement entièrement à distance.

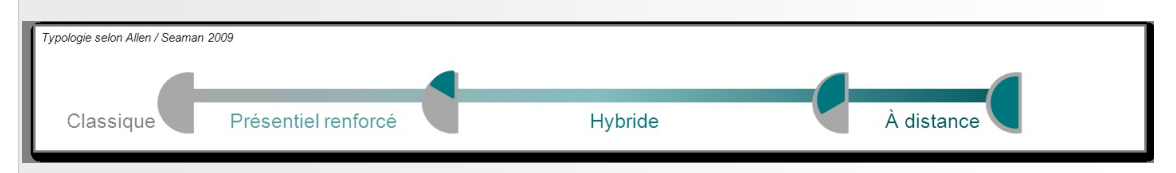

*Typologie des dispositifs de Formation à distance (selon Allen / Seaman 2008)*

La formation qui va être présentée dans ce projet rentrerait plutôt dans la catégorie du *« présentiel réduit »* selon la typologie établie par Competice<sup>Competice</sup> <sup>[- p. 58](#page-57-1)</sup>  $\overline{\mathscr{F}}$ . Sur les 9h de formation seulement un tiers est prévue en présentiel (1h de classe virtuelle et 3h de regroupement en présentiel en fin de parcours).

Le *« présentiel réduit »* est particulièrement adapté aux spécificités et exigences des cadres. De plus, cela correspond à la définition globale des formations sur m@gistère puisque les formations hybrides et tutorées sont mises en avant.

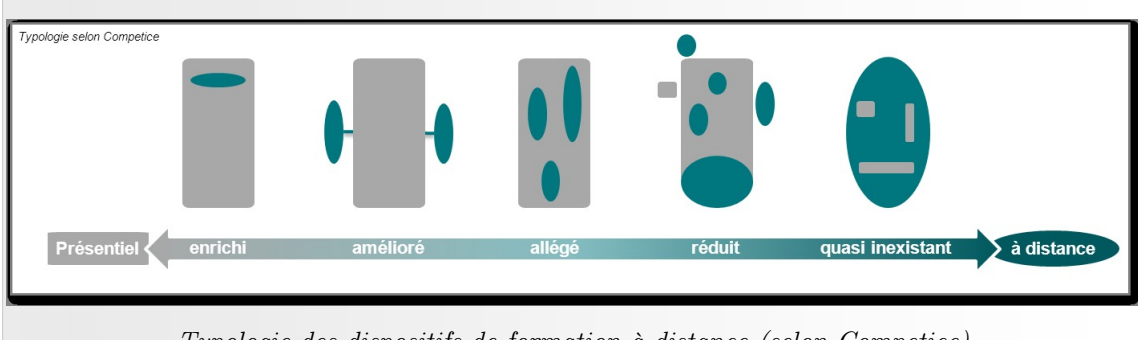

*Typologie des dispositifs de formation à distance (selon Competice)*

 $\mathcal{L}$ 

 $\mathbb{R}^n$ 

#### *Contexte externe*

Il existe une formation sur p@irformance ( $[DGESCO<sup>Direction</sup> *générale de l'enseignement scolaire - p. 58*  $\ge$   $\rangle$   $\ll$$  $[DGESCO<sup>Direction</sup> *générale de l'enseignement scolaire - p. 58*  $\ge$   $\rangle$   $\ll$$  $[DGESCO<sup>Direction</sup> *générale de l'enseignement scolaire - p. 58*  $\ge$   $\rangle$   $\ll$$ *Concevoir un parcours Pairform@nce »* ) mais qui s'avère devenir caduque suite à la mise en place de m@gistère.

Ces formations p@irformance s'avèrent être complexes à appréhender et à prendre en mains. Néanmoins, leur point fort est qu'elles ont fait leurs preuves puisqu'elles existent depuis, au moins, 2010.

Éventuellement, on pourrait réutiliser les généralités sur les formations à distance, mais ce n'est pas très utile pour deux raisons principales : d'abord la charte graphique est différente et les contenus de p@irformance essentiellement textuels ; ensuite parce que ces contenus ont déjà été recréés par LearningSalad<sup>LearningSalad [- p. 58](#page-57-3)<sup> $\geq$ </sup>, essentiellement sous forme de diaporamas</sup> commentés simples (vidéos).

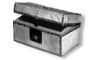

#### *Complément : Contexte interne*

L'objectif de cette formation est que les cadres soient capables de prendre en main des formations existantes pour les contextualiser et les adapter si besoin.

J'avais déjà été remarqué par le DAN<sup[>](#page-55-1)DAN - p. 56<sup>  $\mathsf{A}$ </sup> pour mes actions de formation du personnel</sup> enseignant ainsi que pour mes projets pédagogiques dans le domaine du numérique. Il était également au courant de mon engagement dans la formation au DU CODIFAD*DU CODIFAD*  $\cdot$  *p. 58*  $\ddot{\mathcal{E}}$  . C'est donc tout naturellement que le DAN<sup[>](#page-55-1)DAN</sup>  $\cdot$  *p. 56*  $\land$  adjoint c'est adressé à moi pour

une demande de formation émanant du PCVS<sup>PCVS [- p. 56](#page-55-2)</sup[>](#page-55-2)<sup>A</sup>.

Le DAN adjoint m'a aussitôt octroyé des droits de «formateur» sur m@gistère et m'a placé sur les formations *« Se former à distance »* et *« Former à distance »* . Un rendez-vous a été organisé pour analyser correctement cette demande de formation.

Cette demande a ensuite été *confirmée - p. [19](#page-18-3)* par un *échange de courriels - p. [19](#page-18-2)* avec le  $PCVS^{PCVS - p. 56}$  $PCVS^{PCVS - p. 56}$  $PCVS^{PCVS - p. 56}$   $\star$ .

À la demande du PCVS<sup>PCVS [- p. 56](#page-55-2)  $\triangle$ , un courriel a été envoyé - p. 20 au DAASEN<sup[>](#page-55-2)DAASEN</sup></sup> <sup>[- p. 56](#page-55-5)</sup[>](#page-55-5)<sup>A</sup> pour étudier la faisabilité de la formation (notamment au niveau du financement).

Fin août, suite à d'importants changements de personnels sur les postes à responsabilité du rectorat, *un nouveau courriel a été envoyé - p. [22](#page-21-0)* au nouveau DAASEN<sup[>](#page-55-5)DAASEN</sub> - p. 56<sup>\*\*</sup> qui a</sup> *rapidement répondu - p. [22](#page-21-1)* .

Il a ainsi été décidé de contextualiser la formation existante *« former à distance »* en une nouvelle formation *« former à distance pour les cadres »* . Cette formation aurait une durée de neuf heures réparties en trois heures de regroupement synchrone en présentiel, une heure en salle de classe virtuelle et cinq heures de formation asynchrone distancielle tutorée. Les contenus déjà existants seraient réutilisés : contenus textuels (fiches techniques, protocoles), diaporamas commentés à l'audio, quiz et sondage, salle de classe virtuelle (salle de classe virtuelle<sup>SV [- p. 56](#page-55-4)</sup[>](#page-55-4) \* ).

Aucune véritable formation n'avait encore été faite pour les formateur sur m@gistère sur l'académie de la Guyane. Seuls des exposés (diaporama en présentiel) ont permis de tracer les grandes lignes de m@gistère et de la e-formation en général.

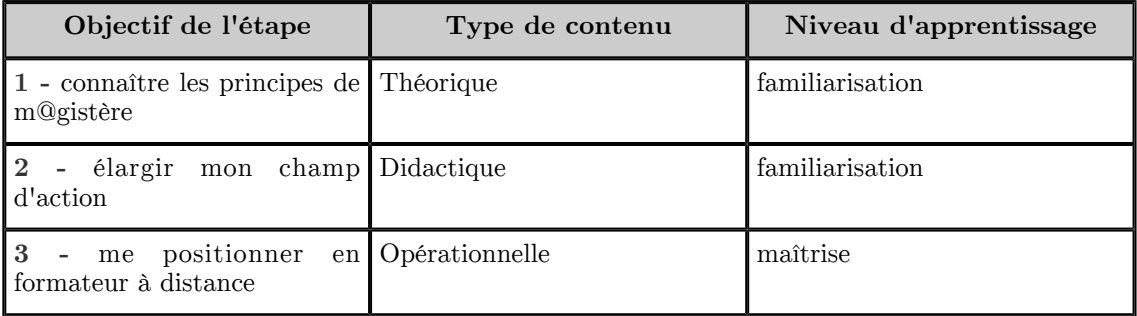

*Type de contenu et niveau d'apprentissage des étapes de la formation «former à distance pour les cadres»*

Les **objectifs** des différentes parties sont les suivants :

ш

**Connaître les principes de m@gistère**

- Connaître la e-formation
	- Situer les enjeux des dispositifs hybrides et identifier leurs facteurs clés de succès
	- Évaluer les changements induits par la distance dans la posture du formateur
- Connaître les principes de M@gistère
	- Découvrir le déroulement d'un parcours M@gistère.

**Élargir mon champ d'action**

- Connaître les gestes métier du e-formateur
	- Les gestes métier de la préparation
		- Assurer l'accès au parcours
			- Fixer un calendrier
			- Définir les engagements de chacun
			- Mettre à jour le carnet de bord
			- Modifier le contenu d'un bloc
			- Ajouter les ressources
			- Inscrire les stagiaires au parcours
	- Les gestes métier de l'animation
		- Annoncer les événements
		- Animer un forum
		- Faire une synthèse (à partir d'un forum, d'une base de données, d'un questionnaire)
		- Animer une classe virtuelle
		- Conclure, prendre congé
	- Les gestes métier du suivi
		- Assurer l'accès au parcours
		- Suivre l'avancement, motiver, relancer
		- Attester, rendre compte de la participation
- Connaître les tâches techniques associées

**Me positionner en formateur à distance**

- Porter un regard réflexif sur un ou plusieurs parcours
- Élaborer un dispositif de mise en œuvre
- Proposer une contextualisation du parcours

. . . .

- Identifier les difficultés de mise en œuvre et proposer des solutions
- définir un dispositif de mise en œuvre des parcours
- analyser le parcours découverte

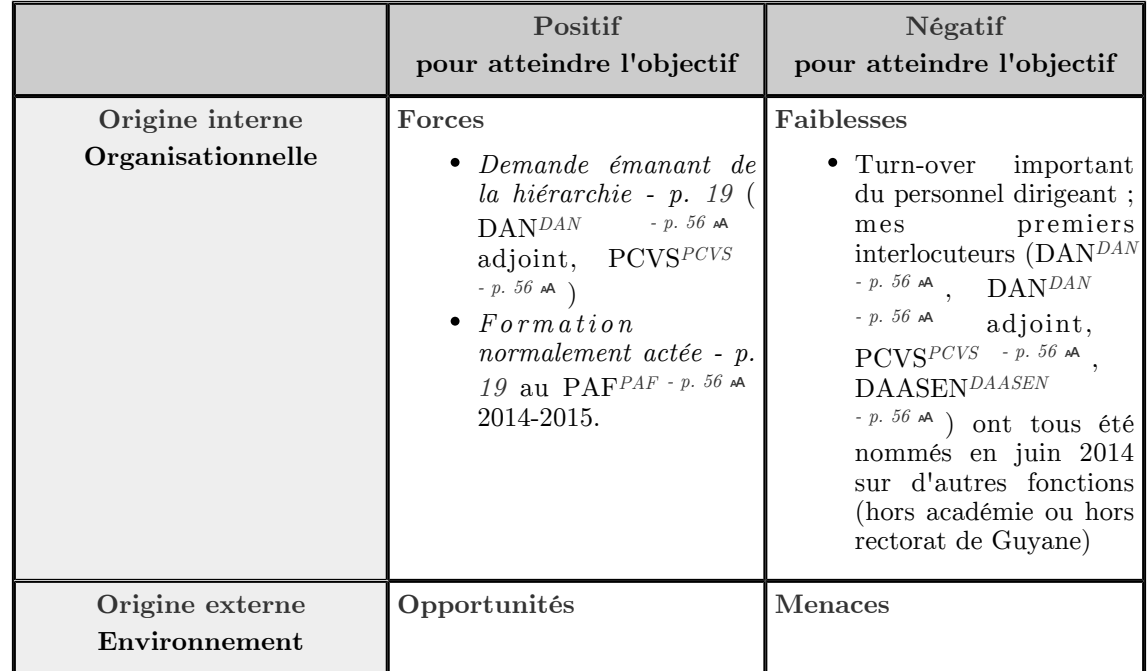

 $\mathbb{R}^n$  . In the  $\mathbb{R}^n$ 

**Contract State** 

 $\sim$ 

Le projet «Former à distance pour les cadres»

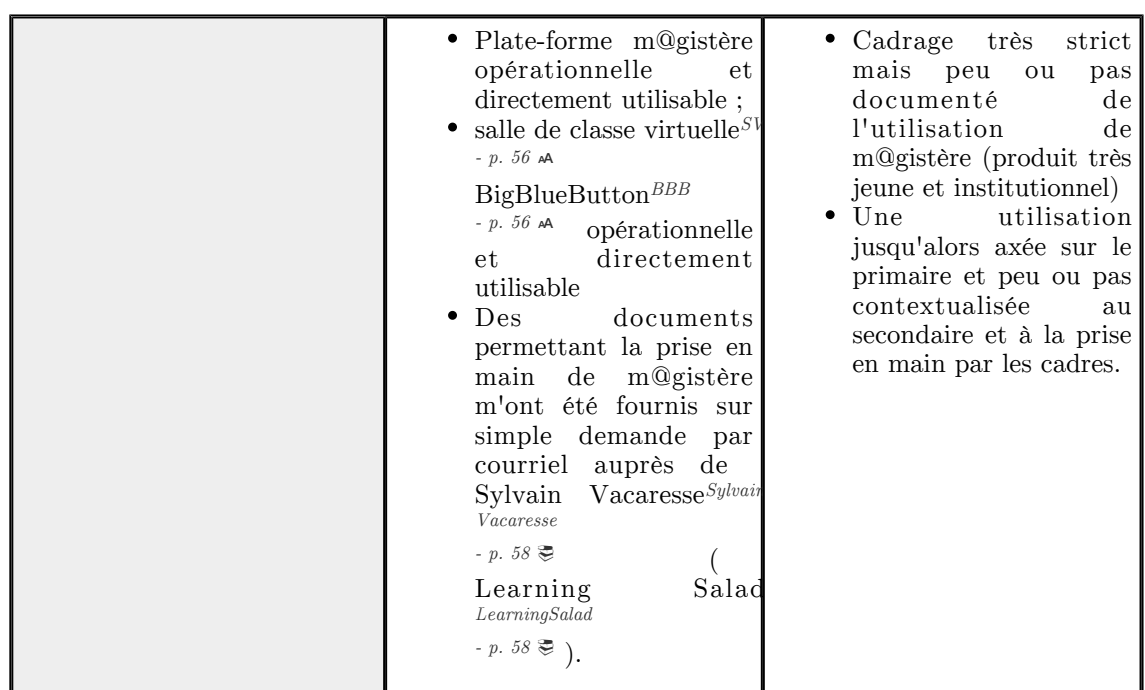

*Matrice SWOT d'analyse du dispositif de formation*

#### *Définition : Les courants pédagogiques mis en œuvre*

En parcourant la formation *« Former à distance »* on peut distinguer clairement *trois courants principaux* \* *[- p. 50](#page-49-1)* :

La partie *« Connaître les principes de m@gistère »* est inspirée du cognitivisme (*Gagné, Ausubel, Tardif, Lafortune et al.*).

La méthode pédagogique utilisée est un ensemble d'exposés de contenus (cours sous forme de diaporamas commentés à l'audio).

La partie *« Élargir mon champ d'action »* tient davantage du behaviorisme (*Pavlov, Watson, Thorndike*) et du socio-constructivisme (*Vygotsky, Perret-Clermon, Doise et*  $Mugny)$  pour les activités de forums et de salle de classe virtuelle<sup>SV [- p. 56](#page-55-4)  $\star$ </sup[>](#page-55-4)

Les méthodes pédagogiques utilisent un ensemble de fiches d'autoformation qui seront discutées en forum et en salle de classe virtuelle.

La partie *« Me positionner en formateur à distance »* se rapproche du socio-constructivisme (*Vygotsky, Perret-Clermon, Doise et Mugny*) Les méthodes pédagogiques utilisées favorisent un apprentissage par projet avec des discussions (forum, regroupement) et des travaux de prise en mains d'une formation à finaliser (en groupe).

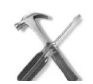

*Méthode : Piloter le projet*

L'échéancier du projet est synthétisé par l'ensemble des tâches suivantes :

en vert les réunions et entretiens téléphoniques ;

- en bleu les corrections et prise en main du parcours de formation (les congés d'été expliquent la longue période de «corrections») ;
- en rouge la formation en tant que telle.

 $\mathcal{L}_{\mathcal{A}}$ 

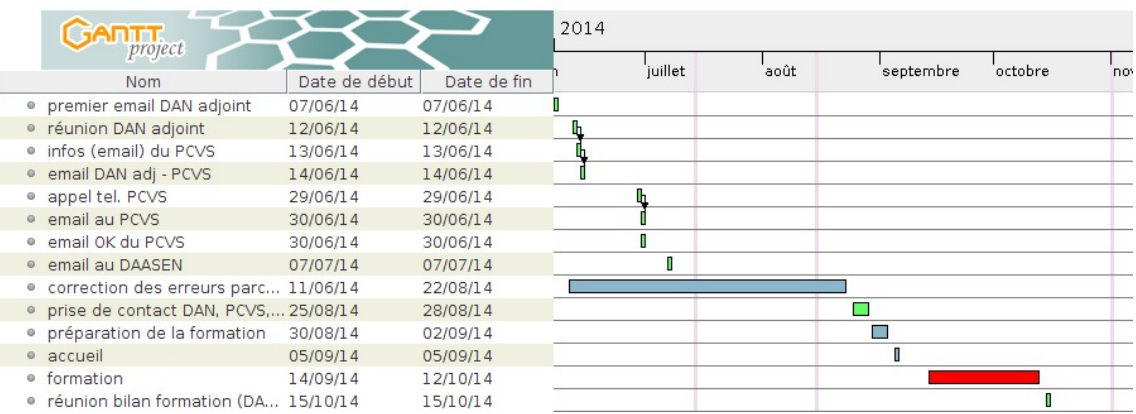

#### *Planification globale du projet*

Les tâches critiques sont les processus de validation de la formation. Le personnel décideur changeant à la rentrée (PCVS<sup>PCVS [- p. 56](#page-55-2)  $\uparrow$ A, DAASEN<sup[>](#page-55-5)DAASEN</sup> <sup>- p. 56</sup>  $\uparrow$ A) il est possible que les</sup> attentes en formation des nouveaux affectés soient différentes.

La présentation de la formation aux apprenants (pour l'«accueil») est également très importante. De cette première communication découlera l'acceptation de la formation par les apprenants. Les cadres sont très exigeants : ils ont besoins de formations efficientes

**Indicateurs de réalisation de tâches :**

- Pour les tâches administratives de validation du projet : la réception de courriels de confirmation est un bon indicateur à condition que ceux-ci soient explicites.
- Pour les tâches de mise en place et contextualisation du contenu : toutes les parties de la formation de base (Former à distance) devront être vérifiées et validées par l'ingénieur en charge du projet. Il s'agit de valider un par un tous les contenus et de les corriger le cas échéant.
- Pour les tâches de communication avec les apprenants en amont de la formation : la connexion à m@gistère sera un indicateur, les questions et attentes exprimées à ce moment-là également.

Les ressources étant déjà présentes, on compte 6h d'ingénierie pédagogique pour monter le projet. Cette ingénierie est prise en charge par l'unique formateur et se réparti de la sorte :

- vérification minutieuse de l'ensemble de la formation, correction des erreurs (fautes de frappe, *erreurs de placement des pages dans m@gistère - p. [28](#page-27-0)* , *erreurs de conception des documents éditables - p. [27](#page-26-1)* ). Toute la formation est à revoir bloc par bloc pour en vérifier le contenu et le bon fonctionnement. Trois heures sont à prévoir pour ces corrections.
- prise en main de la formation : mise à jour du carnet de bord et du livret du formateur, contextualisation des quiz et activités. Trois heures sont comptées au livret du formateur pour cette tâche.

Les coûts s'estiment en *[«heures de présence enseignant» dont le montant exact est fonction d](http://www.education.gouv.fr/cid22292/nouveaux-taux-d-heures-supplementaires.html)e [la classe de l'agent considéré \(HS](http://www.education.gouv.fr/cid22292/nouveaux-taux-d-heures-supplementaires.html)E)* . Les coûts ont été explicités dans *le courrier à la DAASEN - p. [20](#page-19-0)* . Ces coûts sont directement estimés depuis les informations présentées au livret du formateur (cf. Livret\_formateur\_former\_a\_distance.pdf) . Le détail du calcul sera réalisé dans la partie *Conduire - p. [15](#page-14-0)* pour servir de justification aux coûts de formation. Un seul formateur est nécessaire pour cette formation.

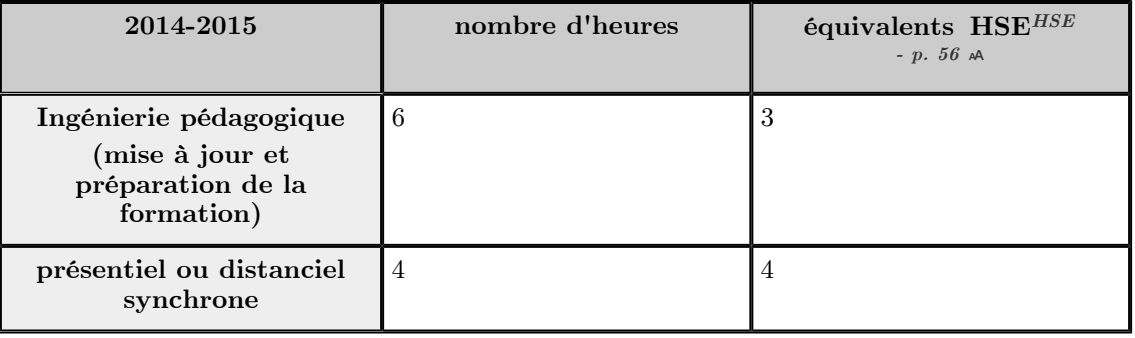

 $\mathcal{C}^{\text{max}}$ 

 $\mathbb{R}^n$ 

 $\sim$ 

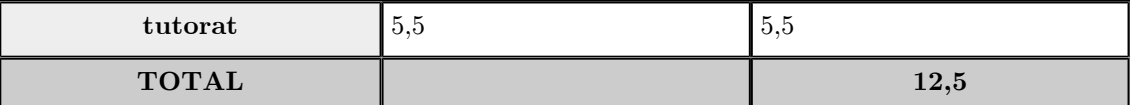

*2014-2015 — Récapitulatif des coûts de la formation («Former à distance pour les cadres»)*

| 2015-2016 ou 2016-2017                                     | nombre d'heures | équivalents HSE <sup>HSE</sup><br>$- p. 56 A$ |
|------------------------------------------------------------|-----------------|-----------------------------------------------|
| Ingénierie pédagogique<br>(préparation de la<br>formation) | 3               | 1,5                                           |
| présentiel ou distanciel<br>synchrone                      | $\overline{4}$  | $\overline{4}$                                |
| tutorat                                                    | 5,5             | 5,5                                           |
| <b>TOTAL</b>                                               |                 |                                               |

*2015-2016 et 2016-2017— Récapitulatif des coûts de la formation («Former à distance pour les cadres»)*

Les **autres dépenses** relatives à l'équipement en casques audio pour la salle informatique du rectorat sont éventuellement à prévoir. L'utilisation de l'infrastructure informatique (serveurs, m@gistère, BBB<sup>BBB [- p. 56](#page-55-7)  $\omega$  ...) n'est pas à prévoir explicitement et fait partie d'autres services</sup[>](#page-55-7) du rectorat.L

Le financement planifié ci-dessus permettra de réaliser toutes les tâches prévues. Il sera révisé éventuellement lors de l'évaluation de la formation en fin de session.

#### <span id="page-10-0"></span>**2. Construire le dispositif pédagogique**

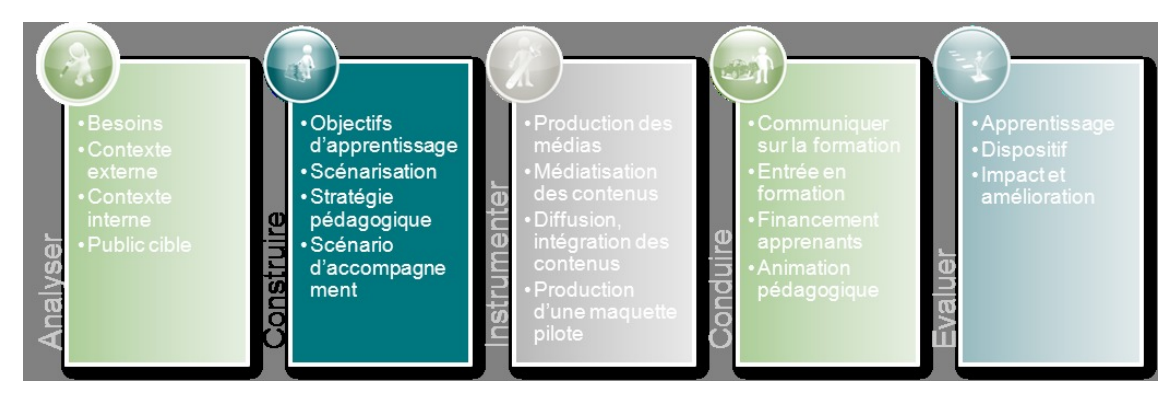

*Construire*

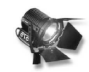

#### *Fondamental : Objectifs d'apprentissage*

Les caractéristiques principales des objectifs d'apprentissage ont été relevées dans ces deux tableaux synthétiques :

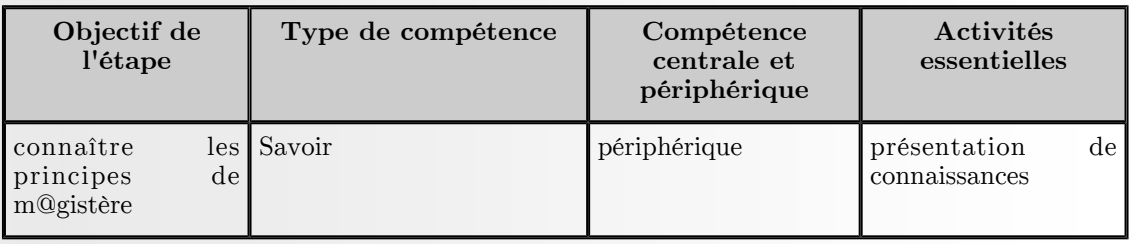

 $\bar{\alpha}$ 

 $\mathcal{L}_{\mathcal{A}}$ 

 $\mathcal{L}_{\mathcal{A}}$ 

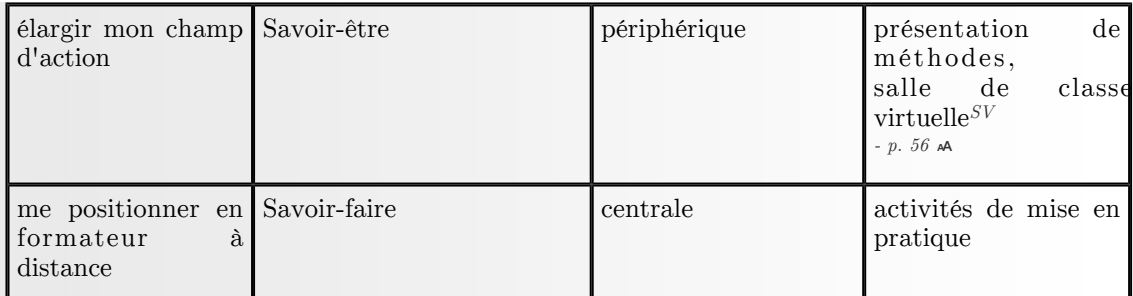

#### *Types de compétences et activités prévues*

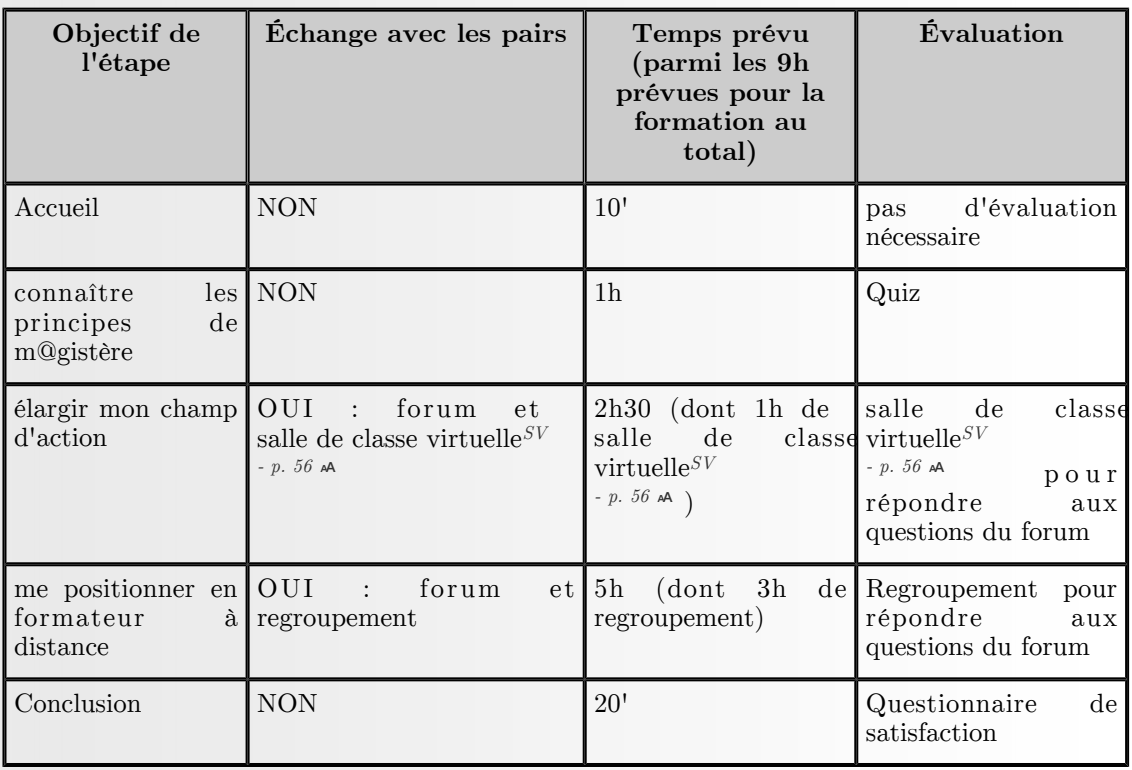

*Échanges avec les pairs, temps alloué et évaluations*

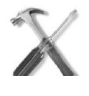

#### *Méthode : Scénarisation*

L'essentiel des ressources est déjà présent dans la formation. Ce sont des ressources de deux types :

- des diaporamas commentés (vidéos) de Sylvain Vacaresse Sylvain Vacaresse  *p. 58* <del>©</del> et de Learning Salad *LearningSalad*  $\cdot$  *p.* 58  $\ddot{\mathcal{F}}$ ;
- des fiches métiers (fiches PDF d'une page en moyenne) réalisées par la DGESCO Direction générale de l'enseignement scolaire <sup>- p. 58</sup> <sup>₹</sup> majoritairement.

On trouvera également deux documents textuels plus longs :

- le carnet de bord (cf. Carnet\_de\_bord.pdf) destiné aux participants pour le suivi de leur formation ;
- le livret du formateur (cf. Livret\_formateur\_former\_a\_distance.pdf) destiné aux formateurs pour la préparation de la formation et sa conduite.

 $\mathcal{L}_{\mathcal{A}}$ 

 $\mathcal{L}$ 

Les formations m@gistère visent la simplicité sans risque de surcharge cognitive (pas d'excès de ressources). On pourra peut-être regretter l'absence d'alternatives aux vidéos pour les participants qui y sont réfractaires (les «verbaux *Barbara A. Solomon & Richard M. Felder - p.* 57<sup> $\geq$ </sup> » par exemple) mais les parcours existants sur m@gistère ne présentent aucune ressource en double  $(\text{video} + \text{text}e).$ 

La *licence d'utilisation des ressources - p. [30](#page-29-0)* doit être réfléchie pour permettre leur utilisation dans le cadre de m@gistère.

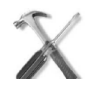

#### *Méthode : Stratégie pédagogique*

Les parcours m@gistère ne prévoient pas une individualisation ou une multiplicité des parcours au sein d'une même formation : un seul parcours, une seule progression possible pour tous les apprenants. L'accent a été mis sur la «simplicité» de prise en main des formations par l'essentiel des formateurs des différentes académies. Ce sont de petits parcours de formation qui sont proposés, par modules de trois, six ou neuf heures maximum. L'individualisation se fait en amont, dans la sélection des modules à suivre par le participant.

La représentation graphique des scénarios a été réalisée avec un outil conçu pour l'occasion en s'inspirant d' *[OASIF](http://ip.enst.fr/pdf/OASIFv3.pdf)* et de Scenoform<sup>Scenoform</sup> <sup>[- p. 58](#page-57-6)</sup>  $\overline{\epsilon}$ . Pour l'aspect technique il s'agit d'un ensemble d'objets graphiques réalisés et mis en relation dans le logiciel de dessin vectoriel Inkscape<sup>*Inkscape* (*Initiation à*)  $\cdot$  *p. 57*  $\geq$ .</sup>

Ainsi on peut présenter :

- *le scénario temporalisé p. [22](#page-21-3)* ;
- *le scénario des pages (activités) p. [24](#page-23-0)* .

Les activités décrites dans les scénarios qui permettent de consolider ou de synthétiser les apprentissages sont :

- forums :
- $\bullet$  quiz ;
- sondage ;
- salle de classe virtuelle  $SV p. 56$  $SV p. 56$   $\land$ ;
- regroupement.

La fiche métier Suivre l'avancement, motiver, relancer (cf. f2f suivre lavancement.pdf) donne des indications pour susciter et/ou maintenir la motivation des participants.

La communication avec les participants est le point sur lequel le formateur doit insister pour faire disparaître les contraintes d'organisation éventuelles.

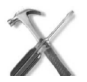

#### *Méthode : Scénario d'accompagnement*

L'accompagnement est pris en charge par le formateur m@gistère (qui joue un rôle de tuteur). Cet accompagnement est décrit dans :

*le scénario des activités tutorées - p. [26](#page-25-0)* .

#### <span id="page-12-1"></span><span id="page-12-0"></span>**3. Instrumenter le dispositif**

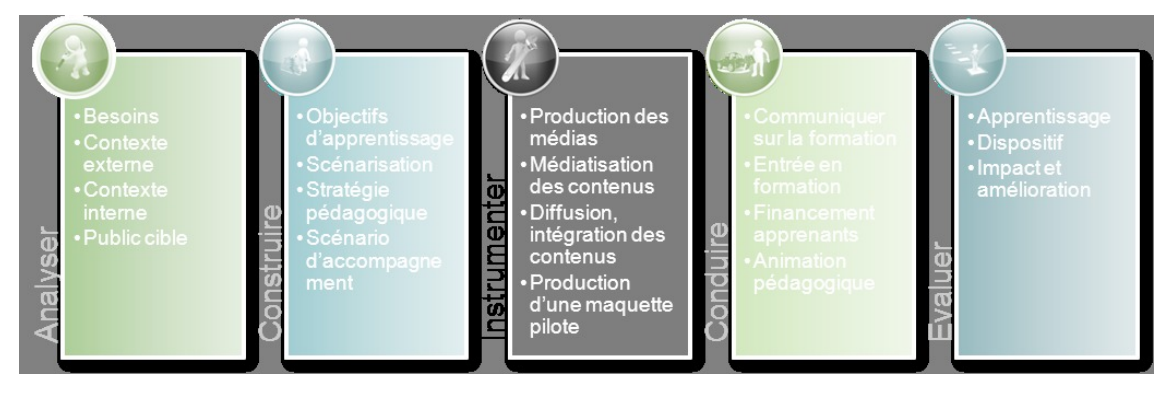

*Instrumenter*

#### *Production des médias*

L'essentiel des médias sont déjà disponibles. Toutefois, *certaines adaptations et contextualisations nécessitent de retravailler des documents - p. [30](#page-29-1)* . Ces tâches sont à la charge du formateur pour un temps de travail estimé à trois heures.

 $\mathcal{C}$ 

 $\mathcal{L}_{\mathcal{A}}$ 

Les ressources sont produites sur un ordinateur sous  $\text{GNU/Linux}_{GNU/Linx}$  <sup>p. 58</sup>  $\text{F}$  pour pallier aux incompatibilités liées aux documents produits exclusivement sous MS Windows ; *le parc informatique des établissements scolaires passant progressivement sous GNU/Linux - p. [27](#page-26-1)* .

Pour répondre aux exigences de formats de fichiers de m@gistère (cf. preconisations\_formats.pdf) , voici la liste (non exhaustive) des outils libres utilisés pour les adaptations :

- chaînes éditoriales (Webmedia <sup>Webmedia</sup> (Scenari) <sup> [p. 58](#page-57-8)</sup> <sup>[®](#page-57-9)</sup>, Opale <sup>Opale</sup> (Scenari) <sup>- p. 58</sup> <sup>®</sup>);
- logiciel de présentation (LibreOffice Present *LibreOffice (site officiel) p.* 58 $\geq$ );
- logiciels de dessin vectoriel (LibreOffice Draw LibreOffice (site officiel)  *p. 58* <del>©</del> et  $Inkscape *Instance* (Initialization  $\dot{a}$ ) - p. 57  $\ddot{\equiv}$ )$  $Inkscape *Instance* (Initialization  $\dot{a}$ ) - p. 57  $\ddot{\equiv}$ )$  $Inkscape *Instance* (Initialization  $\dot{a}$ ) - p. 57  $\ddot{\equiv}$ )$ ;
- $\bullet~$  logiciel de traitement d'image (The Gimp  $^{The~Gimp}$   $^{(initiation~\grave{a})}$   $\cdot$   $^{p.~57~\mathcal{\overline{S}}}$  )  $\,$  ;
- logiciel de traitement audio (Audacity <sup>Audacity (manuel utilisateur français)  $\cdot$  p. 57 $\geq$ ):</sup>
- logiciel de traitement vidéo ( *[KDEnlive](http://www.kdenlive.org/)* , Cinelerra Cinelerra (manuel utilisateur français) <sup> [p. 57](#page-56-7)</sup> ₹ ) ;
- logiciels de conversion vidéo ( *[Transmageddon](http://www.linuxrising.org/)* , *[avconv](https://libav.org/)* , *[ffmpeg](https://www.ffmpeg.org/)* , *[Arista](http://transcoder.org/index.html)* ) (cf. preconisations\_formats.pdf) .

#### *Ergonomie et charte graphique*

Le plus compliqué à gérer, c'est la cohésion graphique des modifications que l'on pourrait apporter. Il convient de s'intégrer à la charte graphique existante mais elle n'est pas documentée :

- relever les *couleurs utilisées et choisir les plus représentatives p. [31](#page-30-0)* ;
- relever les *polices de caractères utilisées p. [29](#page-28-0)* pour reproduire les logotypes dans une résolution correcte à l'affichage ;
- récupérer le *jingle audio p. [31](#page-30-1)* des diaporama commentés ;
- *reproduire l'iconographie en format vectoriel p. [32](#page-31-0)* (avec Inkscape*Inkscape (Initiation à)* ) pour générer des icônes visuellement correctes ; *[- p. 57](#page-56-4)* \*[®](#page-56-4)
- L'intégration et l'adaptation des *logotypes spécifiques à l'académie p. [29](#page-28-0)* doit être prévue.

La présentation des blocs est harmonisée au niveau national. On doit choisir des blocs en fonction de ce que l'on souhaite afficher (bloc pédagogique, bloc d'activité flex-page...) et la présentation sera automatiquement gérée par m@gistère. On peut être amené à *corriger d'éventuelles erreurs de conception ou des erreurs liées aux mises à jour de m@gistère - p. [28](#page-27-0)* .

Les principales images présentées sont des représentations graphiques (sans zone active) de données textuelles. Ces images sont donc exclusivement descriptives.

Tous les contenus (vidéos, textes…) ont la même importance. Ils s'enchaînent dans le déroulement d'un module sans discrimination aucune.

Les différents média sont intégrés au module. Les éventuelles redondances (texte reprenant le contenu d'une vidéo) sont affichables dans le cas d'adaptations : on choisira plus facilement de modifier un simple texte qu'une vidéo et on masquera alors l'affichage de la vidéo qui ne serait plus contextualisée. Mais m@gistère présentant habituellement des vidéos d'introduction plutôt que des textes, il est tout à fait possible de *re-créer des vidéos - p. [30](#page-29-1)* prenant en compte nos adaptations de prise en main du parcours.

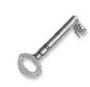

*Définition : Qu'est-ce que «m@gistère» ?*

# m@gistere

*Logo m@gistère en format vectoriel*

m@gistère est la nouvelle plate-forme d'e-formation mise en place par le ministère de l'éducation nationale française. Cette plate-forme a été ouverte, en janvier 2014, aux enseignants du premier degré — *« Pour le premier degré, dans le cadre de la redéfinition*

 $\mathbb{R}^n$ 

 $\mathcal{L}_{\mathcal{A}}$ 

*des obligations de service des professeurs des écoles, au moins 9 des 18 heures consacrées à l'animation pédagogique et à des actions de formation continue devront être dédiées à des formations sur support numérique »* . À la rentrée scolaire 2014-2015, la plate-forme s'ouvre aux autres personnels (enseignants du second degré, cadres…) ;

- m@gistère est, techniquement, un moodle<sup>Moodle</sup> <sup> [p. 58](#page-57-11)</sup>  $\overline{\epsilon}$  (version 2.x) modifié et en développement constant (suivant une méthode « *[agile](http://fr.wikipedia.org/wiki/M%C3%A9thode_agile)* » visant à satisfaire, au plus près, aux demandes des utilisateurs) ;
- L'arrivée de m@gistère signe l'arrêt définitif de la plate-forme utilisée précédemment par le MEN *Ministère de l'Éducation Nationale - France* [- p. 58](#page-57-12) ₹ : P@irformance, qui est jugée par trop vétuste (basée sur un «vieux» moodle<sup>Moodle [- p. 58](#page-57-11)</sub>  $\ddot{\mathscr{F}}$ ) et trop complexe à appréhender par</sup> les concepteurs et les formateurs de parcours de e-formation ;
- m@gistère fait l'objet d'une *[définition plus complète](http://www.education.gouv.fr/cid72318/m@gistere-accompagner-la-formation-continue-des-enseignants.html)* (avec textes, vidéos et graphiques) sur le site du MEN<sup>Ministère de l'Éducation Nationale - France [- p. 58](#page-57-12) <del>€</del>.</sup>

Il convient de définir les différents types d'acteurs intervenants sur m@gistère :

- Le premier est le **participant** qui est un personnel de l'Éducation Nationale en formation (c'est l'apprenant : enseignant, cadre...) ;
- Ensuite viennent les **formateurs** qui doivent pouvoir prendre en main une formation existante. Les formateurs seront également tuteurs des participants ;
- Enfin, les **concepteurs** sont essentiellement des cadres (corps d'inspection, DGESCO Direction générale de l'enseignement scolaire <sup>[- p. 58](#page-57-2)</sup> <del>[®](#page-57-2)</del> ...) qui montent les formations qui seront prises en main par les formateurs sur les différentes académies.

#### *La question des droits d'auteurs*

La politique du Ministère concernant les droits d'auteurs sur m@gistère est synthétisé par une note en *conclusion de formation* \* *[- p. 50](#page-49-2)* :

*« Ce parcours est la propriété du ministère de l'éducation nationale. Il est mis à disposition exclusive des organismes publics de formation initiale et continue des enseignants. Ces organismes sont libres de reproduire, modifier et de partager ce parcours dans les mêmes conditions. »*

Les seuls documents utilisés pour la contextualisation de la formation seront originaux (conçus pour m@gistère) ou *sous une licence compatible - p. [30](#page-29-0)* .

#### *Le scénario de communication*

*Le scénario des activités tutorées - p. [26](#page-25-0)* met en évidence les moments de communication tels qu'ils sont déjà prévus au livret du formateur (cf. Livret\_formateur\_former\_a\_distance.pdf) . Ainsi, le courriel est le premier moyen de communication entre les apprenants et le formateur (pour le lancement de la formation, les contacts de relance individualisés et la prise de congé en fin de formation). Viennent ensuite les forums (au nombre de deux pour cette formation) qui permettent des communications interactives avec l'ensemble du groupe. La salle de classe virtuelle et le regroupement en présentiel sont des moments forts de communication synchrones ou tous les apprenants peuvent interagir en temps réel.

#### <span id="page-14-1"></span><span id="page-14-0"></span>**4. Conduire le dispositif**

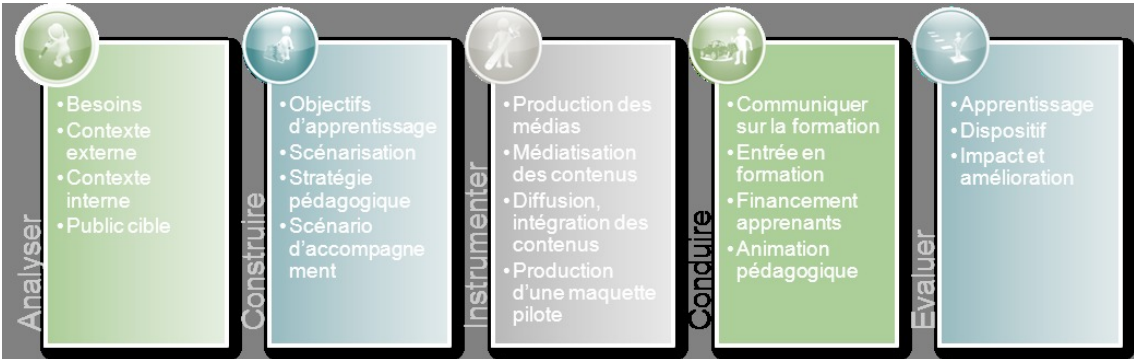

*Conduire*

ш

#### *Déploiement du dispositif*

La liste des apprenants est fournie par le PCVS<sup[>](#page-55-2)*PCVS* [- p. 56](#page-55-2)<sup>A</sup> puis importée dans m@gistère au</sup> format CSV<sup[>](#page-55-9)CSV - p. 56<sup>\*\*</sup> par le formateur. Le formateur se charge de rédiger un premier courriel</sup> qui sera transféré aux apprenants par le PCVS<sup[>](#page-55-2)PCVS - p. 56  $\triangle$  avant la formation.</sup>

Les connexions et statistiques peuvent être, en partie, gérées par le formateur. Le DAN*DAN* <sup>[- p. 56](#page-55-1)</sup[>](#page-55-1)<sup>A</sup> et son adjoint ont également la main sur les statistiques d'utilisation de m@gistère en général et de la formation en particulier.

La prise en main de la formation est une démultiplication de la formation initiale. Le risque principal de cette prise en main par les formateurs est de dénaturer la formation initialement conçue ou, à minima, de la rendre inutilisable par d'autres formateurs que celui qui l'a modifiée.

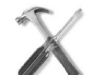

#### *Méthode : Financement*

Dans le cadre de la prise en main d'une formation existante, le travail de calcul du financement est préparé au livret du formateur (cf. Livret\_formateur\_former\_a\_distance.pdf) .

Les tranches de temps à consacrer à la formation par le formateur sont déjà détaillées, il ne reste plus qu'à les convertir en HSE<sup[>](#page-55-8)HSE - p. 56</sup><sup>\*\*</sup> après les avoir *étiquetées en heures d'ingénierie*, *de tutorat ou de présentiel - p. [43](#page-42-1)* .

On ajoute 3h d'ingénierie supplémentaire la première année pour mettre à jour la formation :

- *analyse de la demande de formation p. [5](#page-4-1)* ;
- *construction des scénarios p. [11](#page-10-0)* ;
- *correction des blocs obsolètes p. [28](#page-27-0)* ;
- *mise en page des documents textuels p. [27](#page-26-1)* ;
- *correction des menus et ordre des pages p. [28](#page-27-0)* ;
- *correction de certaines animations erronées p. [30](#page-29-1)* ;
- *repérage de la charte graphique p. [31](#page-30-0)* ;
- *conception de logotypes nécessaires p. [29](#page-28-0)* ;
- *extraction de matériel pour la prise en main p. [31](#page-30-1)* ;
- *corrections des textes pour le respect des règles typographiques de base p. [36](#page-35-0)* et assurer l'orthographe.

Ces coûts sont exprimés en équivalents HSE<sup>HSE [- p. 56](#page-55-8)  $\mathbb{A}$ , ils ont été calculés pour *la partie*</sup[>](#page-55-8) *Analyser - p. [5](#page-4-1)* et ont fait l'objet d'une prévision des coûts sur trois ans à cette occasion.

#### *Remarque : Le carnet de bord de la formation*

Pour des formations courtes (trois, six ou neuf heures) comme celles de m@gistère il n'est pas facile de mettre en place un  $PIF^{PIF} \tcdot p. 56$  \*\* complet. Ainsi, ce qui fait office de document de référence et d'outil personnel d'organisation est le carnet de bord (cf. Carnet\_de\_bord.pdf) . Ce document présente :

- 1. un mode d'emploi du carnet de bord ;
- 2. les objectifs de la formation ainsi que les objectifs de l'apprenant ;
- 3. une auto-évaluation du niveau de l'apprenant avant la formation ;
- 4. un planning des différentes étapes de la formation ;
- 5. une progression à compléter pour établir un suivi personnalisé ;
- 6. une auto-évaluation des progrès réalisés en fin de formation.

#### *Entrée en formation des apprenants*

L'entrée en formation des apprenants est guidée par le livret du formateur (cf. Livret formateur former a distance.pdf) qui détaille les étapes à suivre et donne des exemples de courriers à transmettre :

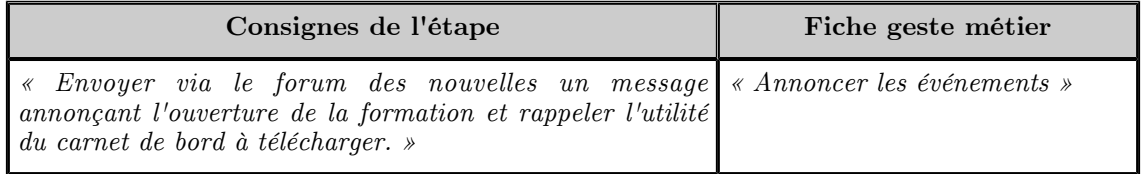

*Consignes de l'étape Accueil*

 $\sim$ 

 $\mathcal{L}_{\mathcal{A}}$ 

Exemple de message pour l'étape d'Accueil (d'après le livret du formateur (cf. Livret formateur former a distance.pdf) ) :

- *« Bonjour, vous êtes inscrit à la formation « Former à distance pour les cadres», cette formation de 9 heures est hybride et elle débute à distance.Vous trouverez toutes les informations concernant votre parcours sur la plate-forme M@gistère en suivant le lien ci-dessous : » <http://magistere.education.fr/ac-guyane>*
- *« Vous pouvez, d'ores et déjà, imprimer votre carnet de bord qui vous servira tout au long de votre formation. »*

Les apprenants ayant déjà suivi la formation *« Se former à distance pour les cadres »* , ils possèdent les pré-requis et les *documents nécessaires - p. [45](#page-44-0)* à leur entrée sur la plate-forme m@gistère ainsi qu'à l'accès aux ressources.

Ils savent, par exemple, que leur interlocuteur privilégié est le formateur qu'ils trouveront aisément dans le bloc idoine (cf. Memo\_page\_parcours\_v1\_1.pdf) (bloc «Contact») sur leur parcours de formation.

#### *Accompagnement des apprenants*

L'accompagnement des apprenants est formalisé dans le livret du formateur (cf. Livret formateur former a distance.pdf) (voir tableau sur le «Calcul des temps dus au formateur»). Les différentes tâches de l'accompagnement ont été reprises (pour y être détaillées) dans le *scénario des activités de tutorat - p. [26](#page-25-0)* .

Les communications entre tuteurs et apprenants seront conservées dans le cadre des forums et de la salle de classe virtuelle <sup[>](#page-55-4)SV-p. 56<sup>  $\mathbf{A}$ </sup>. Les échanges par courriels seront anonymisés pour</sup> pouvoir être utilisés dans le cadre de l'évaluation de la formation.

#### <span id="page-16-1"></span><span id="page-16-0"></span>**5. Évaluer le dispositif**

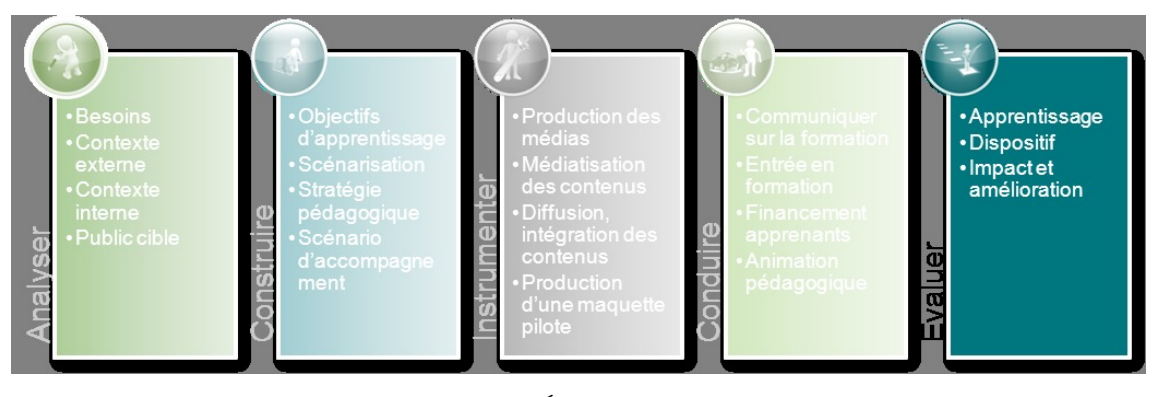

*Évaluer*

#### *Évaluation technique de m@gistère*

Tous les problèmes rencontrés sur m@gistère doivent être remontés au service informatique du rectorat par voie hiérarchique : c'est le DAN<sup[>](#page-55-1)DAN - p. 56  $\triangle$  qui est destinataire des rapports</sup> d'anomalie. L'évaluation technique de m@gistère (et de BBB<sup[>](#page-55-7)BBB - p. 56</sup> \*\* le cas échéant) n'est pas du ressort du formateur. L'outil est géré au niveau académique et développé au niveau national, son évaluation est nationale. Un cahier de maintenance (numérique avec Opale) est prévu ; il vise à regrouper et à classer toutes les remarques concernant l'utilisation de m@gistère. Il sera transmis au DAN<sup[>](#page-55-1)DAN - p. 56<sup>\*\*</sup> en fin de formation.</sup>

#### *Évaluation pédagogique*

Les forums permettent de recenser des attentes particulières et de les traiter au cours des regroupement (en présentiel ou en salle de classe virtuelle <sup>SV [- p. 56](#page-55-4) <sup[>](#page-55-4)AA</sup>). L'utilisation conjointe du</sup> carnet de bord (cf. Carnet\_de\_bord.pdf) de la formation permet aux apprenants d'exprimer leurs demandes en utilisant le même langage.

L'évaluation par sondage en fin de formation permet :

 $\mathcal{L}$ 

aux apprenants de se situer par rapport aux objectifs initiaux ;

 $\mathcal{L}$ 

au formateur de remonter des critères de satisfaction.

Cette dernière évaluation est présentée sous la forme d'un enregistrement de page web :

- *Questions du sondage d'évaluation de la formation* \*  *[p. 50](#page-49-3)*
- *Modèles Moodle des questions du sondage d'évaluation de la formation* \*  *[p. 50](#page-49-4)*

#### *Évaluation institutionnelle*

Plusieurs indicateurs permettent de **mesurer la réussite de la formation** :

- la participation à la formation.
- la proportion de cadres formés qui mettront en place des formations avant la fin de l'année scolaire ;
- les sollicitations du formateur à la suite de la formation.

Pour vérifier l'**atteinte des indicateurs** :

- $\bullet$  la participation à la formation : plus de 70% des apprenants ayant suivi la formation en entier (présence au regroupement en présentiel, en salle de classe virtuelle <sup[>](#page-55-4)SV - p. 56</sup> \*\* et réalisation des travaux et quiz en distanciel sur m@gistère)
- la proportion de cadres formés qui mettront en place des formations avant la fin de l'année scolaire : plus de 25% des cadres formés qui réalisent au moins une formation m@gistère dans l'année scolaire ; les chiffres peuvent être obtenus auprès du DAN*DAN*

<sup>[- p. 56](#page-55-1)</sup[>](#page-55-1)<sup> $\star$ </sup> qui a accès à l'intégralité du m@gistère académique et qui a une vue sur ce qui est proposé sur le m@gistère de l'ESEN<sup[>](#page-55-3)ESEN - p. 56  $\land$  (certains cadres formés seront</sup> également formateurs auprès de l'ESEN<sup>ESEN [- p. 56](#page-55-3)  $\star$ </sup[>](#page-55-3)).

- les sollicitations du formateur à la suite de la formation ; un travail devrait pouvoir être fait avec un statisticien du rectorat pour classer les échanges par courriels et sur les forums en fonction de critères de satisfaction :
	- une demande de précision d'information signifie que la formation est incomplète ou qu'elle ne correspond pas aux attentes ;
	- une demande de complément d'information signifie que l'apprenant souhaite en apprendre davantage pour aller plus loin.
- l'ensemble des résultats statistiques recueillis devront également être vus en cumulant les différentes sessions de la même formation afin d'obtenir une analyse plus probante (sur un plus grand échantillon d'apprenants).

#### *Complément : Évaluation économique du dispositif*

. . . .

Il sera vérifié l'adéquation des *horaires prévus - p. [43](#page-42-1)* au livret du formateur (cf. Livret formateur former a distance.pdf) avec les temps réellement consacrés aux différentes tâches. Une colonne supplémentaire sera ajoutée au tableau «*Répartition des temps dus au formateur - p. [43](#page-42-1)* » afin d'y placer les temps commentés. Les commentaires devront expliciter les causes d'une éventuelle différence entre la prévision et la conduite de la formation. Ainsi, par exemple, une différence de temps liée à une découverte des fonctionnalités de m@gistère ne pourra pas être corrigée dans les estimations futures mais il faudra reconsidérer le contenu de la formation des formateurs pour corriger ce point précis en amont, dans les pré-requis nécessaires au rôle de formateur.

 $\mathbb{R}^n$ 

Patrice HARDOUIN

### <span id="page-18-0"></span>**Annexes**

**II**

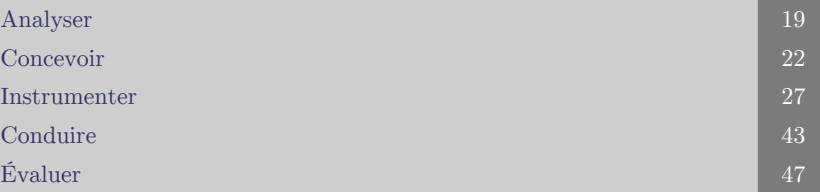

#### <span id="page-18-1"></span>**1. Analyser**

#### <span id="page-18-2"></span>**1.1. Courrier au PCVS du 30/06/2014**

#### *Bonjour xx xxxx,*

Voici ma proposition de formation pour M@gistère.

*Formation «Se former à distance pour les cadres»*

- **public visé** : cadres (CE et Inspecteurs)
- **pré-requis** : aucun
- **objectif** : acquérir les pré-requis pour la formation «Former à distance»
- **temps de formation** : 1h10'
- **répartition des temps de formation** :
	- 1h10' en distanciel
- **Note de mise en place** : ce module de formation existe déjà dans M@gistère mais il doit être préparé pour le public considéré
- **Type de parcours** : E-DÉCOUVERTE (cf. Magistere\_Collections\_parcours.pdf)

*Formation «Former à distance pour les cadres»*

- **public visé** : cadres (CE et Inspecteurs)
- **pré-requis** : «Se former à distance» de M@gistère
- **objectifs** : Prendre en main les modules de formation ou les gabarits existants pour adapter ou monter des formations
- **temps de formation** : 9h
- **répartition des temps de formation** :
	- $\bullet$  3h en présentiel sur ordinateurs connectés à internet + casques-micro (prévenir à l'avance les apprenants pour qu'ils se procurent cet instrument indispensable)
	- 5h en distanciel en asynchrone
	- 1h en distanciel synchrone (salle de classe virtuelle <sup>SV  [p. 56](#page-55-4)</sup[>](#page-55-4) <sup>A</sup>)
- **Note de mise en place** : ce module de formation existe déjà dans M@gistère mais il doit être préparé pour le public considéré
- **Type de parcours** : E-ACTION (cf. Magistere\_Collections\_parcours.pdf)

#### <span id="page-18-3"></span>**1.2. Réponse au courrier au PCVS du 30/06/2014**

#### *Bonjour Monsieur HARDOUIN,*

c'est bien ce qu'il me fallait comme formation. Je fais le nécessaire pour que les différents modules soient inscrits au PAF ENCADREMENT, avec comme dates possibles, 3ème et /ou 4ème semaine de septembre 2014.

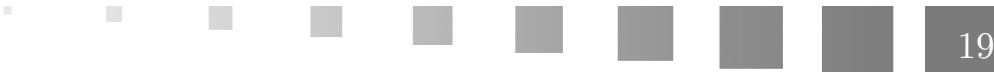

Pour la partie en présentiel, il nous faudra préciser que les participants devront se munir de leur casque, car je crains qu'il n'y en ai pas au Rectorat.

Très cordialement

xxxx xxxx

#### <span id="page-19-0"></span>**1.3. Courrier à la DAASEN du 02/07/2014**

*Bonjour xx xxxx,*

xx xxxx xxxx (DAN<sup[>](#page-55-1)DAN - p. 56  $\triangle$  adjoint) m'a sollicité pour répondre à une demande de xx xxxx</sup>  $xxxx (PCVS<sup>PCVS - p. 56 A</sup>).$  $xxxx (PCVS<sup>PCVS - p. 56 A</sup>).$  $xxxx (PCVS<sup>PCVS - p. 56 A</sup>).$  $xxxx (PCVS<sup>PCVS - p. 56 A</sup>).$  $xxxx (PCVS<sup>PCVS - p. 56 A</sup>).$ 

L'objectif premier de cette demande est de former une cohorte de cadres (inspecteurs et chefs d'établissements) à la prise en main de M@gistère en tant que formateur et concepteur de formations sur cette plate-forme.

Aussi, je me permet de solliciter un entretien afin de vous présenter plus avant ce que je peux vous proposer.

Vous trouverez, ci-dessous, une présentation de la formation proposée avec estimation de coûts, puis une proposition d'extension de la formation.

#### *Formation «Se former à distance pour les cadres»*

- **public visé** : cadres (CE et Inspecteurs)
- **pré-requis** : aucun
- **objectif** : acquérir les pré-requis pour la formation «Former à distance»
- **temps de formation** : 1h10'
- **plage de formation** : 1 semaine
- **répartition des temps de formation** :
	- 1h10' en distanciel
- **Note de mise en place** : ce module de formation existe déjà dans M@gistère mais il doit être préparé pour le public considéré.
- **Type de parcours** : E-DÉCOUVERTE (cf. Magistere\_Collections\_parcours.pdf)
- **Ingénierie pédagogique pour contextualiser le parcours au public** : 1h (temps prévu au livret du formateur)
- **Heures formateur en présentiel et distanciel synchrone** : 0h (temps prévu au livret du formateur)
- **Heures de tutorat en distanciel** : 1h30 (temps prévu au livret du formateur)

#### *Formation «Former à distance pour les cadres»*

- **public visé** : cadres (CE et Inspecteurs)
- **pré-requis** : «Se former à distance» de M@gistère ou avoir suivi une formation sur P@irformance (stage ou formateur ESEN)
- **objectifs** : Prendre en main les modules de formation ou les gabarits existants pour adapter ou monter des formations
- **temps de formation** : 9h
- **plage de formation** : 4 semaines
- **répartition des temps de formation** :
	- $\bullet$  3h en présentiel sur ordinateurs connectés à internet  $+$  casques-micro (prévenir à l'avance les apprenants pour qu'ils se procurent cet instrument indispensable)
	- 5h en distanciel en asynchrone
	- 1h en distanciel synchrone (salle de classe virtuelle <sup>SV  [p. 56](#page-55-4)</sup[>](#page-55-4)  $\triangle$ )
- **Note de mise en place** : ce module de formation existe déjà dans M@gistère mais il doit être préparé pour le public considéré
- **Type de parcours** : E-ACTION (cf. Magistere\_Collections\_parcours.pdf)
- **Ingénierie pédagogique pour contextualiser le parcours au public** : 6h (3h prévues au livret du formateur + 3h la première année pour les corrections de fonctionnement)
- **Heures formateur en présentiel et distanciel synchrone** : 4h (temps prévu au livret du formateur)
- **Heures de tutorat en distanciel** : 5h (temps prévu au livret du formateur)

. . . . . . .

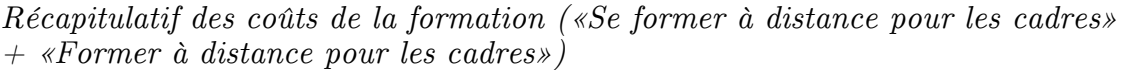

|                                              | nombre d'heures | équivalents HSE <sup>HSE</sup><br>- $p.56$ AA |
|----------------------------------------------|-----------------|-----------------------------------------------|
| Ingénierie pédagogique                       | 7               | 3.5                                           |
| présentiel ou distanciel<br>synchrone        | $\frac{4}{4}$   | $\overline{4}$                                |
| tutorat (dont évaluation<br>de la formation) |                 |                                               |
| <b>TOTAL 2014-2015</b>                       |                 | 14,5                                          |

*2014-2015*

|                                                           | nombre d'heures | équivalents HSE <sup>HSE</sup><br>$-p.56A$ |
|-----------------------------------------------------------|-----------------|--------------------------------------------|
| Ingénierie pédagogique<br>(évolutions de la<br>formation) | $\overline{4}$  | $\overline{2}$                             |
| présentiel ou distanciel<br>synchrone                     | $\overline{4}$  | $\overline{4}$                             |
| tutorat (dont évaluation<br>de la formation)              | $\overline{7}$  |                                            |
| <b>TOTAL 2015-2016</b>                                    |                 | 13                                         |

*2015-2016*

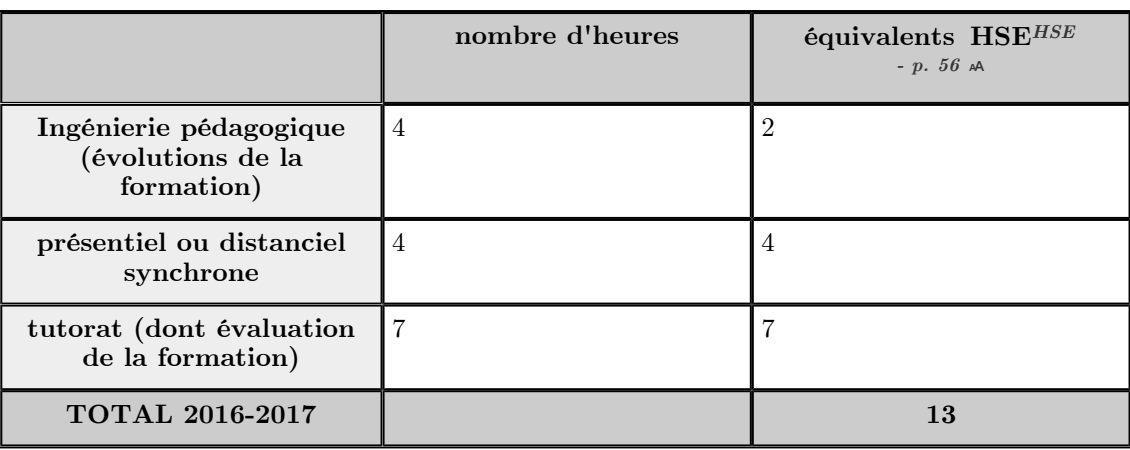

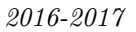

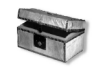

#### *Complément : Parcours supplémentaire*

Il est possible de construire un parcours supplémentaire en fonction des besoins exprimés et récoltés. Ce parcours pourra se tenir quelques semaines après le module «Former à distance / cadres» afin d'assister et d'encadrer la finalisation de projets de formations.

**Formation «Finaliser un projet de e-formation»**

**public visé** : cadres (CE et Inspecteurs)

 $\mathcal{L}_{\mathcal{A}}$ 

**pré-requis** : «Former à distance» / cadres

 $\mathcal{H}$ 

- **objectif** : mettre en œuvre des projets de formations.
- **temps de formation** : 6h
- **plage de formation** : 1 semaine
- **répartition des temps de formation** :
	- $\bullet$  6h en présentiel sur ordinateurs connectés à internet + casques-micro (prévenir à l'avance les apprenants pour qu'ils se procurent cet instrument indispensable)
- **Note de mise en place** : Module à créer intégralement en fonction des besoins exprimés.
- **Type de parcours** : VOLET DISTANT (cf. Magistere\_Collections\_parcours.pdf)
- **Ingénierie pédagogique** : à déterminer en fonction de l'analyse précise du besoin.
- **Heures formateur en présentiel** : 6h
- **Heures de tutorat en distanciel** : 0h

#### <span id="page-21-0"></span>**1.4. Courrier au DAASEN du 25/08/2014**

#### *Bonjour xx xxxx,*

X xxx xxx (DAN adjoint) m'a sollicité en juin dernier pour me placer comme formateur sur une formation m@gistère («Former à distance» adaptée pour les cadres). La proposition que j'avais émise avait été validée par la PCVS (xx xxxx).

J'étais en attente d'une validation par la DAASEN (xx xxxx) concernant le financement de cette formation.

J'ai profité de cette immersion dans m@gistère pour peaufiner mon mémoire de DU CODIFAD. J'ai pu revoir ma copie pendant les congés et peux vous proposer une intégration plus logique et, certainement, plus efficace.

Aussi, je me permet de solliciter un entretien afin de vous présenter plus avant ce que je suis à même de vous proposer.

Vous trouverez, ci-dessous, une présentation de la formation proposée avec estimation de coûts, puis une proposition d'extension de la formation.

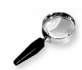

#### *Remarque*

La suite du contenu reste strictement identique au *précédent courriel - p. [20](#page-19-0)* .

#### <span id="page-21-1"></span>**1.5. Réponse au courrier au DAASEN du 28/08/2014**

Bonsoir M. Hardouin,

Votre projet me semble particulièrement intéressant. Je vous invite à prendre rendez vous auprès de ma secrétaire, xxxx xxxx.

Sans doute à partir du 16 septembre et les obligations qui sont liées à l'accompagnement de la rentrée.

 $\mathcal{L}$ 

 $\mathbb{R}^n$ 

Cordialement,

xxxx xxxx

#### <span id="page-21-2"></span>**2. Concevoir**

#### <span id="page-21-4"></span><span id="page-21-3"></span>**2.1. Le scénario temporalisé**

Une modélisation graphique de l'ensemble du parcours a été nécessaire pour repérer les parties à travailler (corrections et contextualisations). La formation comprenant 5 pages, le graphique est présenté ici en 5 parties qui s'enchaînent. Les pages, parties, blocs ou granules qui nécessitent un travail sont signalées par une astérisque rouge.

. . . .

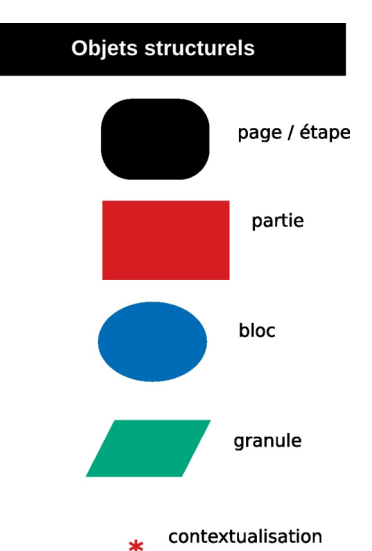

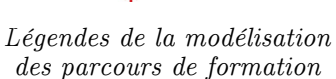

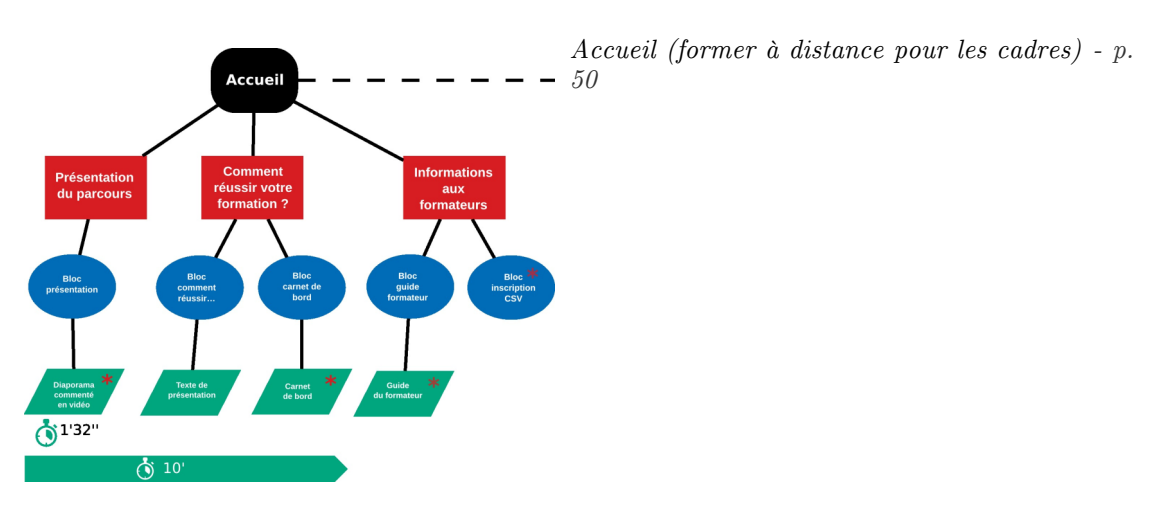

*Accueil de «Former à distance pour les cadres»*

*Connaître la e-formation (former à distance pour les cadres)* \* *[- p. 50](#page-49-6)*

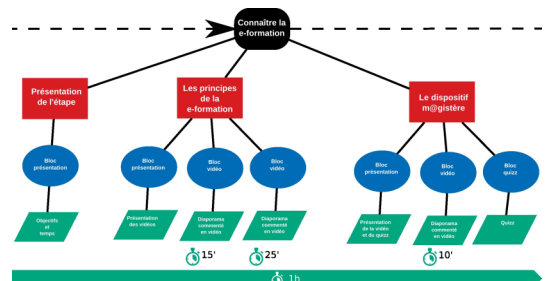

*Étape 1 de «Former à distance pour les cadres»*

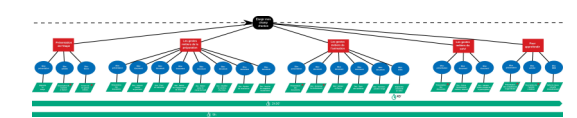

 $\mathcal{L}_{\mathcal{A}}$ 

*Élargir mon champ d'action (former à distance pour les cadres)* \* *[- p. 50](#page-49-7)*

 $\bar{\alpha}$ 

*Étape 2 de «Former à distance pour les cadres»*

*Me positionner en formateur à distance (former à distance pour les cadres)* \* *[- p. 50](#page-49-8)*

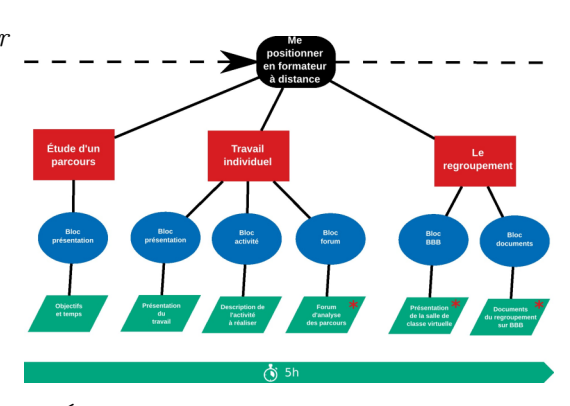

*Étape 3 de «Former à distance pour les cadres»*

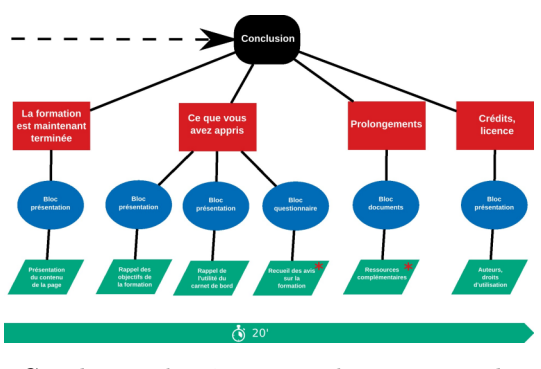

*Conclusion de «Former à distance pour les cadres»*

*Conclusion (former à distance pour les cadres)* \*  *[p. 50](#page-49-2)*

- *Questions du sondage d'évaluation de la formation* \* *[- p. 50](#page-49-3)*
- *Modèles Moodle des questions du sondage d'évaluation de la formation* \* *[- p. 50](#page-49-4)*

#### <span id="page-23-1"></span><span id="page-23-0"></span>**2.2. Le scénario des pages (activités)**

Les activités se répartissent entre le présentiel, le distanciel synchrone (salle de classe virtuelle*SV*  $(-p. 56 A)$  et le distanciel asynchrone. Il a été choisi un étalement des 9h de formation en 4 semaines afin de prendre en compte les contraintes liées aux regroupements synchrones ( salle de classe virtuelle  $s^{V-p.56}$  \* et présentiel).

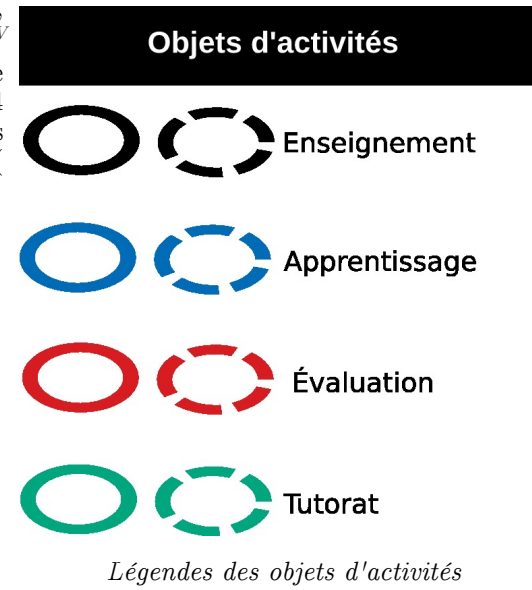

 $\mathbb{R}^n$ 

 $\mathcal{L}_{\mathcal{A}}$ 

- *Accueil (former à distance pour les cadres)* \* *[- p. 50](#page-49-5)*
- *Connaître la e-formation (former à*  $\bullet$ *distance pour les cadres)* \* *[- p. 50](#page-49-6)*

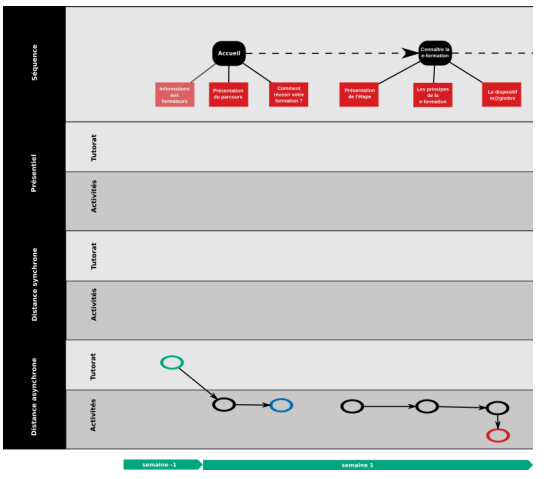

*Scénario semaines n-1 et 1*

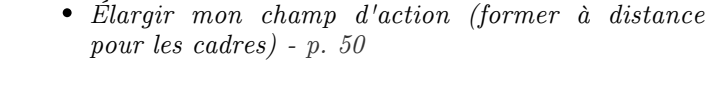

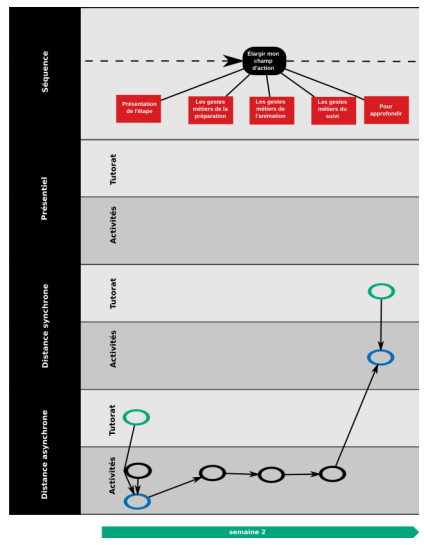

*Scénario semaine 2*

- *Me positionner en formateur à distance (former à distance pour les cadres)* \* *[- p.](#page-49-8)  [50](#page-49-8)*
- *Conclusion (former à distance pour les cadres)* \* *[- p. 50](#page-49-2)*
	- *Questions du sondage d'évaluation de la formation* \* *[- p. 50](#page-49-3)*
	- *Modèles Moodle des questions du sondage d'évaluation de la formation* \* *[- p. 50](#page-49-4)*

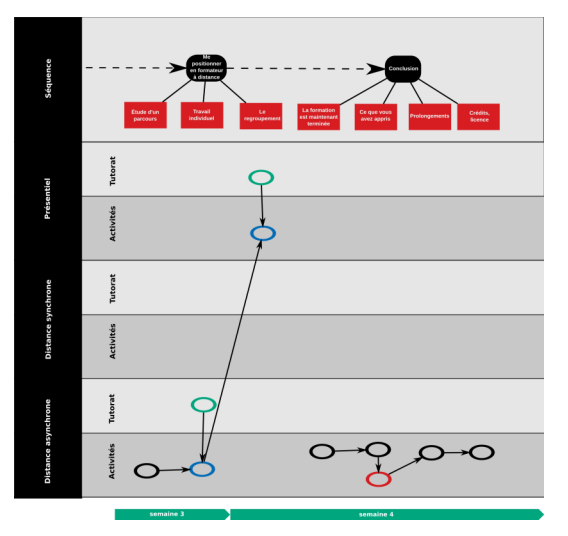

*Scénario semaines 3 et 4*

 $\bar{a}$ 

 $\mathcal{L}_{\mathcal{A}}$ 

#### <span id="page-25-1"></span><span id="page-25-0"></span>**2.3. Le scénario des activités tutorées**

modélisée.

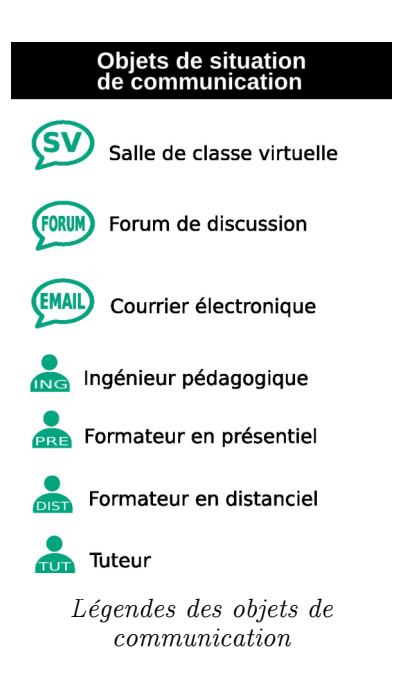

*Accueil (former à distance pour les cadres)* \* *[- p.](#page-49-5)  [50](#page-49-5)*

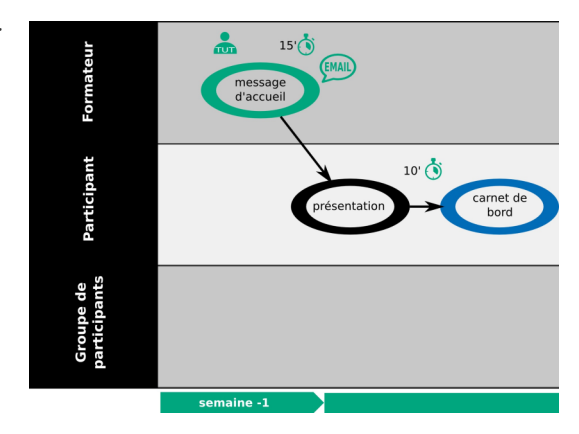

Afin de visualiser correctement les tâches tutorales ainsi que le temps qui leur est imparti, une frise des activités a été

*Scénario d'activités d'accueil*

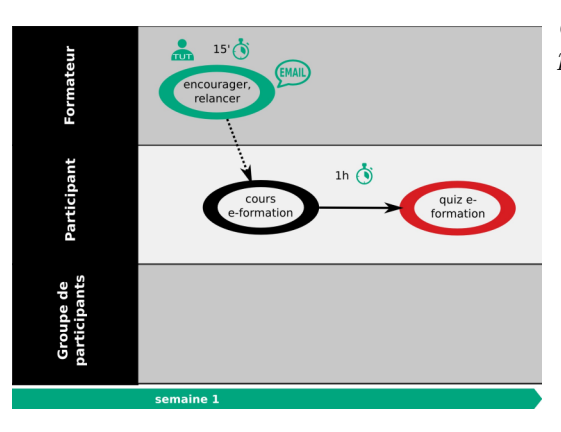

*Scénario d'activités de l'étape 1*

*Connaître la e-formation (former à distance pour les cadres)* \* *[- p. 50](#page-49-6)*

 $\mathbb{R}^n$ 

 $\bar{m}$ 

 $\mathbb{R}^n$ 

*Élargir mon champ d'action (former à distance pour les cadres)* \* *[- p. 50](#page-49-7)*

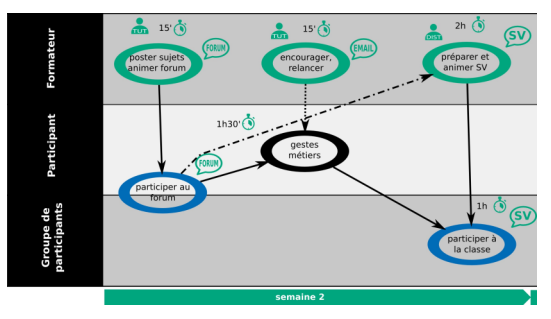

*Scénario d'activités de l'étape 2*

*Me positionner en formateur à distance (former à distance pour les cadres)* \* *[- p. 50](#page-49-8)*

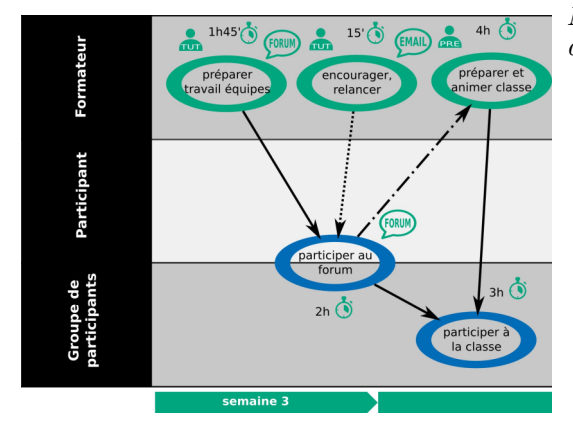

*Scénario d'activités de l'étape 3*

*Conclusion (former à distance pour les cadres)* \*  *[p. 50](#page-49-2)*

- *Questions du sondage d'évaluation de la formation* \* *[- p. 50](#page-49-3)*
- *Modèles Moodle des questions du sondage d'évaluation de la formation* \* *[- p. 50](#page-49-4)*

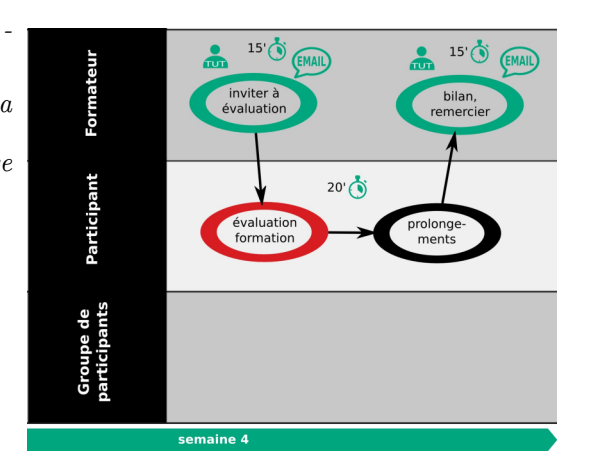

*Scénario d'activités de la conclusion*

#### <span id="page-26-0"></span>**3. Instrumenter**

#### **3.1. Utilisation de m@gistère sous GNU/Linux**

 $\mathbb{R}^n$ 

<span id="page-26-2"></span><span id="page-26-1"></span>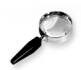

*Remarque : Passage progressif des postes informatiques de MS Windows à GNU/Linux*

Depuis le 8 avril 2014, Microsoft™ a décidé de *[ne plus fournir de mises à jour de sécurité pou](http://windows.microsoft.com/fr-FR/windows/end-support-help)r [son système d'exploitation privateur MS Windows XP](http://windows.microsoft.com/fr-FR/windows/end-support-help)* .

 $\bar{\alpha}$ 

De l'aveu même de Microsoft™ : *« Très peu d'anciens ordinateurs sont en mesure d'exécuter Windows 8.1, la dernière version de Windows. »* . Les établissements scolaires se trouvent alors obligés de faire un choix car ils ne peuvent pas garder indéfiniment MS Windows XP™ qui devient *[impossible à maintenir pour des raisons évidentes de sécurité](http://windows.microsoft.com/fr-FR/windows/end-support-help)* .

Les choix des établissements scolaires sont simples :

- 1. soit ils s'équipent avec de nouveaux ordinateurs (renouvellement complet du parc) en plus d'acheter des licences pour MS Windows 8.1, ce qui représente un coût important ;
- 2. soit ils gardent leur ancien matériel et y installent une distribution libre et gratuite de  $\text{GNU/Linux}^{\text{GNU/Linux - p. 58}}$  $\text{GNU/Linux}^{\text{GNU/Linux - p. 58}}$  $\text{GNU/Linux}^{\text{GNU/Linux - p. 58}}$ .

Le premier choix est vite écarté dans les établissements qui subissent de plein fouet les restrictions budgétaires nationales. De plus en plus d'établissements choisissent alors de passer les postes des réseaux pédagogiques sous  $\text{GNU} / \text{Linux}^{GNU} / \text{Linux} \cdot p.$  58

Il convient d'ajouter également la sensibilisation aux gestes **éco-responsables** dans les établissements scolaires visant à remettre sur le réseau d'anciens postes informatiques ou d'acheter des postes informatiques recyclés. Les seuls systèmes d'exploitations permettant de faire tourner ces machines avec des logiciels récents s'avèrent être des GNU/Linux*GNU/Linux*  $-p.58$   $\geq$ 

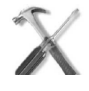

#### *Méthode : Utilisation de Flash sous Linux*

Flash™ est une technologie propriétaire ancienne (qui appartient dorénavant à Adobe™). Cette technologie est dépassée actuellement par le HTML 5. Néanmoins, de nombreuses applications communément utilisées dans le domaine de l'e-learning utilisent encore Flash™.

Le tutoriel suivant a été réalisé pour montrer comment pallier aux bugs de la version officielle de Flash<sup[>](#page-55-7)™</sup> sous GNU/Linux<sup>*GNU/Linux - p. 58*  $\geq$  et pouvoir utiliser BBB<sup>BBB</sup> <sup>- p. 56</sup> <sup>A</sup>.</sup>

La vidéo présente la méthode à appliquer pour configurer le plugin Flash sous  $GNU/Linux^{GNU/Linux}$  *- p. 58*  $\otimes$  et faire en sorte d'utiliser correctement BBBBBB  $\cdot$  p. 56 A sous cet environnement.

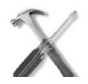

#### *Méthode : Utilisation de Java sous GNU/Linux*

Java<sup>™</sup> est bien supporté sous GNU/Linux<sup>*GNU/Linux <sup>- p. 58*  $\geq$  et le tutoriel suivant explique quelle</sup></sup> version utiliser et comment fonctionne le partage d'écran avec BBB<sup>BBB [- p. 56](#page-55-7)</sup[>](#page-55-7)<sup>\*</sup>.

La vidéo présente la fonctionnalité de partage d'écran de BBB<sup>BBB  $\cdot$  *p. 56*  $\cdot$  a depuis un poste sous</sup>  $\text{GNU/Linux}^{GNU/Linux}$   $\cdot$  p. 58  $\ddot{\mathcal{F}}$ .

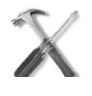

#### *Méthode : Que faire des documents textuels mal conçus ?*

Les fichiers texte joints à une formation doivent être vérifiés sur tous les OS<sup[>](#page-55-11)OS - p. 56</sup><sup>A</sup> pour éviter les déboires présentés dans cette vidéo.

La vidéo présente différents problèmes de mise en page des documents éditables présentés sur m@gistère et propose une méthode pour se débarrasser définitivement de ces soucis.

#### <span id="page-27-1"></span><span id="page-27-0"></span>**3.2. Corrections des erreurs de conception ou des mises à jour**

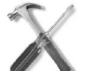

*Méthode : Correction des blocs obsolètes*

m@gistère est en développement continu et certaines mises en page ou fonctionnalités on pu évoluer depuis la création d'un parcours. Des erreurs peuvent apparaître, notamment avec le signalement de blocs devenus obsolètes. Voici comment mettre à jour des blocs obsolètes.

La vidéo présente la méthode à utiliser pour corriger les signalements de «bloc obsolète» dans m@gistère.

 $\mathbb{R}^n$ 

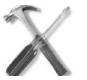

#### *Méthode : Corriger l'enchaînement des étapes de formation.*

Il y a deux moyens de naviguer dans les parcours de formation : par un menu sur la gauche ou par les liens «page précédente» et «page suivante» en bas de chaque page. Il s'avère que nombre de parcours ont été diffusés sans que ce second moyen de navigation ait été vérifié. Voici comment corriger rapidement l'organisation des pages.

La vidéo présente une méthodologie simple pour corriger certaines erreurs d'organisation des contenus (organisation des pages) régulièrement rencontrées sur des parcours m@gistère.

#### <span id="page-28-1"></span><span id="page-28-0"></span>**3.3. Travail sur les polices de caractères**

#### *Police de m@gistère*

Après un petit comparatif sur *[whatfontis.com](http://www.whatfontis.com/)* à partir d'une image du titre m@gistère, la police similaire serait VAGRoundedStd-Bold du paquet *[Adobe Font Folio 11](http://www.adobe.com/fr/products/fontfolio.edu.html)* .

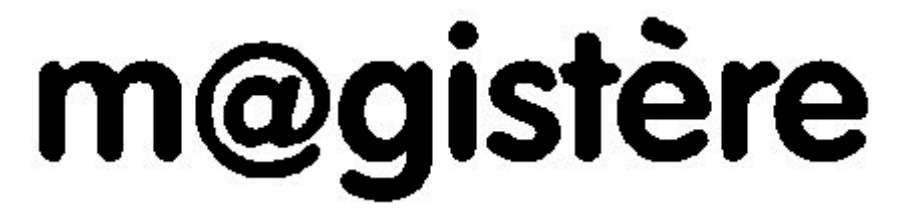

*logo m@gistère pour recherche de la police utilisée*

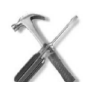

#### *Méthode : Réalisation du logotype de m@gistère*

Après avoir installé la police de caractère VAGRoundedStd-Bold il suffit de lancer Inkscape  $\text{Inkscape}$  (*Initiation à*) *- p. 57*  $\blacktriangleright$  et de saisir le texte «m@gistère».

On place le logo bitmap en fond et on essaie d'aligner notre texte avec le logo existant (avec un peu de transparence le temps de réalisation).

On se rend compte rapidement qu'il va nous falloir descendre le @ qui est naturellement placé plus haut lors de l'utilisation de la police de caractères. Pour se faire, nous convertissons la chaîne de caractères en chemin vectoriel puis on descend le @ pour qu'il coïncide avec le loge bitmap d'origine.

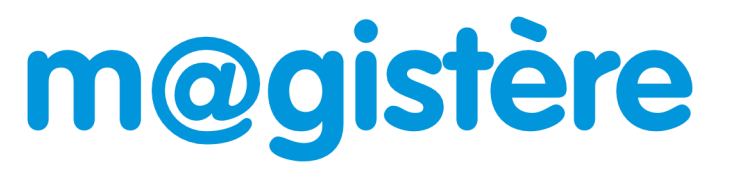

*Logo m@gistère en format vectoriel*

#### *Police du logo académique*

Il est très aisé de récupérer toutes les informations pour réaliser un logotype officiel d'académie. Sur de nombreux sites académiques on trouvera des ressources dans un format vectoriel (fichiers aux formats PDF<sup[>](#page-55-13)PDF</sup>  $\cdot$  <sup>p. 56</sup><sup>A</sup> ou EPS<sup>EPS</sup>  $\cdot$  <sup>p. 56</sup><sup>A</sup>). On trouvera également des chartes graphiques détaillées (cf. charte\_graphique\_logo\_academique.pdf) .

Ainsi, on sait que la police de caractère principale du logotype officiel académique est Industria Solid<sup>Police</sup> Industria Solid [- p. 58](#page-57-13)  $\ddot{\mathscr{F}}$ .

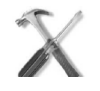

#### *Méthode : Réalisation d'un logotype académique pour m@gistère*

 $\mathcal{F}(\mathcal{G})$ 

On ouvre *[un fichier EPS académique](http://www.ac-guyane.fr/)* avec Inkscape<sup>*Inkscape (Initiation à) - p. 57* ₹ pour en récupérer le</sup> logotype complet.

**COLLEGE** 

 $\mathcal{L}_{\mathcal{A}}$ 

Ensuite on replace la Marianne sur la gauche du logotype académique pour recréer une composition équivalente à la présentation du logotype du MEN*Ministère de l'Éducation Nationale - France* <sup>[- p. 58](#page-57-12)</sup> <sup>₹</sup> présente sur les diaporamas commentés déjà présents sur la plate-forme m@gistère.

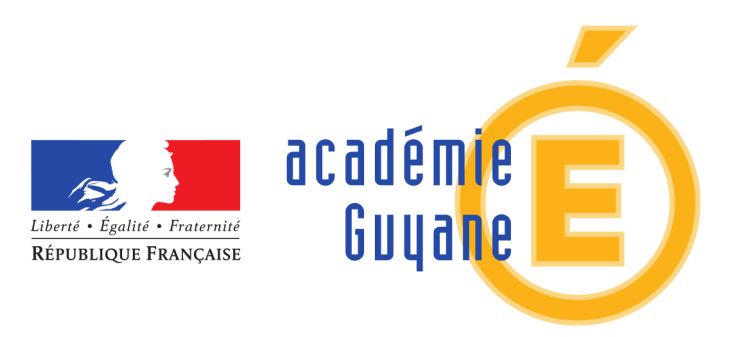

*Logo de l'académie de Guyane en format vectoriel*

#### <span id="page-29-0"></span>**3.4. Licences pour les documents à utiliser sur m@gistère**

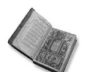

*Texte légal : Droits d'utilisation des parcours m@gistère*

*« Ce parcours est la propriété du ministère de l'éducation nationale. Il est mis à disposition exclusive des organismes publics de formation initiale et continue des enseignants. Ces organismes sont libres de reproduire, modifier et de partager ce parcours dans les mêmes conditions. »*

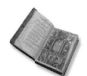

#### *Texte légal : Les licences Creative Commons*

Les documents sous licence *[CC-BY](http://creativecommons.org/licenses/by/3.0/fr/)* et *[CC-BY-SA](http://creativecommons.org/licenses/by-sa/3.0/fr/)* sont compatibles avec les droits d'utilisation énoncé sur les parcours de formation m@gistère.

Il n'est pas prévu de diffusion payante des formations m@gistère et l' *[extension NC](http://creativecommons.org/licenses/by-nc/3.0/fr/)* devrait pouvoir également être utilisée (de nombreux documents produits par des académies possèdent cette clause restrictive supplémentaire à leur licence).

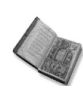

#### *Texte légal : Les autres licences*

Les licences suivantes peuvent être utilisées également pour les documents intégrés à m@gistère :

- *[Domaine Public](http://fr.wikipedia.org/wiki/Domaine_public_%28propri%C3%A9t%C3%A9_intellectuelle%29)*
- *[GNU-FDL](http://www.gnu.org/licenses/fdl.html)* (il s'agit de la licence garantissant un maximum de liberté pour lu réutilisation dans m@gistère, elle serait à privilégier pour un fonctionnement facilité à ce niveau).

#### <span id="page-29-2"></span><span id="page-29-1"></span>**3.5. Création d'une vidéo de présentation pour un parcours m@gistère**

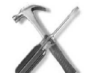

#### *Méthode*

Le peu de documentation existant sur m@gistère semble préconiser l'utilisation du logiciel privateur Adobe Presenter pour créer des diaporamas commentés. Il s'avère que cet outil ne fonctionne pas sur les systèmes d'exploitation GNU/Linux  $GNU/Linux$  *- p. 58*  $\geq$  de plus en plus présents sur les établissements scolaires et chez les personnels enseignants.

Il convient donc de proposer d'autres méthodes libres, gratuites et multi-OS<sup>OS [- p. 56](#page-55-11)</sup[>](#page-55-11)<sup>\*</sup>.

La vidéo présente une méthode pour re-créer une petite vidéo de présentation du parcours en n'utilisant que les logiciels libres et gratuits.

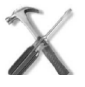

#### *Méthode*

Petit tutoriel complémentaire expliquant comment intégrer notre production de diaporama commenté (réalisé avec Webmedia) dans m@gistère.

 $\mathbb{R}^n$ 

La vidéo présente une méthode pour intégrer une présentation (diaporama audio) dans m@gistère afin de coller au mieux à la charte graphique de la plate-forme.

#### *La vidéo de présentation pour m@gistère*

La vidéo de présentation de magistère a été re-créée pour satisfaire aux nouvelles exigences d'organisation du parcours suite à sa contextualisation.

Ce diaporama commenté représente une contextualisation du diaporama de la formation d'origine «Former à distance».

#### <span id="page-30-0"></span>**3.6. Couleurs de la charte**

Il convient de choisir un seul code par couleur et éviter les approximations.

Ainsi, si l'on regarde les propriétés des icônes publiés sur m@gistère on trouvera des couleurs approchantes mais non identiques pour une même couleur : par exemple le violet peut être déterminé sur m@gistère par les codes couleurs hexadécimaux #984A80, #823C85 ou #843C86 ce qui se voit lorsque des éléments avec ces différentes variantes de violet se trouvent regroupés à proximité.

Le code couleur hexadécimal peut être facilement obtenu avec un simple logiciel de traitement d'image (comme avec l'outil «pipette» de The Gimp <sup>The Gimp</sup> (initiation à) *- p.* 57  $\geq$  ).

On convertit le code hexadécimal en décimal pour l'intégration des couleurs à la palette de LibreOffice *LibreOffice* (site officiel)  $\cdot$  p. 58  $\geq$  (pour une utilisation dans *Impress* ou dans *Draw* par exemple).

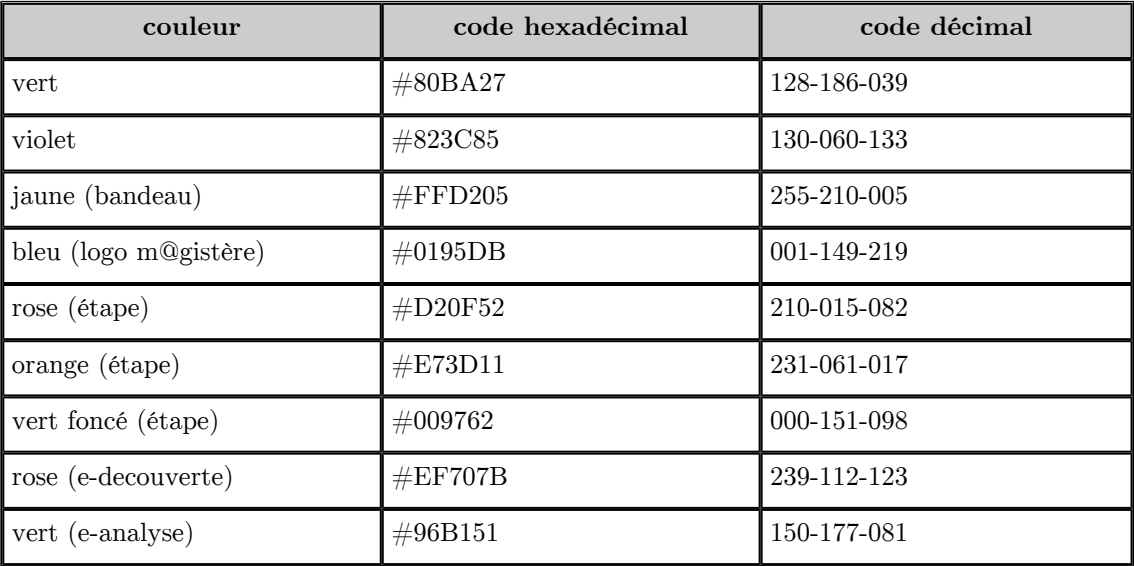

*choix des codes couleurs pour l'harmonisation de la charte graphique*

#### <span id="page-30-1"></span>**3.7. Le jingle m@gistère**

*Le jingle de lancement des vidéos*

 $\mathcal{L}$ 

Chaque début de diaporama commenté est agrémenté du même jingle sonore de dix secondes.

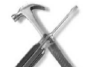

#### *Méthode : Enregistrer le jingle m@gistère*

 $\mathcal{L}_{\mathcal{A}}$ 

 $\sim 10$ 

Pour enregistrer le jingle m@gistère il suffit de jouer un des diaporama commenté et de capturer le son arrivant par l'«entrée audio interne». Pour se faire, il y a pléthore de solutions techniques.

Par exemple, il peut être utilisé Audacity<sup>Audacity (manuel utilisateur français)  $\cdot$  p. 57 $\geq$  pour enregistrer,</sup> redécouper et passer en mono le jingle audio.

Il est alors possible d'enregistrer le jingle au format MP3 (format audio préconisé pour une utilisation dans m@gistère).

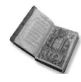

#### *Texte légal : Les droits sur le jingle*

La réutilisation du jingle ainsi capturé demeure dans un total flou légal. Pourtant son utilisation demeure indispensable pour garder une homogénéité nécessaire entre les contenus. Ce jingle fait partie, de fait, de la charte audio de m@gistère.

Dans les contenus déjà réalisés sur m@gistère aucune référence n'est faite à l'auteur de ce jingle. Donc, lorsque l'on prend en mains une formation pour l'adapter on ne peut rien connaître sur les droits d'utilisation de ce court passage sonore.

On peut néanmoins estimer que le travail de contextualisation d'une formation existante permet de récupérer implicitement les droits de diffusion du jingle audio, tels qu'ils ont été négociés pour le document d'origine.

#### <span id="page-31-1"></span><span id="page-31-0"></span>**3.8. Les logotypes dans m@gistère**

Tous les logotypes présentés sur cette page sont des versions dans un format vectoriel des logos que l'on peut trouver sur m@gistère. Ils ont tous été re-construits au format SVG<sup>SVG [- p. 56](#page-55-14)</sup[>](#page-55-14) <sup>\*</sup> avec le logiciel libre Inkscape<sup>Inkscape</sup> (Initiation à) *· p. 57* ₹ puis transcodés en format OpenDocument Graphic LibreOffice (site officiel) *- p.* 58  $\overline{\mathcal{F}}$  pour les besoins de ce mémoire.

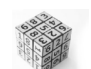

#### *Syntaxe : Les parcours de m@gistère*

Les différents parcours possibles dans m@gistère bénéficient d'un logo qui leur est propre.

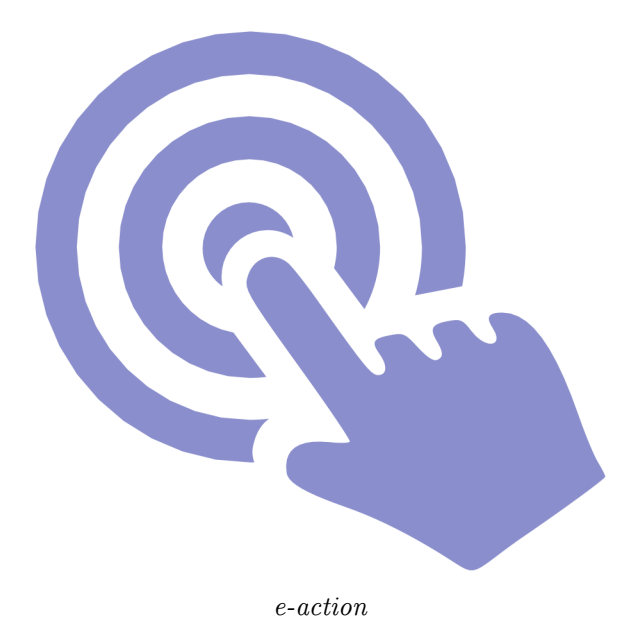

 $\mathcal{L}_{\mathcal{A}}$ 

 $\mathbb{R}^n$ 

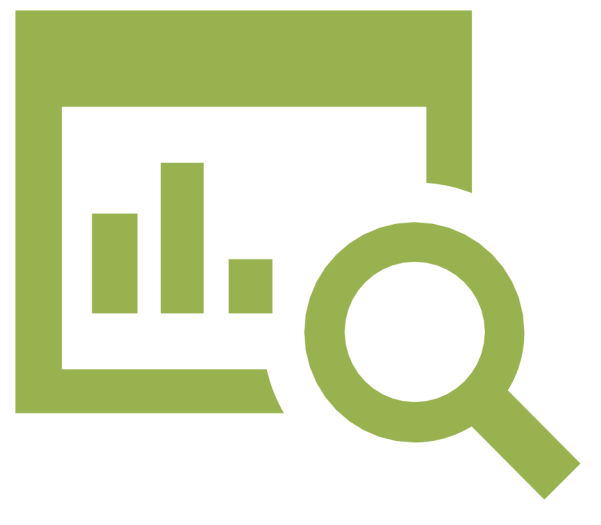

*e-analyse*

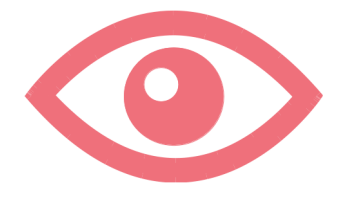

*e-découverte*

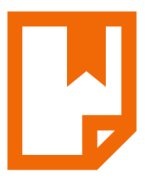

*e-qualif*

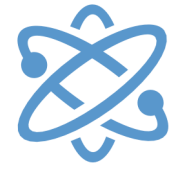

*e-réseau*

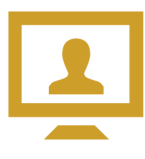

*volet distant*

#### *Les diaporamas*

Les diaporamas nécessitent certains logos particuliers et certaines mises en page graphiques pour s'adapter à la charte graphique de m@gistère.

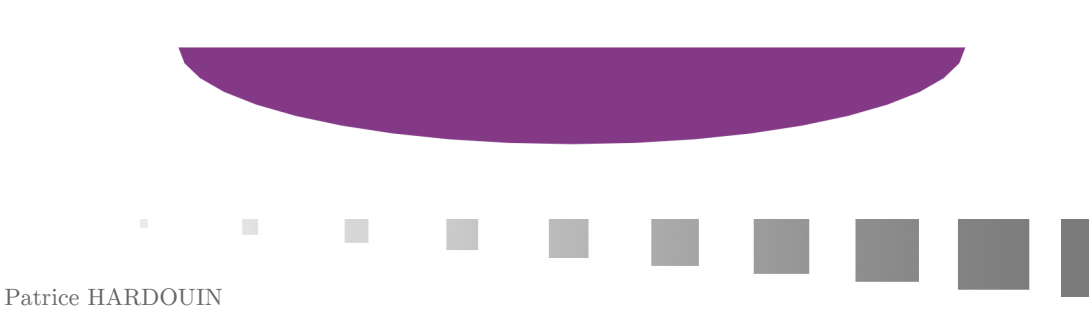

#### *Arrondi haut diaporama*

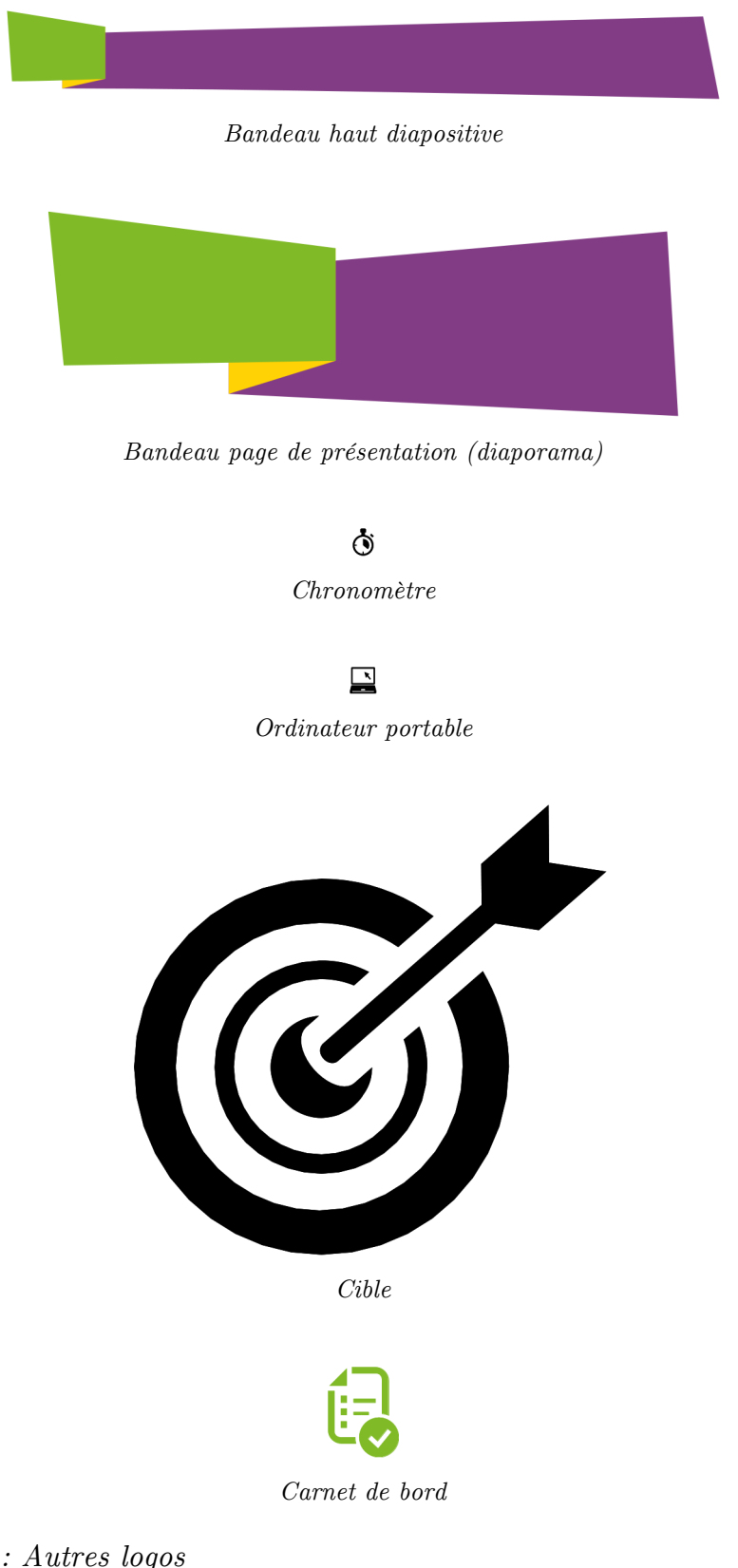

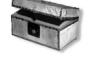

*Complément : Autres logos*

On trouve d'autres logos sur m@gistère et sur les documentations.

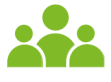

 $\mathbb{R}^n$ 

T.

 $\pm$ 

#### *Personnages*

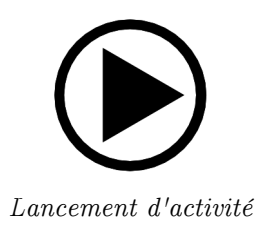

### $\Box$

*Fichier texte*

La jeune femme qui est présente sur les diapos accompagnant le jingle de m@gistère a pu également être retravaillée (mais on l'a laissée en format bitmap).

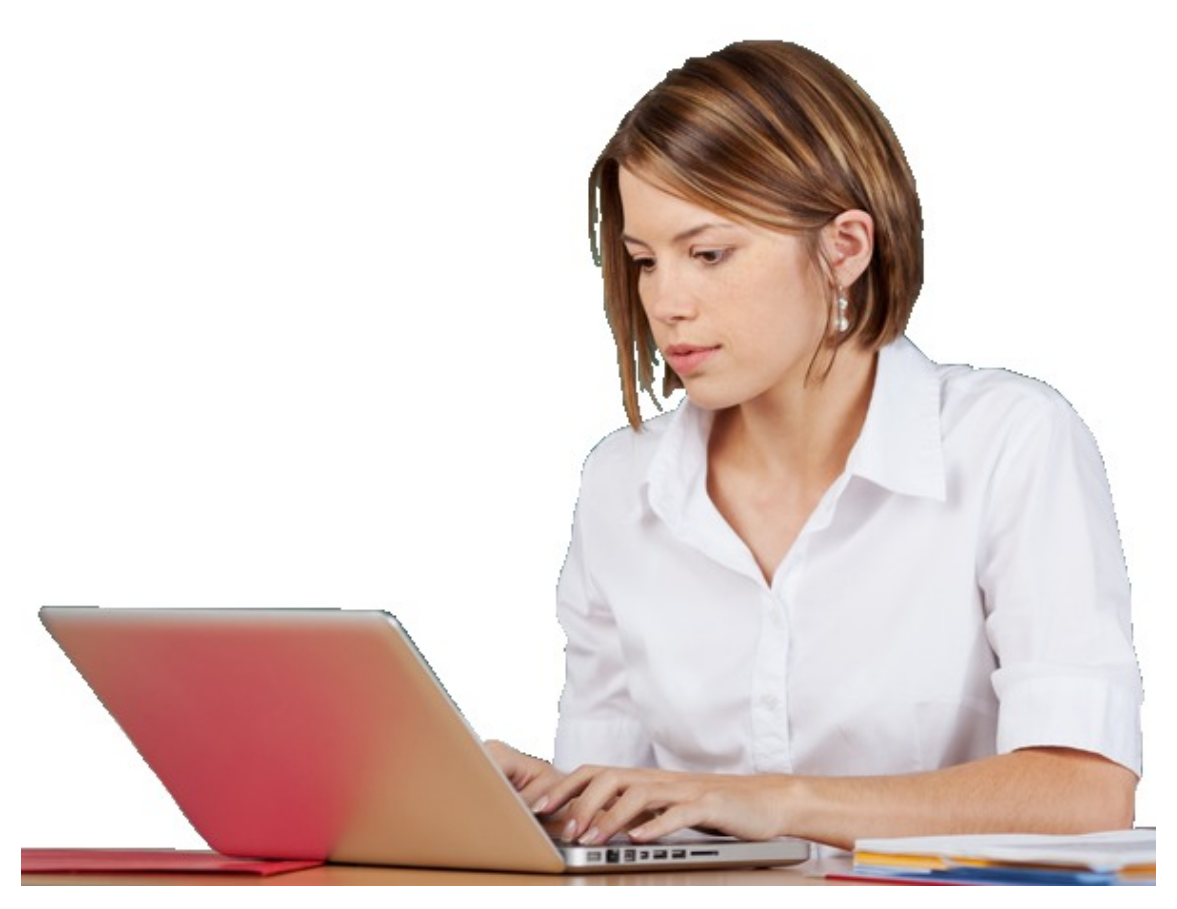

*Illustration de la présentation d'une formation*

#### *Le logo de m@gistère*

Les étapes de la re-création du loqo de m@gistère sont décrites sur la page : *Travail sur les polices de caractères - p. [29](#page-28-0)* .

 $\bar{\mu}$ 

 $\mathcal{L}_{\mathcal{A}}$ 

 $\mathbb{R}^n$ 

#### <span id="page-35-0"></span>**3.9. Règles de typographie française**

#### *Introduction*

L'objectif de la typographie est de faciliter la lecture tout en rendant l'impression harmonieuse au regard, et les règles ont été établies pour lever des ambiguïtés qui peuvent conduire à des contresens, et qui ralentissent la lecture. Le rôle éducatif du traitement de textes ne peut se contenter de la mise au net d'une production écrite traditionnelle ; il consiste aussi en l'apprentissage des règles principales qui garantissent une lecture facile et agréable.

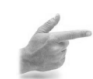

#### *Exemple : Quelques exemples d'erreurs courantes*

- Les noms de jours et de mois NE SONT PAS DES NOMS PROPRES : ils s'utilisent sans majuscule ! Sauf s'il s'agit de la date de la fête nationale : le 14 Juillet, ou d'un nom de rue : la place du 4-Août... Comment écrivez-vous la date, chaque jour au tableau ?
- Et cætera, locution latine qui s'écrit par conséquent en italiques si elle est entière, abrégée en « etc. ». Le point, unique, signale qu'il s'agit d'une abréviation. Et si l'abréviation termine la phrase (c'est souvent le cas !), on ajoute un point, et un seul. Il est donc inexact du point de vue typographique d'écrire « etc... » avec trois points : il n'en faut que deux ! Cette erreur se rencontre couramment.
- On écrit Monsieur en abrégé avec « M. ». Écrire « Mr » est une erreur que l'on peut excuser chez un anglophone.
- On écrit Téléphone en abrégé avec « Tél. », et la règle veut que les dix chiffres qui suivent soient groupés par deux, séparés par un blanc et non par un point. Et surtout pas de « : » entre l'abréviation et les chiffres ! « Tel : 03.84.75.70.70 », formule qu'on lit au quotidien sur la plupart des tracts publicitaires, contient presque une dizaine de défauts typographiques, qui échappent pratiquement à tout un chacun.
- On écrit kilomètre en l'abrégeant si on souhaite avec « km ». Pas de K majuscule !
- On écrit sans erreur : « du champagne », et « du vin de Champagne », ou « un moteur Diesel ». Alors, majuscule ou pas majuscule ? Ça dépend, mais il y a parfois une logique !
- « À mon avis ... » : observez bien ce «  $\mathring{A}$  » : les lettres majuscules correctement typographiées ne perdent jamais leur accent...

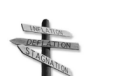

#### *Conseil : Soigner la présentation typographique*

Outre la correction du style, de l'orthographe et de la grammaire, il est nécessaire que le texte soit parfaitement présenté :

- blancs de justification harmonieusement répartis,
- peu de mots divisés (pas plus de trois lignes consécutives affectées d'une césure),
- pas de ligne isolée en tête ou en fin de page (veuve ou orpheline),
- pas de notes réparties sur deux pages,
- titres homogènes, sans point à la fin,
- fontes de caractères en nombre limité (deux au plus si possible, rarement trois, et surtout pas quatre ou plus).

Ce qu'il faut absolument éviter :

- les « coquilles » (fautes de frappe) : utiliser systématiquement les correcteurs orthographiques disponibles avec la majorité des logiciels de traitement de textes, mais le faire avec un œil TRÈS critique,
- les paragraphes compacts et serrés, une mise en page « indigeste »,
- une longueur de lignes mal adaptée au lectorat (les enfants ont un empan visuel moins large qu'un adulte),
- les phrases trop longues, trop complexes, avec des subordonnées nombreuses,
- les caractères trop petits (ou trop grands),

. . . .

tout ce qui nuit à l'harmonie et à la sobriété.

#### *La ponctuation*

Les phrases se terminent par un point final, un point d'exclamation, un point d'interrogation ou des points de suspension.

La virgule sépare les parties d'une proposition ou d'une phrase à condition qu'elles ne soient pas déjà réunies par les conjonctions et, ou, ni. Elle sépare les énumérations. Elle isole les mots mis en apposition. On ne met pas de virgule avant une parenthèse, un tiret ou un crochet.

 $\mathcal{C}^{\text{max}}$ 

 $\mathbb{R}^n$ 

 $\sim$ 

Le point virgule sépare différentes propositions de même nature.

Le deux-points introduit une explication, une citation, un discours, une énumération.

Les points de suspension sont toujours au nombre de trois.

Le point final se met avant ou après le guillemet fermant suivant le contexte, il n'est pas doublé.

Les parenthèses intercalent une précision dans la phrase.

Les crochets indiquent une précision à l'intérieur d'une parenthèse ou une coupure dans une citation.

Employé seul, le tiret signale chaque terme d'une énumération ou le changement d'interlocuteur dans un dialogue. Employés par paires, ils s'utilisent comme les parenthèses. En fin de phrase, le second tiret est supprimé avant le point final.

La présence d'une touche spécifique d'espacement sur le clavier implique la connaissance de quelques règles d'encadrement de la ponctuation, que I'on peut généraliser ainsi :

Un signe de ponctuation simple ( . , ) est toujours suivi d'une espace (en typographie, espace est un mot féminin : il désigne la petite pièce de métal qui sert de séparateur ou de blanc) :

- la virgule est toujours accolée au mot précédent, mais un blanc la sépare du mot suivant
- ; le point est toujours accolé au mot et suivi d'un blanc.

Un signe composé de plusieurs éléments ( ; : ! ? « » ) est précédé et suivi d'une espace :

Pour éviter que le signe de ponctuation soit coupé du mot qui le précède (il risquerait alors de se retrouver tout seul au début d'une ligne) on utilisera, entre le mot qui précède le signe et le signe lui-même, l'espace "insécable" (code ANSI  $0160 = Alt+0160$ ; valeur Unicode U+00A0).

Les deux-points, le point-virgule, le point d'exclamation, les guillemets et le point d'interrogation sont précédés et suivis d'un blanc.

Quelques exceptions :

- le trait d'union relie deux mots pour n'en former qu'un, il ne faut donc de blanc ni avant ni après.
- L'apostrophe ne demande de blanc ni avant, ni après. Aussi, la césure est-elle interdite après une apostrophe.
- La parenthèse demande un blanc avant son ouverture et un blanc après sa fermeture.
- Les points de suspension, toujours au nombre de trois, ne veulent pas d'espace avant mais exigent une espace après...

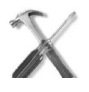

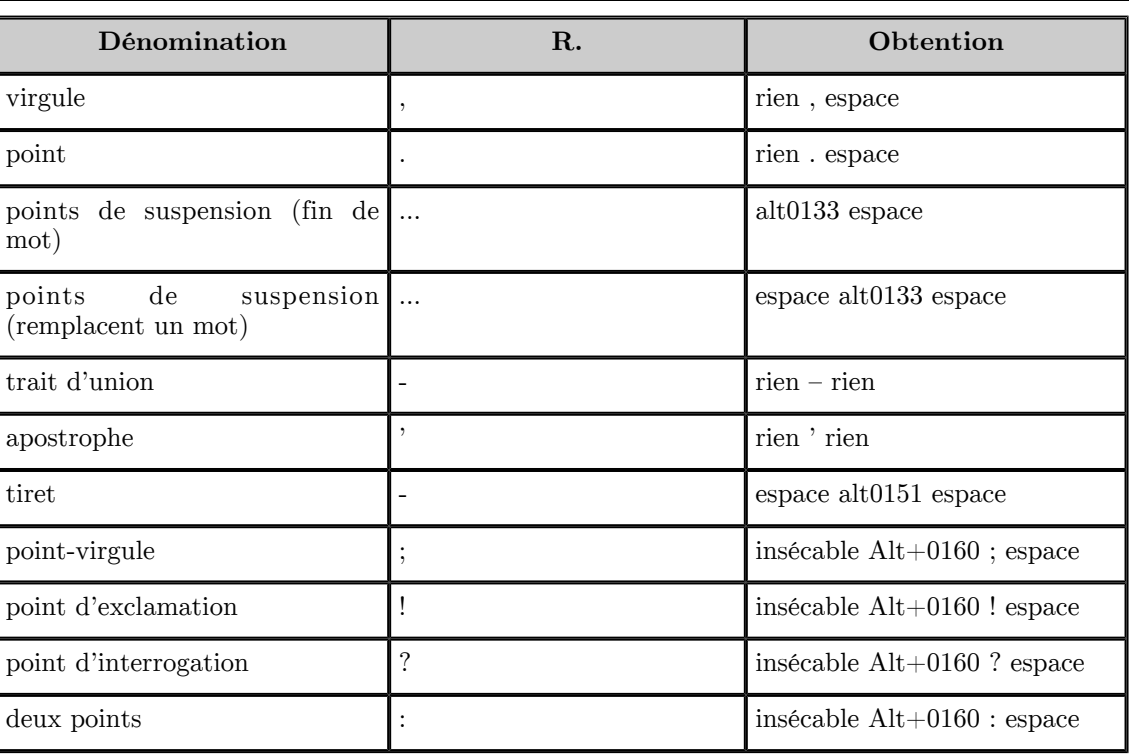

*Méthode : Ponctuation : comment faire ?*

ш

 $\sim 10$ 

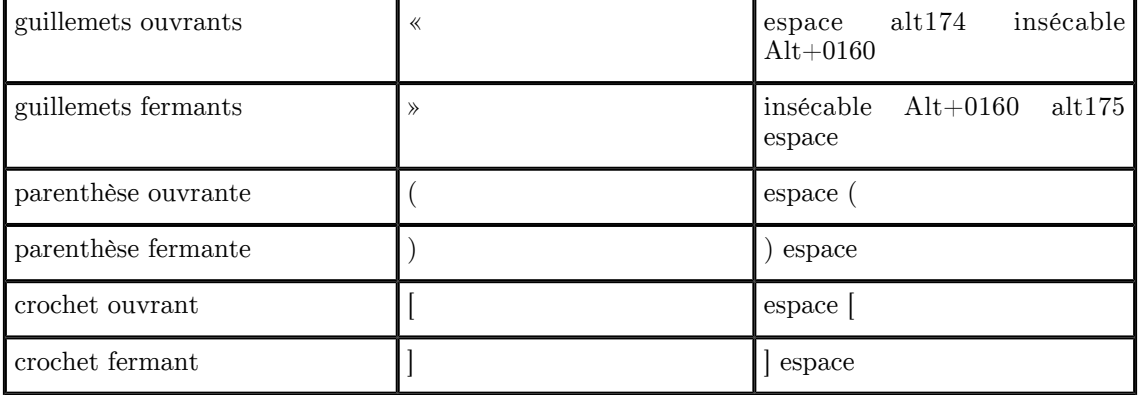

*Les règles de ponctuation*

#### *Attention : Mes élèves mettent trop d'espaces*

C'est un fait que nous avons tous constaté : les textes tapés par des élèves sont souvent truffés d'espaces en trop.

Comment l'éviter ?

- leur apprendre les principales règles concernant les espaces (voir ci-dessus) ;
- régler la taille de la police AVANT d'écrire : prendre une taille adaptée à l'écran pour mieux visualiser les espaces entre les mots ;
- dans les outils utiles : "Afficher les caractères invisibles" permet de visualiser tous les signes de mise en page : tabulations, retours de chariot en bord de page, espaces doubles...

Comment le corriger ?

- supprimer les espaces surnuméraires un à un est fastidieux, hasardeux et sans intérêt pédagogique ;
- il est beaucoup plus judicieux d'apprendre aux élèves à utiliser la fonction adaptée à cet usage, entre autres : (Édition puis Rechercher & remplacer, ou Ctrl + F)
	- rechercher "2 espaces" / tout remplacer par "1 espace" en cochant la case "boucler sur l'ensemble du document"
	- remplacer aussi "l'espace point" par "point", "l'espace virgule" par "virgule", en comptant également ceux qui ont oublié les espaces après les virgules et les points, et avant les points virgules, deux points, point d'exclamation, point d'interrogation...
- une relecture finale permet d'apprécier la différence, et de traquer ce qui aurait échappé.

*Définition : Les abréviations*

Une abréviation qui ne se compose que des premières lettres du mot se termine par un point :  $reférence = ref.$ 

Une abréviation qui se termine par la dernière lettre du mot ne comporte pas ce point final : boulevard = bd

L'abréviation des groupes de mots ne comporte pas de point final : s'il vous plaît : SVP ou svp

Il y a cependant des exceptions consacrées par l'usage.

Les abréviations sont invariables : elles ne se mettent pas au pluriel.

Dans une lettre, les abréviations « d'économie » sont proscrites. On ne les utilise que dans des notes, catalogues, tables d'index, etc.

Elles sont cependant autorisées pour désigner des unités de mesure, des noms d'organismes publics (on utilisera le sigle ou l'acronyme), des mots pour lesquels existent des signes conventionnels ( &, \$, §, etc.).

Afin d'éviter les confusions, un certain nombre d'abréviations (unités de mesure) sont permises par la loi ou les usages (petites annonces, par ex.).

 $\mathbb{R}^n$ 

 $\sim$ 

Voici quelques abréviations correctes, on abrège :

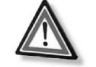

#### Annexes

- capitale (d'un pays), par cap.
- capitale (majuscule), par CAP
- c'est-à-dire, par c.-à-d. ou c-à-d
- confer, par cf.
- département, par dép.
- Docteur, par Dr
- environ, par env.
- et cetera, par etc. (pas de points de suspension ni de répétition)
- exemple, par ex.
- faubourg, par fg
- féminin, par fém.
- figure, par fig.
- habitants, par hab.
- haute tension, par HT
- hauteur, par H. ou haut. (H est le symbole de l'hydrogène)
- hors taxes, par ht
- idem, par id.
- introduction, par introd.
- largeur, par l. ou larg. (l veut dire litre)
- longueur, par L ou par long.
- Madame, par Mme ; Mesdames, par Mmes
- Mademoiselle, par Mlle ; Mesdemoiselles, par Mlles
- masculin, par masc.
- Maître, par Me ; Maîtres, par Mes
- Monsieur, par M. (et non pas Mr, qui est anglo-saxon) ; Messieurs, par MM.
- numéro, numéros, par no, nos
- page, par p. (ne se répète pas : p. 127 et 128)
- paragraphe, par § (ne se répète pas : § 4 et 5)
- pour cent, par p. 100 ou par  $\%$
- pour mille, par p. 1000
- post-scriptum, par P-S
- recto, par ro, verso, par vo
- répondez s'il vous plaît, par RSVP
- sans garantie du gouvernement, par SGDG ou sgdg
- sans lieu ni date, par s.l.n.d.
- siècle, par s.
- société, par sté ou Sté
- société anonyme, par SA
- société à responsabilité limitée, par SARL
- $suivant(e)(s)$ , par suiv.
- supplément, par suppl.
- taxe sur la valeur ajoutée, par TVA
- téléphone, par Tél. ou tél.
- toutes taxes comprises, par TTC

Pour abréger, dans un but de secret, les noms de personnes ou de marques, on utilise soit la première lettre du nom suivie de trois points, soit encore la lettre X, Y, ou Z : Monsieur T... ; Madame X.

Mesures légales :

- ampère(s), par A
- $are(s)$ , par a
- centiare(s), par ca
- centigramme(s), par cg
- centilitre(s), par  $cL$
- centimètre(s), par cm
- décalitre(s), par daL
- décamètre(s), par dam
- décibel(s), par dB
- degré(s), par  $\degree$
- degré(s) Celsius, par  $°C$  (25 °C)
- degré(s) Farenheit, par  $\mathcal{F}(80 \mathcal{F})$
- Par contre la température absolue s'écrit sans le symbole °. L'unité est le Kelvin (K majuscule).

**Barbara** 

- franc(s), par F (1 F, 357 F, 675,24 F)
- $grade(s)$ , mesurés en gon $(s)$ , par gon

 $\mathcal{L}_{\mathcal{A}}$ 

 $\mathcal{C}$ 

- gramme(s), par g
- hectare(s), par ha
- hectogramme(s), par hg
- hectolitre(s), par hL
- hectomètre(s), par hm
- heure(s), par h  $(20 \text{ h}, 20 \text{ h}, 30)$
- jour(s), par j ou par d
- kilogramme(s), par kg  $(1 \text{ kg}, 25.5 \text{ kg})$
- kilomètre(s), par km
- $\bullet\;$ kilomètre(s) par heure, par km/h
- kilowatt $(s)$ , par kWl
- kilowatt $(s)$ -heure, par kWh
- litre(s), par  $L$
- mètre(s), par m, mètre(s) carré(s), par m<sup>2</sup>, mètre(s) cube(s), par m<sup>3</sup>
- $\bullet$  mètre(s) par seconde, par m/s
- $\bullet$  millibar(s), par mbar
- $\bullet$  millilitre(s), par mL
- $\bullet$  millimètre(s), par mm
- $\bullet$  minute(s), (angle) par
- $\bullet$  minute(s), (temps) par min
- kilooctet(s) (1 000 octets), par ko ; mégaoctet, par Mo ; gigaoctet, par Go, téraoctet, par To.
- kibioctet(s) les kilos binaires octets (1 024 octets), par kio ; mébioctet, par Mio ; gibioctet, par Gio, tébioctet, par Tio.
- quintal, quintaux, par q
- seconde(s) (angle), par '
- seconde(s) (temps), par s
- stère(s), par st
- $\bullet$  tonne(s), par t
- volt(s), par  $V$
- $\bullet$  watt(s), par W

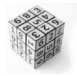

#### *Syntaxe : Initiale en majuscule*

En français, la majuscule de première lettre s'utilise dans les conditions suivantes :

- premier mot d'une phrase ou d'un vers ;
- monsieur, madame, dans les expressions du genre : « ... recevez, Monsieur Simon, l'expression ... » ;
- début d'une citation, d'un dicton, d'une devise, d'un aphorisme ;
- noms propres, prénoms, surnoms, pseudonymes, patronymes ;
- noms de marques et de modèles de marque (Linux, Frigidaire) ;
- noms des villes, pays, lieux-dits, peuples et habitants des régions ; par contre le nom des langues commence par une minuscule : parler l'espagnol, le français, l'arabe, etc.
- noms des partis politiques et ordres civils, militaires et religieux ;
- noms historiques ;
- noms des monuments publics (le Louvre);
- noms des sociétés, établissements (la Croix-Rouge) ;
- sigles ;
- titres d'ouvrages (Les Misérables) ;
- les points cardinaux s'ils sont abrégés (Nord, Sud, Est, Ouest : N, S, E, O ou W ; et : NE, NO, SE, SO ou SW, NNE, NNO, SSE, SSO ou SSW, NNE-SSE, etc.).

On n'utilise pas les majuscules pour

- les noms des jours et des mois (janvier, thermidor, lundi) ;
- les titres et qualités des chefs d'État ou de gouvernement (le premier ministre, le roi, le pape, le ministre de l'Éducation nationale, M. le professeur Tournesol) ;

**The State** 

 $\sim$ 

- les articles et adjectifs (une clé anglaise, la Légion d'honneur, la Cour suprême) ;
- les noms des religions.

Contrairement à un usage répandu, la majuscule ne s'utilise pas après :

**Contract Contract** 

- les deux-points :
- un point d'interrogation ou d'exclamation qui ne termine pas la phrase.

Les sigles et acronymes

Les sigles s'écrivent avec un point séparant chaque lettre, ou parfois sans point(s) : R.G, I.E.N., EDF-GDF, SNCF.

Actuellement, il est admis (si le sigle se prononce aisément) d'utiliser les minuscules avec seulement une capitale initiale (acronymes) : Onu, Unesco, Éna, Assedic.

On met l'accent sur les capitales (si la machine qu'on utilise le permet !)

#### *Les nombres*

Les nombres peuvent être écrits selon les cas en chiffres arabes, en chiffres romains, ou en toutes **lettres** 

On utilise les chiffres romains dans les cas suivants

- indication de siècle (XXe siècle) ;
- $\bullet$  indication d'arrondissement (Ve arrondissement) ;
- pour ce qui se rapporte aux armées (IVe Hussards) ;
- s'ils font partie d'un titre (Chapitre XI) ;
- pour ce qui se rapporte à une dynastie (Louis XIV) ;
- les indications de tomes, chapitres, etc. (Tome II).

On compose en lettres

- les nombres inférieurs à 10 (ce document comprend trois parties. Il y a quatre ans et deux mois, avait lieu...) ;
- les nombres employés comme noms (entrer en sixième) ;
- $\bullet~$  les fractions d'heures suivant les mots midi et minuit (midi vingt, minuit dix-sept ) ;
- certaines expressions (les années soixante, la guerre de Trente ans) ;
- les travaux littéraires, exception faite pour les dates (deux cents Euros) ;
- les actes ayant une valeur légale (le trente et un juillet mil neuf cent cinquante-six) ;
- les indications d'âge, de fonction, de rang, de distance (vingt ans) ;
- le début de phrase ou d'alinéa (Dix fois sur le métier...) ;
- une indication de durée (sept ans et neuf mois).

Nombres composés

- $\bullet$  trait d'union (tiret du 6) entre les mots formant un nombre plus petit que 100 (dix-huit, quatre-vingt-dix-sept, cent vingt-deux) ;
- quand il est présent, le « et » remplace le trait d'union (vingt et un) ;
- vingt et cent se mettent au pluriel quand il y en a plusieurs, et qu'ils ne sont pas suivis d'un autre mot désignant le nombre (deux cents, mais deux cent six ou sept cent mille, quatre-vingts mais quatre-vingt-un, mille neuf cent quatre-vingt-quatre) ;

On écrit les nombres en chiffres arabes dans les cas suivants

- tous les travaux scientifiques, calculs (640 x 480) ;
- les mesures et coordonnées  $(x = 80; y = 25)$ ;
- $\bullet$  les heures (17 h 30);
- les taux (50 %) avec une espace insécable entre le dernier chiffre et le symbole  $\%$ ;
- $\bullet$  les dates et numéros de téléphone  $(08/01/97)$   $(03 84 97 11 22)$ ;
- les numéros d'adresse (34, rue de Picardie) ;
- les articles des codes (art. 1) ;
- $\bullet$  les appels de notes  $(1)$ .

Dans les cas où un litige pourrait naître, le nombre est également écrit en toutes lettres (actes notariés, contrats de banque).

On utilise l'espace pour séparer les tranches de trois chiffres (16 777 216).

Observer que l'usage américain demande un point à la place de la virgule française, et une virgule pour séparer les tranches de 3 chiffres : 12,456.537 correspond en français au nombre 12 456,537 qui a un tout autre aspect et une toute autre signification numérique !

Le nombre écrit en chiffres ne doit pas être coupé ; on utilise par conséquent l'espace insécable (Alt+0160) pour séparer les groupes de chiffres, ce qui pose parfois quelques problèmes de justification !

Nombres ordinaux

premier, premiers, première, premières : 1er, 1ers, 1re, 1res

区外

deuxième, deuxièmes : 2e, 2es

 $\mathcal{L}$ 

deuxième ou second : on emploie deuxième quand l'énumération peut aller au delà de deux et second quand l'énumération s'arrête à deux.

. . . .

 $\mathcal{L}$ 

ex. deuxième République, seconde mi-temps.

- troisième, troisièmes : 3e, 3es
- primo, secundo, tertio : 1°, 2°, 3°

#### *Remarque : Les dialogues*

- on utilise un tiret pour distinguer les interlocuteurs,
- on place des guillemets uniquement au début et à la fin du dialogue.

« S'il vous plaît... dessine-moi un mouton !

- $\bullet$  Hein !
- Dessine-moi un mouton... »

Parfois, on ne met pas de guillemet du tout : alors on remplace le guillemet ouvrant par un tiret, et on supprime le guillemet final.

Le texte prononcé par un seul et même personnage ne doit figurer que dans un seul alinéa, même s'il est très long. Dans des cas exceptionnels, si par exemple il faut découper le texte du personnage parce qu'il doit figurer sur des pages non successives (article découpé en plusieurs tronçons [suite page x ; suite au prochain numéro] dans un journal) :

- le dialogue débute par un guillemet ouvrant,
- le 1er alinéa du texte de ce personnage commence par un tiret,
- un guillemet ouvrant débute chacun des alinéas suivants (sans guillemet fermant en fin d'alinéa),
- enfin un unique guillemet fermant termine le dialogue.

Ex. :

- S'il vous plaît... dessine-moi un mouton !
- $\bullet$  Hein !
- Dessine-moi un mouton...

Et je lançai :

« Ça c'est la caisse. Le mouton que tu veux est dedans.

>> ici peut se situer la coupure du texte

« Ça suffira sûrement. Je t'ai donné un tout petit mouton. »

Il pencha la tête vers le dessin :

Pas si petit que ça... Tiens ! Il s'est endormi... »

Et c'est ainsi que je fis la connaissance du petit prince.

*[Le Petit Prince](http://wikilivres.info/wiki/Le_Petit_Prince)*

(\*) On place simplement entre deux virgules l'incidente ( dit-il, s'écria-t-elle, ...), sans répéter les guillemets. Mais si l'incidente se situe à la fin de la citation, elle se place après le guillemet final : « Je crois que j'ai la jambe cassée ! », osa-t-elle.

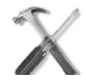

#### *Méthode : Les italiques*

Les caractères italiques sont des caractères penchés ayant des dimensions et un dessin qui les différencient des caractères romains (ou droits) du même type.

Dans le corps d'un texte, les italiques sont utilisés dans les cas suivants :

- titre d'une œuvre ( *« L'Avare »* ) ;
- titre d'une publication, journal, périodique, etc. ( *« Média »* ) ;
- les citations et locutions ( *« Je vous ai compris ! »* ) ;
- les mots et locutions étrangers ( *« vice versa »* , *« in extenso »* ) ; *« a priori »* a été francisé en « à priori », qui n'a plus besoin d'italiques (idem avec « à fortiori ») ;
- les dédicaces ( *« À mon inspecteur préféré »* ) ;
- les notes de musique, mais pas les signes d'altération ( *« do »* , *« si »* b, *« fa »* #) ;

a.

- les lettres minuscules à usage d'énumération ou de référence ( *« un »* , *« deux »* , *« trois »* ).
- L'usage fait également qu'on utilise les italiques pour mettre en évidence un paragraphe, une remarque.

 $\mathbb{R}^n$ 

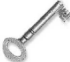

#### *Définition : Sources*

- texte de M. Collot, du CCDP de Haute-Saône, ex-ouvrier typographe, qui nous rappelle des règles précises ;
- de l'université Paris 5 : *[Règles de typographie française](http://www.crl.univ-paris-diderot.fr/doc/_media/users/patricia_minacori/typo_paris_5.pdf)* et *[Éléments de typographie](http://c2i.univ-paris5.fr/IMG/pdf/elements_typo.pdf)* ;
- synthèse d'Alain Descarpentries Atice/Ftice de la circonscription de Sablé sur Sarthe : *[Règles de typographie française](http://cic-sable.ia72.ac-nantes.fr/spip.php?article8)* ;
- *[Document synthétique](http://www.framasoft.net/article2225.html)* publié sur Framasoft.net ;
- précédente version du *[document](http://www.framasoft.net/article5001.html)* publié sur Framasoft.net ;
- $\bullet$ *[FAQ](http://jacques-andre.fr/faqtypo/)* de Jaques André sur la typographie.

#### <span id="page-42-0"></span>**4. Conduire**

#### <span id="page-42-1"></span>**4.1. Répartition des temps dus au formateur**

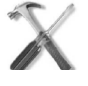

#### *Méthode*

Les différents temps formateur doivent être détaillés en temps d'ingénierie, tutorat et présentiel. Chaque heure de tutorat et de présentiel compte pour une  $HSE^{HSE}$  <sup>[- p. 56](#page-55-8)</sup[>](#page-55-8) <sup>A</sup>. Deux heures d'ingénierie compte pour une  $HSE^{HSE - p. 56}$ <sup[>](#page-55-8) $\land$ </sup> (préparation de formation).

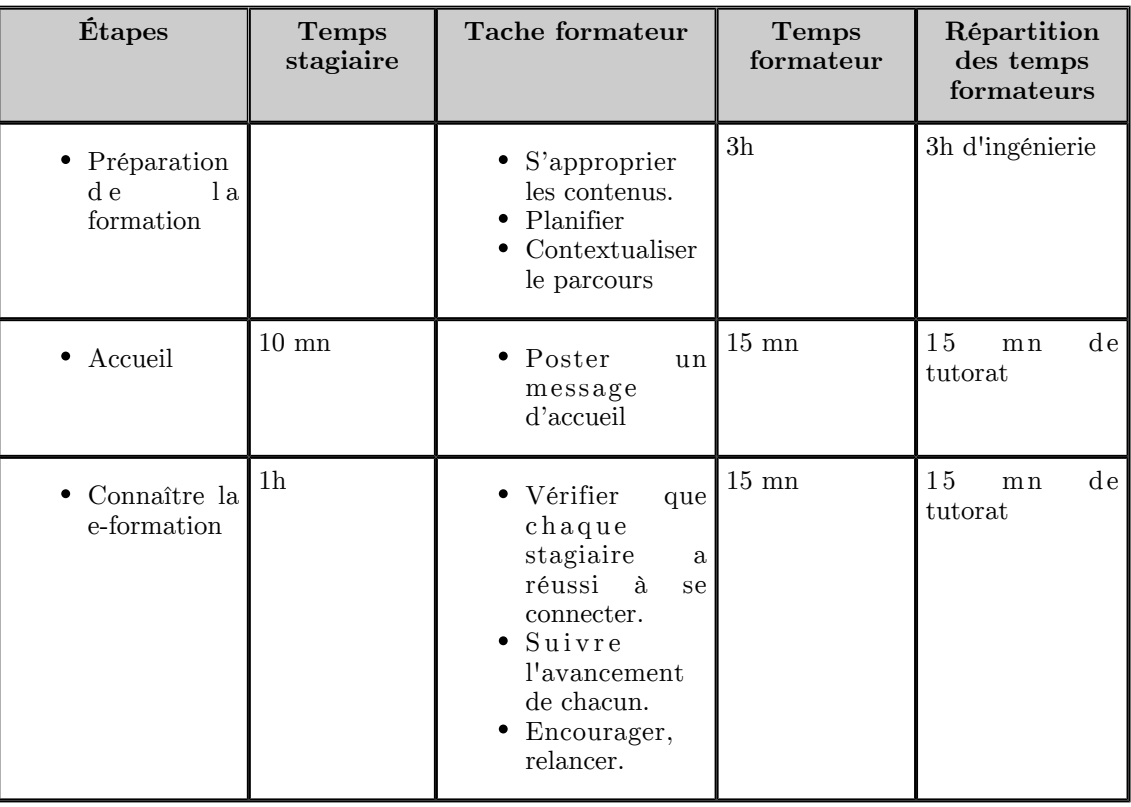

*Calcul des temps dus au formateur : préparation, accueil et première étape*

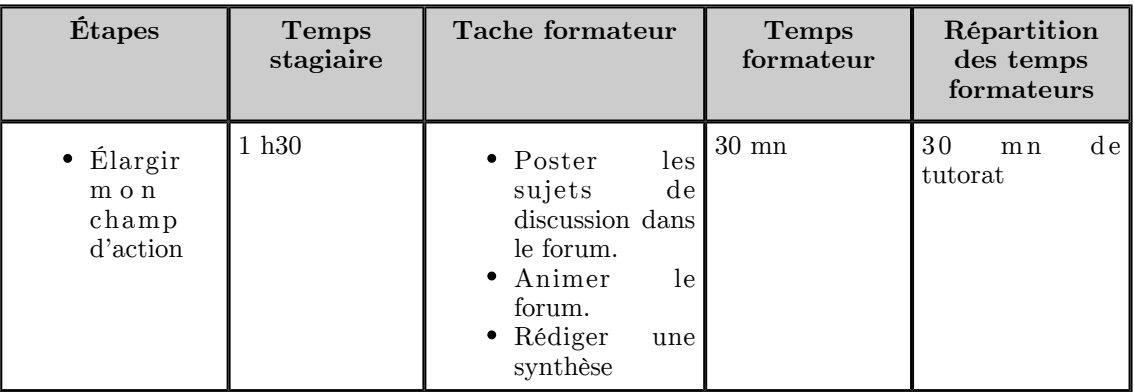

 $\mathbb{R}^n$ 

 $\sim 1$ 

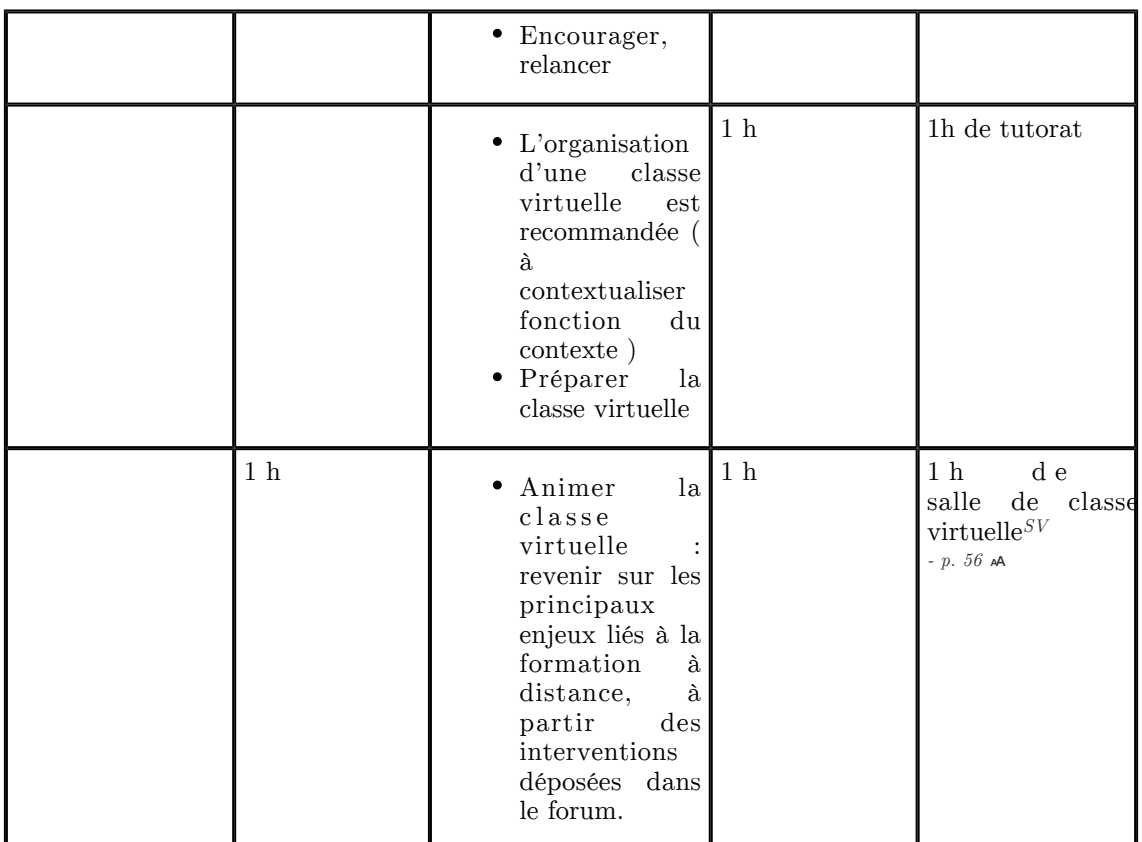

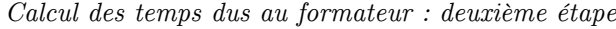

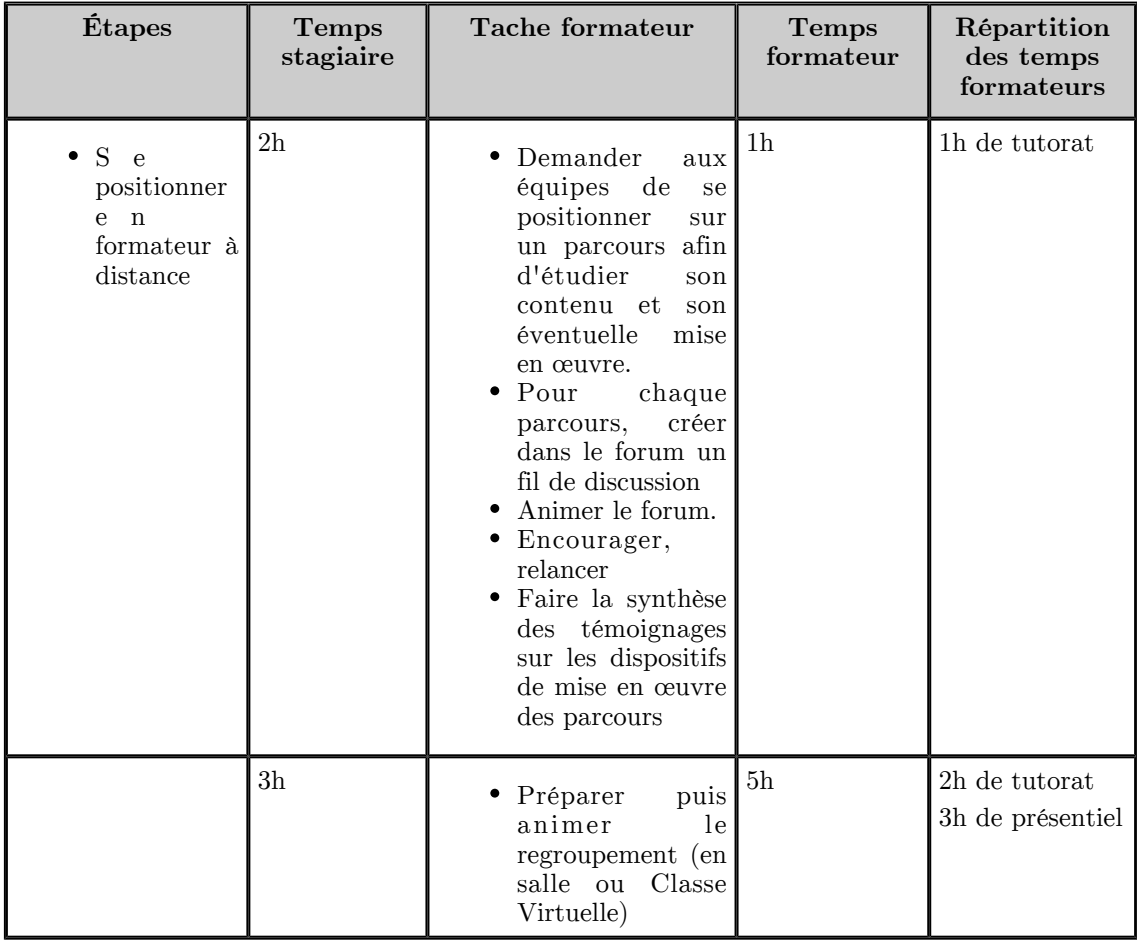

The process of the control of

H

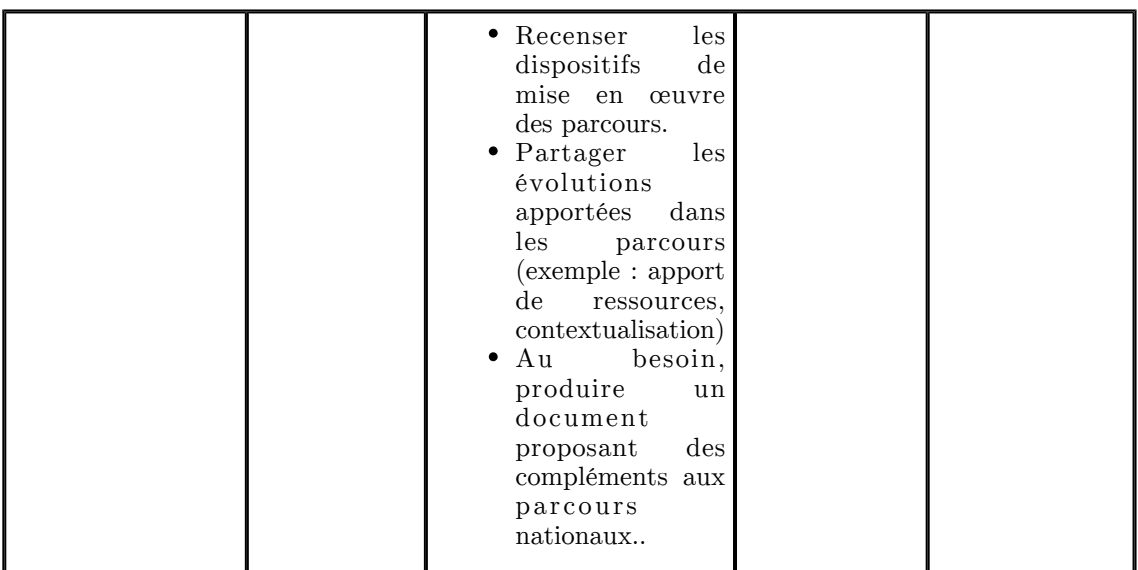

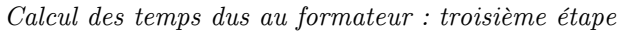

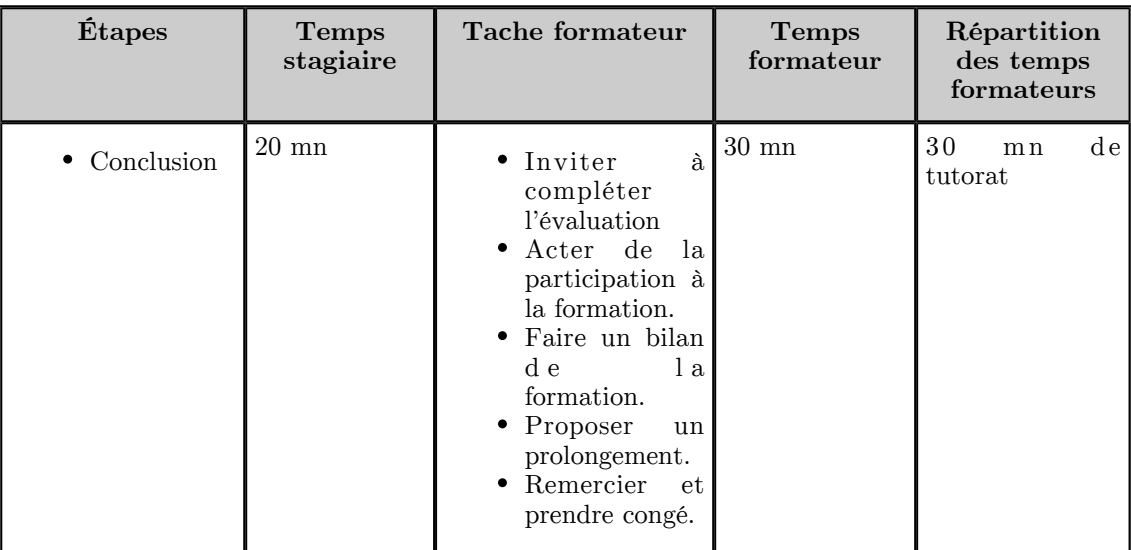

*Calcul des temps dus au formateur : Conclusion*

#### <span id="page-44-0"></span>**4.2. Documentation de m@gistère**

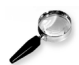

#### *Remarque : Absence de documentation construite*

M@gistère est encore jeune et on peut regretter qu'aucune véritable documentation officielle évolutive et standardisée n'ait été mise en place (par exemple à l'aide d'une chaîne éditoriale). On se retrouve avec des documents éparses sous forme de fichiers .doc, .pdf<sup>PDF [- p. 56](#page-55-12)</sup[>](#page-55-12) <sup>\*</sup>, des diaporamas commentés, des diaporamas simples… De plus certains fichiers se voient affublés d'un numéro de version mais rien ne permet de s'assurer d'être en possession de la dernière version en date.

Cette faiblesse dans la documentation est un point critique important pour la prise en main des formations existantes et le maintien de leur qualité (et plus encore pour la conception de parcours de formation ex-nihilo pour m@gistère). Aussi, dans le parcours de formation pris en main dans le cadre de ce projet, il a été impossible de vérifier si les documents présentés étaient à jour.

Gageons qu'à l'avenir les équipes en charge de la mise en œuvre de m@gistère sauront présenter une documentation digne de ce nom et centralisée.

 $\mathcal{L}$ 

#### 4.2.1. Documents pour les participants

#### *Accéder à la plateforme*

• Ce document (cf. Acces a la plateforme.pdf) peut être joint à un courriel d'entrée en formation pour rappeler les étapes d'accès à m@gistère (identification…).

#### *Comment se repérer dans un parcours m@gistère ?*

- *« Ce document (cf. Memo\_page\_parcours\_v1\_1.pdf) vous aidera à prendre quelques repères dans votre parcours de formation. »*
- Le carnet de bord (cf. Carnet\_de\_bord.pdf) est **LE document** de suivi de la formation pour les apprenants.

#### *Quelques outils à connaître*

*« M@gistère intègre de nombreux outils. La plupart peuvent être pris en main sans explication spécifique. Pour d'autres, il peut être utile, au préalable, de s'informer de leur fonctionnement pour gagner en efficacité. »*

*« Ces fiches sont à votre disposition. Vous pourrez les consulter en fonction de vos besoins lors de la mise en œuvre de vos formations hybrides. »*

- Mettre à jour mon profil (cf. fiche\_profil.pdf)
- Utiliser mon portfolio (cf. fiche\_portfolio.pdf)
- Contribuer à une discussion (cf. fiche forum 1.pdf)
- Contribuer dans une base de mutalisation (cf. fiche base de mutualisation.pdf)
- Participer à une classe virtuelle (cf. fiche classe virtuelle BBB.pdf)

#### 4.2.2. Documents pour les formateurs

#### *Le livret du formateur*

Le livret du formateur (cf. Livret\_formateur\_former\_a\_distance.pdf) présente les étapes de préparation et de conduite de la formation. Les fiches «gestes métiers» y sont citées en référence dans les différentes étapes de la tâche de formateur.

#### *Les gestes métiers de la préparation*

*« La réussite de l'action de formation dépend en grande partie de cette étape préliminaire à l'action de formation. Il est souhaitable de mener cette étape en équipe. »*

- Assurer l'accès au parcours (cf. f2f\_assurer\_acces\_parcours.pdf)
- Fixer un calendrier (cf. f2f fixer un calendrier.pdf)
- Définir les engagements de chacun (cf. f2f\_definir\_les\_engagements\_de\_chacun.pdf)
- Mettre à jour le carnet de bord (cf. f2f\_mettre\_a\_jour\_le\_carnet\_de\_bord.pdf)
- Modifier le contenu d'un bloc (cf. f2f  $\overline{m}$ odifier $\overline{u}$  bloc $\overline{v}$  v2.1.pdf)
- Ajouter les ressources (cf. f2f ajouter les ressources.pdf)
- Inscrire les stagiaires au parcours (cf. f2f\_inscrire\_les\_enseignants\_v2.pdf)

#### *Les gestes métiers de l'animation*

*« Lors de la session de formation l'équilibre du temps investi par le participant et le formateur est rompu. Vous allez passer beaucoup de temps à prendre connaissance des contributions de chacun. »*

- Annoncer les événements (document prévu mais introuvable)
- Animer un forum (cf. f2f Animer\_un\_forumv3.pdf)

. . . .

- Faire une synthèse (cf.  $f2\bar{f}$  faire une synthese v2.pdf) (à partir d'un forum, d'une base de données, d'un questionnaire)
- Animer une classe virtuelle (sous forme de diaporama commenté)
- Conclure, prendre congé (cf. f2f conclure prendre congé.pdf)

#### *Les gestes métiers du suivi*

*« Lors de la formation, les enseignants ne seront pas seuls : vous serez là pour les accueillir, les accompagner, les solliciter au besoin et valoriser leur investissement. »*

Assurer l'accès au parcours (cf. f2f\_assurer\_acces\_parcours.pdf) (fiche déjà vue dans les gestes métiers de la préparation)

**The Common** 

 $\mathbb{R}^n$ 

- $\bullet~$  Suivre l'avancement, motiver, relancer (cf. f2f\_suivre\_lavancement.pdf)
- Attester, rendre compte de la participation (cf. f2f\_attester\_rendre\_compte\_de\_la\_participation2.pdf)

#### 4.2.3. Documents pour les concepteurs

- m@gistère en quelques mots (cf. Magistere\_en\_quelques\_mots.pdf)
- $\bullet$  BO<sup[>](#page-55-15)BOEN</sup> <sup>- p. 56</sup>  $\bullet$  MEN<sup>*Ministère de l'Éducation Nationale* France  $\cdot$  p. 58  $\approx$  du 29/08/2013 (cf.</sup> BO\_MEN\_29\_8\_2013\_266876.pdf)
- La collection des parcours formatés pour m@gistère (cf. Magistere\_Collections\_parcours.pdf)
- Préconisation des formats à utiliser (cf. preconisations\_formats.pdf) pour les documents placés dans les parcours de formation m@gistère
- Aide à la conception d'un parcours (cf. aide conception parcours v1 1.pdf)
- Les blocs pédagogiques (cf. blocs pedagogiques.pdf)
- Gérer les menus (cf. gerer\_les\_menus.pdf)
- Gérer les pages (cf. gerer\_les\_pages.pdf)
- Intégrer des ressources centralisées (cf. integrer\_des\_ressources\_centralisees.pdf)
- Intégrer un média (cf. integrer\_un\_media.pdf)

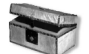

*Complément : Les documents ressources élaborés dans le cadre de ce mémoire*

- Diaporama type au format OpenDocument (cf. diaporama\_former\_a\_distance\_cadre.odp) (comprend également l'image de lancement du diaporama commenté) ;
- *les pictogrammes et autres ressources graphiques en format vectoriel p. [32](#page-31-0)* ;
- *les codes couleurs de m@gistère p. [31](#page-30-0)* ;
- *les polices de caractères utilisées pour les logotypes sur m@gistère p. [29](#page-28-0)* ;
- *le jingle audio de m@gistère p. [31](#page-30-1)* ;
- le SvgScene pour scénariser les formations (cf. SvgScene\_0.09.svg.zip) en format SVG*SVG*  $- p.$  56 Å sous Inkscape *Inkscape (Initiation à)*  $- p.$  57  $\geq$  (et produire des présentation avec *Sozi* par exemple).

### <span id="page-46-0"></span>**5. Évaluer**

#### <span id="page-46-1"></span>**5.1. Exercice : La e-formation et le dispositif m@gistère**

*[\[Solution](#page-51-1) [p 52\]](#page-51-1)*

Que savez-vous de M@gistère ? Positionnez-vous grâce à ce questionnaire.

Exercice

*La formation à distance apparaît*

- $\bigcirc$  au XIX<sup>ème</sup> siècle
- $\bigcirc$  au XX<sup>ème</sup> siècle
- $\bigcirc$  au XXI<sup>ème</sup> siècle
- en 2013

#### Exercice

*La formation à distance et en présentiel s'opposent*

 $\mathbb{R}^n$ 

 $\sim 10$ 

- $\bigcap$  Vrai
- $\bigcap$  Faux

#### Exercice

*Avec m@gistère il n'y a plus de présentiel*

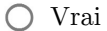

O Faux

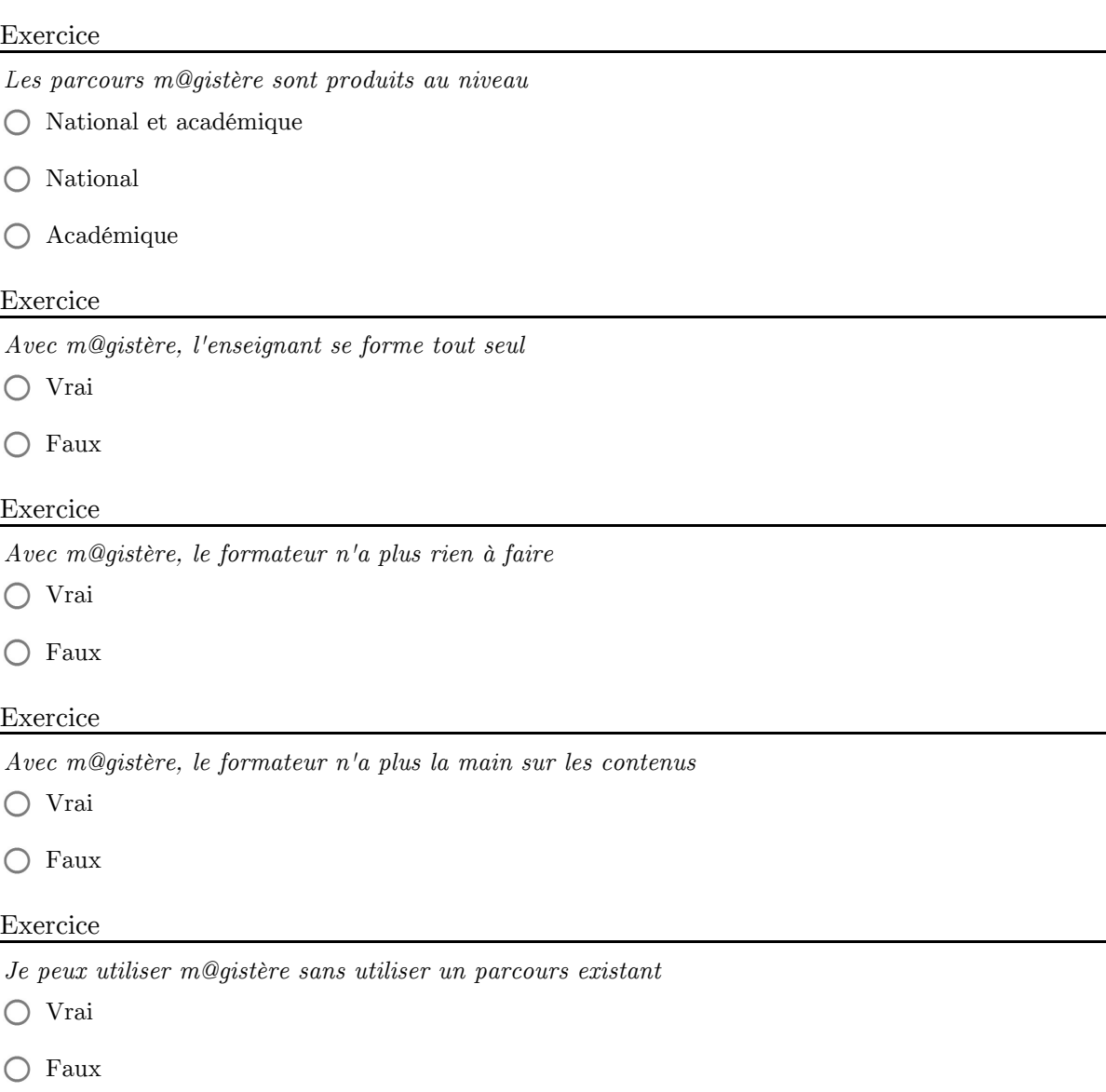

#### <span id="page-47-0"></span>**5.2. L'évaluation de la formation**

L'évaluation de la formation est mise en place sous la forme d'un questionnaire / sondage :

*Questions du sondage d'évaluation de la formation* \* *[- p. 50](#page-49-3)*

Les modèles moodle utilisés pour ce sondage d'évaluation de la formation sont présentés sur l'enregistrement de la page suivante :

*Modèles Moodle des questions du sondage d'évaluation de la formation* \* *[- p. 50](#page-49-4)*

Suite à l'envoi du questionnaire complété, un compte-rendu est présenté aux participants ainsi qu'un résumé pour les parties «échelle de Lickert», «boutons radio» et «cases à cocher». Les zones de texte («Texte long») ne font pas l'objet d'un traitement automatisé pour générer un résumé car elles nécessitent une analyse humaine par le formateur.

TH.

M.

**Contract State** 

 $\sim$ 

 $\blacksquare$ 

### **Conclusion**

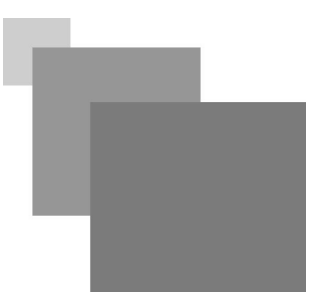

<span id="page-48-0"></span>Le travail présenté tient davantage de la rétroingénierie<sup>Rétroingénierie p. 55<sup>∞</sup> que d'un travail de conception</sup> de parcours de formation à distance *ex-nihilo*. Néanmoins, chacune des cinq étapes (analyser, construire, instrumenter, conduire, évaluer) doit être réalisée comme dans toute conception de FOAD<sup>FOAD [- p. 56](#page-55-16)</sup[>](#page-55-16) \*\* :

- L'analyse de la demande se doit de recueillir les informations nécessaires au choix d'un parcours de formation existant et au public visé afin d'assurer la contextualisation de cette formation et de chiffrer correctement les coûts d'ingénierie et de tutorat.
- L'étape de conception est un moment crucial : elle permet de repérer les éventuelles causes de dysfonctionnement et de les corriger, de planifier correctement la formation. La modélisation à l'aide d'un outil graphique est un bon moyen pour visualiser l'ensemble du parcours de formation.
- L'instrumentation devient essentiellement une étape de regroupement de la documentation existante (documentation hétérogène et éparse) et de création de documentation complémentaire pour s'assurer de la bonne prise en main de la plate-forme m@gistère. Le nombre de *[vidéos de](https://www.youtube.com/channel/UCTRFNlj-ogZYahaF16opCtw) [tutoriels postées sur internet](https://www.youtube.com/channel/UCTRFNlj-ogZYahaF16opCtw)* montre bien les lacunes de documentation de cette plate-forme.
- La conduite de la formation est planifiée dans le livret du formateur. Les outils intégrés dans m@gistère simplifient la conduite de certaines étapes de la formation ; c'est le cas, par exemple, avec la salle de classe virtuelle (BBB<sup>BBB [- p. 56](#page-55-7)  $\omega$ ). La communication avec la hiérarchie sur le suivi</sup[>](#page-55-7) de la formation est à organiser également.
- L'évaluation de la formation porte essentiellement sur une évaluation «à chaud» en fin de session. L'évaluation du réinvestissement de la formation par les participants est pris en charge par le  $\text{DAN}^{DAN - p. 56}$   $\text{A}$  et le  $\text{PCVS}^{PCVS - p. 56}$   $\text{A}$ .

La formation *« former à distance »* n'a pas nécessité de grandes modifications pour mettre en place son dérivé *« former à distance pour les cadres »* . La première formation s'avère donc être utilisable, quasiment, en l'état. Mais la démarche d'ingénierie présentée dans ce rapport n'est pas à mettre de côté pour autant car m@gistère est encore très jeune et tous les parcours de formation présentés ne se valent pas au niveau de la qualité de la conception et des contenus. De plus, la vérification des bonnes pratiques de l'AFNOR<sup>Bonnes pratiques : formation ouverte et à distance [- p. 57](#page-56-1)<sup> $\otimes$ </sup> permet une bonne prise en</sup> mains par le formateur.

Le principal point d'achoppement est la marge de manœuvre pour la contextualisation d'un parcours existant qui est, pour le moment, assez limitée. En effet, il est difficile de modifier des contenus ayant été validés par la DGESCO <sup>Direction générale de l'enseignement scolaire *- p. 58*  $\overline{e}$  notamment. De plus, l'absence de</sup> documentation sur ce sujet et l'absence de chartes (comme d'une charte graphique écrite) ne facilitent pas l'innovation ; les formateurs ont tendance à reproduire l'existant pour ne pas risquer de s'attirer les foudres de leur hiérarchie.

Dans un tout autre domaine, l'accessibilité des formations sur m@gistère mériterait un travail d'ampleur. L'accessibilité auprès des personnels mal-voyants n'est pas assurée à cause de couleurs de fond rendant difficilement lisibles certains textes. L'interopérabilité entre les différents systèmes d'exploitations n'est pas complètement assurée à cause de l'utilisation de formats de fichiers et de technologies privatrices. Pour éviter ces écueils, les concepteurs et formateurs devraient réaliser leurs contenus en utilisant des outils libres qui garantissent bien mieux l'accessibilité de leurs productions.

 $\mathcal{L}_{\mathcal{A}}$ 

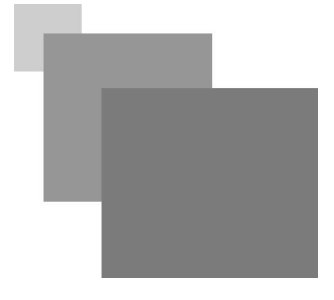

### <span id="page-49-0"></span>**Ressources annexes**

#### <span id="page-49-5"></span>**> Accueil (former à distance pour les cadres)**

Cf. "Accueil (former à distance pour les cadres)"

#### <span id="page-49-2"></span>**> Conclusion (former à distance pour les cadres)**

Cf. "Conclusion (former à distance pour les cadres)"

#### <span id="page-49-6"></span>**> Connaître la e-formation (former à distance pour les cadres)**

Cf. "Connaître la e-formation (former à distance pour les cadres)"

#### <span id="page-49-7"></span>**> Élargir mon champ d'action (former à distance pour les cadres)**

Cf. "Élargir mon champ d'action (former à distance pour les cadres)"

#### <span id="page-49-8"></span>**> Me positionner en formateur à distance (former à distance pour les cadres)**

Cf. "Me positionner en formateur à distance (former à distance pour les cadres)"

#### <span id="page-49-4"></span>**> Modèles moodle des questions du sondage d'évaluation de la formation**

Cf. "Modèles moodle des questions du sondage d'évaluation de la formation"

#### <span id="page-49-3"></span>**> Questions du sondage d'évaluation de la formation**

<span id="page-49-1"></span>Cf. "Questions du sondage d'évaluation de la formation"

 $\mathbb{R}^3$ 

 $\mathcal{L}_{\mathcal{A}}$ 

### **> Représentation schématique des principaux courants théoriques**

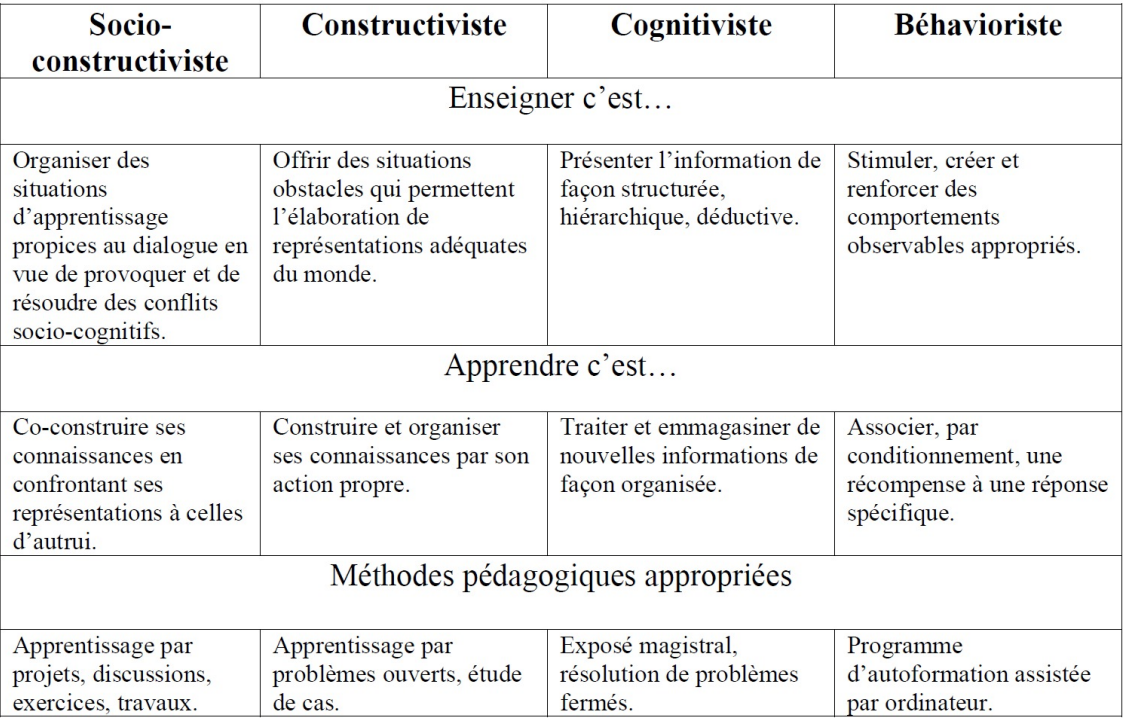

 $\mathcal{R}^{\mathcal{A}}$  ,  $\mathcal{A}^{\mathcal{A}}$ 

**Contract Contract** 

**Contract** 

## <span id="page-51-0"></span>**Solutions des quiz**

#### <span id="page-51-1"></span>**> Solution n° 1** *Exercice p. [47](#page-46-1)*

#### Exercice

 $\odot$  au XIX<sup>ème</sup> siècle

*Bonne réponse, la formation à distance n'est pas aussi récente que l'on pourrait l'imaginer, elle n'est pas arrivée en même temps qu'internet, mais existe depuis bien plus longtemps. Ce sont les évolutions de l'imprimerie et des services postaux, vers 1830, qui permirent l'apparition des premières formes de formation à distance.*

 $\bigcirc$  au XX<sup>ème</sup> siècle

*Non, la formation à distance n'est pas aussi récente que l'on pourrait l'imaginer, elle n'est pas arrivée en même temps qu'internet, mais existe depuis bien plus longtemps. Ce sont les évolutions de l'imprimerie et des services postaux, vers 1830, qui permirent l'apparition des premières formes de formation à distance.*

#### $\bigcirc$  au XXI<sup>ème</sup> siècle

*Non, la formation à distance n'est pas aussi récente que l'on pourrait l'imaginer, elle n'est pas arrivée en même temps qu'internet, mais existe depuis bien plus longtemps. Ce sont les évolutions de l'imprimerie et des services postaux, vers 1830, qui permirent l'apparition des premières formes de formation à distance.*

en 2013

*Non, la formation à distance n'est pas aussi récente que l'on pourrait l'imaginer, elle n'est pas arrivée en même temps qu'internet, mais existe depuis bien plus longtemps. Ce sont les évolutions de l'imprimerie et des services postaux, vers 1830, qui permirent l'apparition des premières formes de formation à distance.*

#### Exercice

#### ○ Vrai

*Non, le contraire de présence, n'est pas distance, mais absence. Ces deux modalités de formation sont complémentaires et peuvent s'articuler de manière cohérente dans un parcours hybride.*

 $\odot$  Faux

*Bonne réponse, le contraire de présence, n'est pas distance, mais absence. Ces deux modalités de formation sont complémentaires et peuvent s'articuler de manière cohérente dans un parcours hybride.*

#### Exercice

#### ∩ Vrai

*Cela dépend des parcours, il y a très souvent des regroupements dans les parcours qui peuvent être mis en œuvre à distance ou en présence suivant le contexte.*

 $\mathbb{R}^n$ 

 $\mathcal{L}_{\mathcal{A}}$ 

 $\odot$  Faux

*Cela dépend des parcours, il y a très souvent des regroupements dans les parcours qui peuvent être mis en œuvre à distance ou en présence suivant le contexte.*

#### Exercice

National et académique

*En effet, les parcours peuvent être produits au niveau national et au niveau académique : m@gistère permet de mutualiser au niveau national les parcours produits en académie et donc offre une grande richesse de parcours.*

 $\bigcap$  National

*En effet, les parcours peuvent être produits au niveau national, mais aussi au niveau académique : m@gistère permet de mutualiser au niveau national les parcours produits en académie et donc offre une grande richesse de parcours.*

 $\bigcap$  Académique

*En effet, les parcours peuvent être produits au niveau académique, mais aussi au niveau national : m@gistère permet de mutualiser au niveau national les parcours produits en académie et donc offre une grande richesse de parcours.*

#### Exercice

 $\bigcap$  Vrai

*Non, tous les parcours sont conçus pour être mis en œuvre par des formateurs qui contextualisent le contenu et accompagnent les enseignants. De plus m@gistère encourage les interactions entre pairs. On trouvera donc selon les scénarios des temps d'autoformation, des temps de collaboration, de confrontation, de mutualisation…*

 $\odot$  Faux

*Bonne réponse, tous les parcours sont conçus pour être mis en œuvre par des formateurs qui contextualisent le contenu et accompagnent les enseignants.De plus m@gistère encourage les interactions entre pairs. On trouvera donc selon les scénarios des temps d'autoformation, des temps de collaboration, de confrontation, de mutualisation…*

#### Exercice

 $\bigcap$  Vrai

*Mauvaise réponse, le formateur doit s'emparer du parcours, le contextualiser à la formation qu'il met en œuvre puis accompagner les enseignants. Il anime les regroupements en présentiel ou à distance, élabore les synthèse organise la collaboration, la mutualisation, les débats.*

 $\odot$  Faux

*Effectivement, le formateur doit s'emparer du parcours, le contextualiser à la formation qu'il met en œuvre puis accompagner les enseignants. Il anime les regroupements en présentiel ou à distance, élabore les synthèse organise la collaboration, la mutualisation, les débats.*

#### Exercice

Vrai

*Non, le formateur est totalement maître du contenu du parcours. Il peut modifier le contenu, cacher certaines parties, en ajouter d'autres… Cela se fait dans la phase de contextualisation. Toutefois, le formateur n'est pas en charge de produire la totalité du contenu. Cela lui permet de se concentrer sur d'autres tâches.*

#### $\odot$  Faux

*En effet, le formateur est totalement maître du contenu du parcours. Il peut modifier le contenu, cacher certaines parties, en ajouter d'autres… Cela se fait dans la phase de contextualisation. Toutefois, le formateur n'est pas en charge de produire la totalité du contenu. Cela lui permet de se concentrer sur d'autres tâches.*

ш

#### Exercice

#### $\odot$  Vrai

*En effet, vous pouvez concevoir vos propres parcours. Cela prend du temps et demande un travail d'équipe. On peut assez simplement enrichir un présentiel avec un "volet distant" par la mise à disposition de ressources, un questionnement sur les attentes en amont, sur l'atteinte des objectifs en aval. Il est également possible d'utiliser m@gistère pour animer un groupe de travail ou une équipe (par exemple une circonscription). Des espaces préformatés sont à votre disposition.*

#### $\bigcap$  Faux

*Non, vous pouvez concevoir vos propres parcours. Cela prend du temps et demande un travail d'équipe. On peut assez simplement enrichir un présentiel avec un "volet distant" par la mise à disposition de ressources, un questionnement sur les attentes en amont, sur l'atteinte des objectifs en aval. Il est également possible d'utiliser m@gistère pour animer un groupe de travail ou une équipe (par exemple une circonscription). Des espaces préformatés sont à votre disposition.*

 $\mathbb{R}^n$ 

 $\sim$ 

 $\mathcal{L}$ 

HO.

### <span id="page-54-0"></span>**Glossaire**

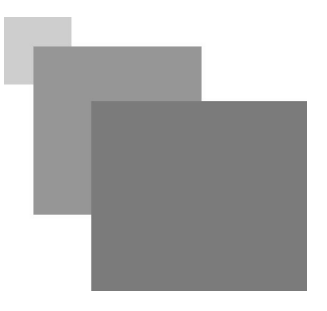

#### <span id="page-54-2"></span>**Rétroingénierie**

La rétroingénierie (traduction littérale de l'anglais *reverse engineering*), également appelée rétroconception, ingénierie inversée ou ingénierie inverse, est l'activité qui consiste à étudier un objet (ici une FOAD) pour en déterminer le fonctionnement interne ou la méthode de fabrication.

L' objectif visé par cette analyse (dans le cadre de ce rapport) est de comprendre le fonctionnement de cette formation, pour être en mesure de l'utiliser correctement, de la modifier, ou encore de s'assurer de son bon fonctionnement.

*D'après Wikipédia*

#### <span id="page-54-1"></span>**Spécificité guyanaise**

Avec une superficie de 86 846 km2 la Guyane est, à la fois, le plus grand département, la plus grande région et la plus grande académie de France. La zone ouest est accessible par 3h de petite route et les zones plus à l'intérieur ne sont accessibles que par avion voire par pirogue. La majorité des apprenants sont situés sur le bassin est de Cayenne-Kourou, mais certains viennent de l'ouest ou de l'intérieur. Ces derniers devront se déplacer (par avion ou par voiture) spécialement pour les regroupements synchrones en présentiel.

 $\mathbb{R}^n$ 

 $\sim 0$ 

### <span id="page-55-0"></span>**Abréviations**

<span id="page-55-15"></span><span id="page-55-7"></span>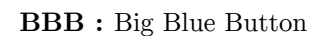

**BOEN :** Bulletin officiel de l'éducation nationale

<span id="page-55-9"></span>**CSV :** Comma-separated values, connu sous le sigle CSV, est un format informatique ouvert représentant des données tabulaires sous forme de valeurs séparées par des virgules

<span id="page-55-5"></span>**DAASEN :** Directeur Académique Adjoint des Services de l'Éducation Nationale

<span id="page-55-1"></span>**DAN :** Délégué Académique au Numérique

<span id="page-55-13"></span>**EPS :** Encapsulated Post-Script : format créé par Adobe Systems en langage PostScript qui permet de décrire des images. Dans le milieu professionnel, le format EPS est très utilisé car il conserve toutes les qualités vectorielles.

<span id="page-55-3"></span>**ESEN :** École Supérieure de l'Éducation Nationale

<span id="page-55-16"></span>**FOAD :** Formation Ouverte et À Distance

<span id="page-55-8"></span>**HSE :** heure supplémentaire effective

<span id="page-55-11"></span>**OS :** Operating System / Système d'Exploitation : c'est l'OS qui sert de support au fonctionnement des logiciels. Par exemple, on pourra citer BSD, Unix, GNU/Linux, Microsoft Windows, MAC OS...

<span id="page-55-6"></span>**PAF :** Plan Académique de Formation

<span id="page-55-2"></span>**PCVS :** Proviseur Conseiller Vie Scolaire

<span id="page-55-12"></span>**PDF :** Portable Document Format : standard d'échange de documents électroniques créé par Adobe Systems et géré par l'ISO (International Organization for Standardization)

<span id="page-55-10"></span>**PIF :** Protocole Individuel de Formation

<span id="page-55-4"></span>**SV :** Salle de classe Virtuelle : Big Blue Button est intégré dans m@gistère pour une utilisation transparente

TH.

 $\mathbb{R}^n$ 

<span id="page-55-14"></span>**SVG :** Scalable Vector Graphic (format de qraphique vectoriel)

### <span id="page-56-0"></span>**Bibliographie**

<span id="page-56-2"></span>Allen E., Seaman J., *Staying the course : Online Education in the United States*, The Sloan Consortium, 2008

<span id="page-56-6"></span><http://fr.flossmanuals.net/Audacity/>

<span id="page-56-3"></span>Barbara A. Solomon & Richard M. Felder, *Index of Learning Styles Questionnaire*, Université de Caroline du Nord

<span id="page-56-1"></span>*Référentiel des bonnes pratiques : Technologies de l'information - Formation ouverte et à distance - Lignes directrices* AFNOR *BP Z76-001* Avril 2004

<span id="page-56-7"></span><http://fr.flossmanuals.net/cinelerra/>

<span id="page-56-4"></span><http://fr.flossmanuals.net/initiation-inkscape/>

<span id="page-56-5"></span><http://fr.flossmanuals.net/initiation-gimp/>

 $\bar{\mu}$ 

 $\mathcal{L}_{\mathcal{A}}$ 

 $\mathcal{L}_{\mathcal{A}}$ 

## <span id="page-57-0"></span>**Webographie**

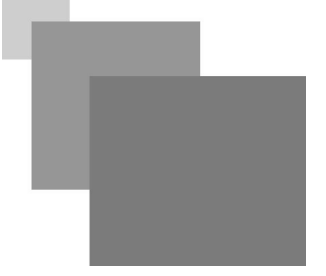

<span id="page-57-1"></span><http://eduscol.education.fr/bd/competice/superieur/competice/index.php>

<span id="page-57-2"></span><http://www.education.gouv.fr/cid978/la-direction-generale-de-l-enseignement-scolaire.html>

<span id="page-57-4"></span><http://fc.univ-rouen.fr/wordpress/codifad/>

<span id="page-57-7"></span><https://www.gnu.org/gnu/why-gnu-linux.html>

<span id="page-57-3"></span><http://www.learningsalad.fr/>

<span id="page-57-10"></span><http://fr.libreoffice.org/>

<span id="page-57-12"></span><http://www.education.gouv.fr>

<span id="page-57-11"></span><https://moodle.org/>

<span id="page-57-9"></span><http://www.scenari-platform.org/opale>

<span id="page-57-13"></span>http://www.ac-reunion.fr/fileadmin/rep\_webmestre/charte-graphique/charte-graphique-academique/Industria-

<span id="page-57-6"></span><http://www.jrodet.fr/scenoform/SFv2/index.htm>

<span id="page-57-5"></span><http://www.learningsalad.fr/jm253/l-equipe/chef>

<span id="page-57-8"></span><http://scenari-platform.org/projects/scenari/fr/pres/co/webMedia.html>

 $\mathbb{R}^n$ 

 $\bar{m}$ 

 $\mathcal{L}_{\mathcal{A}}$ 

### <span id="page-58-0"></span>**Crédits des ressources**

**Processus des bonnes pratiques pour la conception de formations à distance** *CODIFAD - Université de Rouen p. [4](#page-3-1)*

#### **Analyser**

*CODIFAD - Université de Rouen p. [5](#page-4-2)*

**Typologie des dispositifs de Formation à distance (selon Allen / Seaman 2008)** *CODIFAD - Université de Rouen p. [5](#page-4-2)*

**Typologie des dispositifs de formation à distance (selon Competice)** *CODIFAD - Université de Rouen p. [5](#page-4-2)*

#### **Planification globale du projet**

*http://creativecommons.org/licenses/by/2.0/fr/, Patrice HARDOUIN p. [5](#page-4-2)*

#### **Construire**

*CODIFAD - Université de Rouen p. [11](#page-10-0)*

#### **Instrumenter**

*CODIFAD - Université de Rouen p. [13](#page-12-1)*

#### **Logo m@gistère en format vectoriel** *Ministère de l'Éducation Nationale (France)*

*p. [13,](#page-12-1) [29](#page-28-1)*

#### **Conduire**

*CODIFAD - Université de Rouen p. [15](#page-14-1)*

#### **Évaluer**

*CODIFAD - Université de Rouen p. [17](#page-16-1)*

#### **Légendes de la modélisation des parcours de formation**

*http://creativecommons.org/licenses/by/2.0/fr/, Patrice HARDOUIN p. [22](#page-21-4)*

#### **Accueil de «Former à distance pour les cadres»**

*http://creativecommons.org/licenses/by/2.0/fr/, Patrice HARDOUIN p. [22](#page-21-4)*

#### **Étape 1 de «Former à distance pour les cadres»** *http://creativecommons.org/licenses/by/2.0/fr/, Patrice HARDOUIN p. [22](#page-21-4)*

#### **Étape 2 de «Former à distance pour les cadres»**

 $\mathcal{L}$ 

Patrice HARDOUIN

 $\mathbb{R}^2$ 

*http://creativecommons.org/licenses/by/2.0/fr/, Patrice HARDOUIN p. [22](#page-21-4)*

#### **Étape 3 de «Former à distance pour les cadres»**

*http://creativecommons.org/licenses/by/2.0/fr/, Patrice HARDOUIN p.* [22](#page-21-4)

#### **Conclusion de «Former à distance pour les cadres»**

*http://creativecommons.org/licenses/by/2.0/fr/, Patrice HARDOUIN p. [22](#page-21-4)*

#### **Légendes des objets d'activités**

*http://creativecommons.org/licenses/by/2.0/fr/, Patrice HARDOUIN p. [24](#page-23-1)*

#### **Scénario semaines n-1 et 1**

*http://creativecommons.org/licenses/by/2.0/fr/, Patrice HARDOUIN p. [24](#page-23-1)*

#### **Scénario semaine 2**

*http://creativecommons.org/licenses/by/2.0/fr/, Patrice HARDOUIN p. [24](#page-23-1)*

#### **Scénario semaines 3 et 4**

*http://creativecommons.org/licenses/by/2.0/fr/, Patrice HARDOUIN p. [24](#page-23-1)*

#### **Légendes des objets de communication**

*http://creativecommons.org/licenses/by/2.0/fr/, Patrice HARDOUIN p. [26](#page-25-1)*

#### **Scénario d'activités d'accueil**

*http://creativecommons.org/licenses/by/2.0/fr/, Patrice HARDOUIN p. [26](#page-25-1)*

#### **Scénario d'activités de l'étape 1**

*http://creativecommons.org/licenses/by/2.0/fr/, Patrice HARDOUIN p. [26](#page-25-1)*

#### **Scénario d'activités de l'étape 2**

*http://creativecommons.org/licenses/by/2.0/fr/, Patrice HARDOUIN p. [26](#page-25-1)*

#### **Scénario d'activités de l'étape 3**

*http://creativecommons.org/licenses/by/2.0/fr/, Patrice HARDOUIN p. [26](#page-25-1)*

#### **Scénario d'activités de la conclusion**

*http://creativecommons.org/licenses/by/2.0/fr/, Patrice HARDOUIN p. [26](#page-25-1)*

#### **Participants : Flash sous Linux pour Big Blue Button**

*http://creativecommons.org/licenses/by/2.0/fr/, Patrice HARDOUIN p. [27](#page-26-2)*

#### **Formateurs : Partage d'écran sous BigBlueButton avec Java sous Linux** *http://creativecommons.org/licenses/by/2.0/fr/, Patrice HARDOUIN p. [27](#page-26-2)*

**Formateurs : Que faire avec les fichiers texte mal conçus ?** *http://creativecommons.org/licenses/by/2.0/fr/, Patrice HARDOUIN p. [27](#page-26-2)*

#### **Concepteurs : mettre à jour un bloc obsolète**

 $\mathcal{L}$ 

*http://creativecommons.org/licenses/by/2.0/fr/, Patrice HARDOUIN p. [28](#page-27-1)*

- **Concepteurs : correction de l'enchaînement des pages dans un module de formation** *http://creativecommons.org/licenses/by/2.0/fr/, Patrice HARDOUIN p. [28](#page-27-1)*
- **logo m@gistère pour recherche de la police utilisée** *Ministère Éducation Nationale (France) p. [29](#page-28-1)*
- **Logo de l'académie de Guyane en format vectoriel** *Académie de Guyane p. [29](#page-28-1)*
- **Formateurs : comment recréer rapidement une vidéo de présentation de parcours** *http://creativecommons.org/licenses/by/2.0/fr/, Patrice HARDOUIN p. [30](#page-29-2)*
- **Formateurs : placer un diaporama commenté Webmedia sur m@gistère** *http://creativecommons.org/licenses/by/2.0/fr/, Patrice HARDOUIN p. [30](#page-29-2)*
- **Présentation de la formation «Former à distance pour les cadres»** *Patrice HARDOUIN et Ministère de l'Éducation Nationale - France p. [30](#page-29-2)*

#### **e-action**

*http://creativecommons.org/licenses/by/2.0/fr/, Patrice HARDOUIN d'après des documents de m@gistère (re-création en vectoriel) p. [32](#page-31-1)*

#### **e-analyse**

*http://creativecommons.org/licenses/by/2.0/fr/, Patrice HARDOUIN d'après des documents de m@gistère (re-création en vectoriel) p. [32](#page-31-1)*

#### **e-découverte**

*http://creativecommons.org/licenses/by/2.0/fr/, Patrice HARDOUIN d'après des documents de m@gistère (re-création en vectoriel) p. [32](#page-31-1)*

#### **e-qualif**

*http://creativecommons.org/licenses/by/2.0/fr/, Patrice HARDOUIN d'après des documents de m@gistère (re-création en vectoriel) p. [32](#page-31-1)*

#### **e-réseau**

*http://creativecommons.org/licenses/by/2.0/fr/, Patrice HARDOUIN d'après des documents de m@gistère (re-création en vectoriel) p. [32](#page-31-1)*

#### **volet distant**

*http://creativecommons.org/licenses/by/2.0/fr/, Patrice HARDOUIN d'après des documents de m@gistère (re-création en vectoriel) p. [32](#page-31-1)*

#### **Arrondi haut diaporama**

*http://creativecommons.org/licenses/by/2.0/fr/, Patrice HARDOUIN d'après des documents de m@gistère (re-création en vectoriel) p. [32](#page-31-1)*

#### **Bandeau haut diapositive**

 $\mathcal{L}$ 

 $\mathcal{L}$ 

*http://creativecommons.org/licenses/by/2.0/fr/, Patrice HARDOUIN d'après des documents de m@gistère (re-création en vectoriel)*

*p. [32](#page-31-1)*

#### **Bandeau page de présentation (diaporama)**

*http://creativecommons.org/licenses/by/2.0/fr/, Patrice HARDOUIN d'après des documents de m@gistère (re-création en vectoriel) p. [32](#page-31-1)*

#### **Chronomètre**

*http://creativecommons.org/licenses/by/2.0/fr/, Patrice HARDOUIN d'après des documents de m@gistère (re-création en vectoriel) p. [32](#page-31-1)*

#### **Ordinateur portable**

*http://creativecommons.org/licenses/by/2.0/fr/, Patrice HARDOUIN d'après des documents de m@gistère (re-création en vectoriel) p. [32](#page-31-1)*

#### **Cible**

*http://creativecommons.org/licenses/by/2.0/fr/, Patrice HARDOUIN d'après des documents de m@gistère (re-création en vectoriel) p. [32](#page-31-1)*

#### **Carnet de bord**

*http://creativecommons.org/licenses/by/2.0/fr/, Patrice HARDOUIN d'après des documents de m@gistère (re-création en vectoriel) p. [32](#page-31-1)*

#### **Personnages**

*http://creativecommons.org/licenses/by/2.0/fr/, Patrice HARDOUIN d'après des documents de m@gistère (re-création en vectoriel) p. [32](#page-31-1)*

#### **Lancement d'activité**

*http://creativecommons.org/licenses/by/2.0/fr/, Patrice HARDOUIN d'après des documents de m@gistère (re-création en vectoriel) p. [32](#page-31-1)*

#### **Fichier texte**

*http://creativecommons.org/licenses/by/2.0/fr/, Patrice HARDOUIN d'après des documents de m@gistère (re-création en vectoriel) p. [32](#page-31-1)*

**Controller State** 

 $\mathcal{L}$ 

 $\sim$ 

#### **Illustration de la présentation d'une formation**

and the second second

*Ministère Éducation Nationale (France) p. [32](#page-31-1)*